

*For example, if file extension exe is included, filename xcopy.exe excluded, and MD5 value 123456... (the MD5 for xcopy.exe*) is included, then the inventory agent includes all files with extension exe except for all *versions of xcopy.exe that do not have an MD5 value 123456....*

#### Values

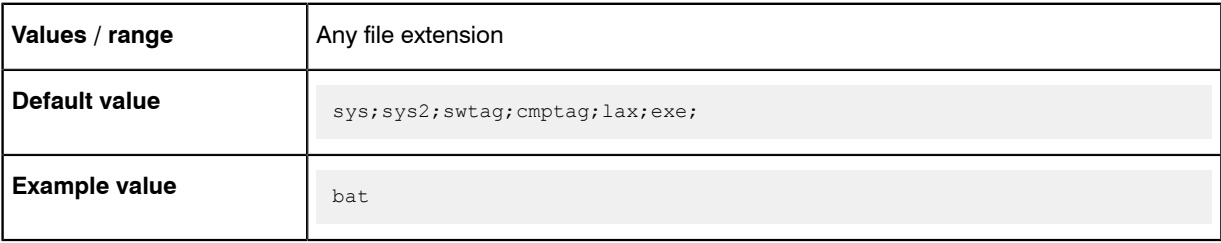

## Command line

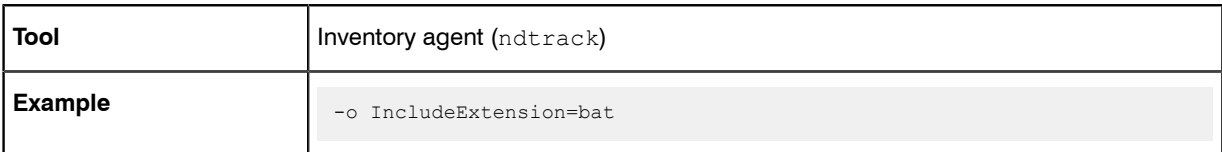

## **Registry**

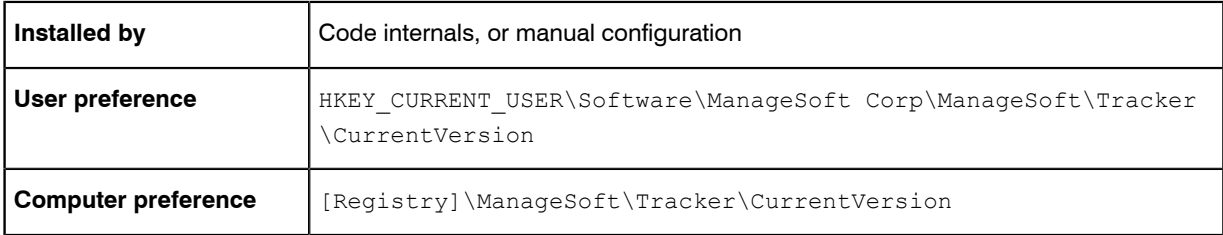

## IncludeFile

#### Command line | Registry

IncludeFile searches for the specific file to report in inventory; but keep in mind that the search is constrained to folders that are specified as included in inventory. This preference can accept multiple values, separated with commas or semi-colons.

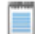

*Note • Inclusions and exclusions can cover folders (and optionally their sub-folders), file name extensions, specific file names, and specific MD5 digest values. To resolve conflicting specifications, the specifications of folders provides a data set to which the following specifications are applied as filters, prioritized from lowest to highest as:*

- *• File extension*
- *• File name*

*• MD5 value.*

*For example, if file extension exe is included, filename xcopy.exe excluded, and MD5 value 123456... (the MD5 for xcopy.exe*) is included, then the inventory agent includes all files with extension exe except for all *versions of xcopy.exe that do not have an MD5 value 123456....*

#### Values

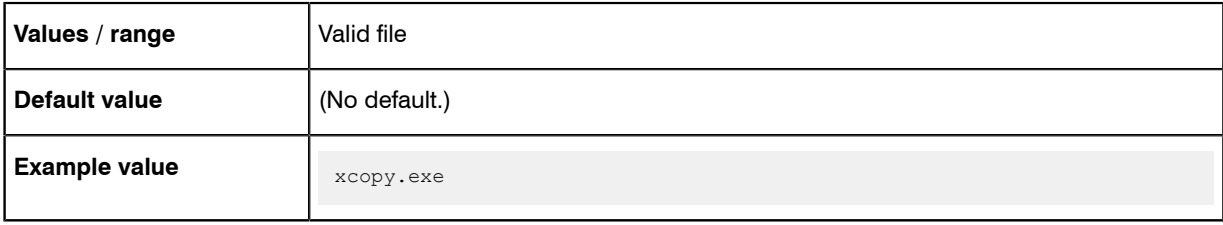

## Command line

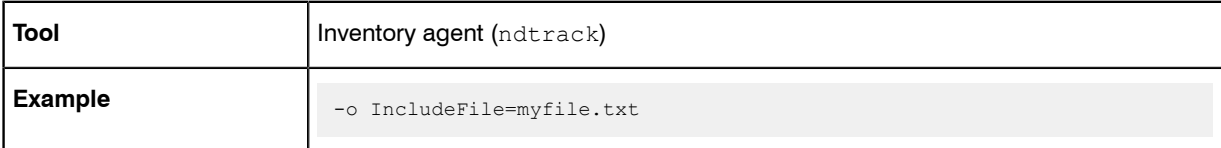

## **Registry**

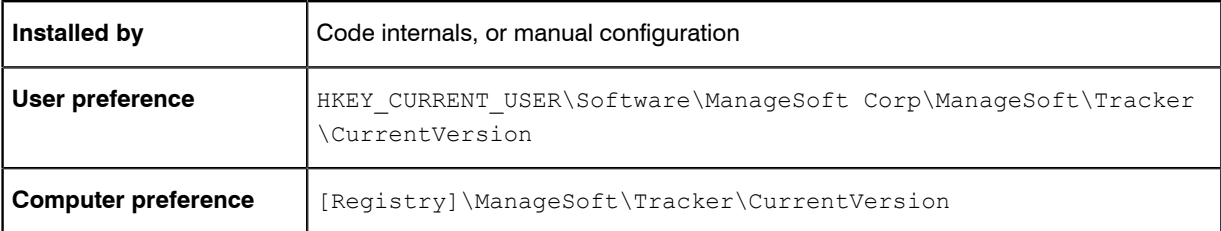

# IncludeMachineInventory

#### Command line | Registry

IncludeMachineInventory If True, FlexNet inventory agent performs a computer inventory including hardware and all user packages.

#### Values

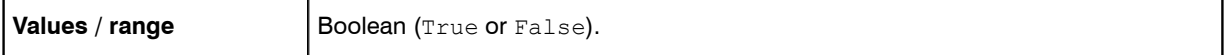

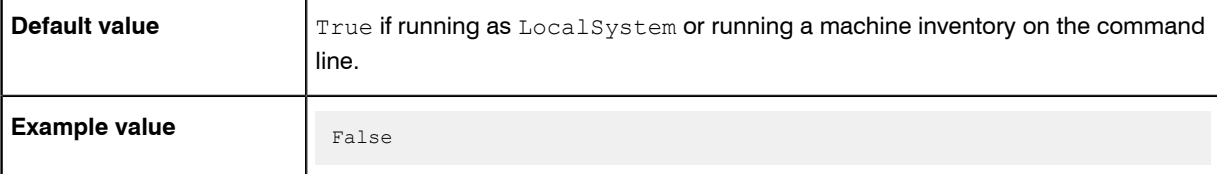

## Command line

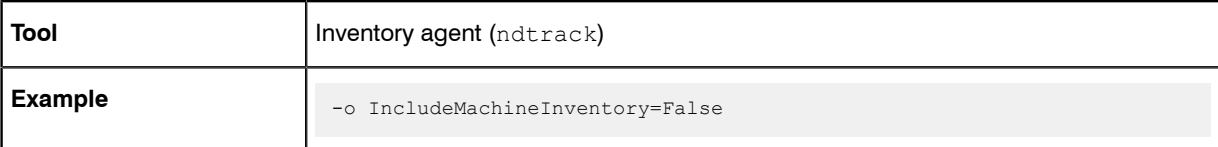

## **Registry**

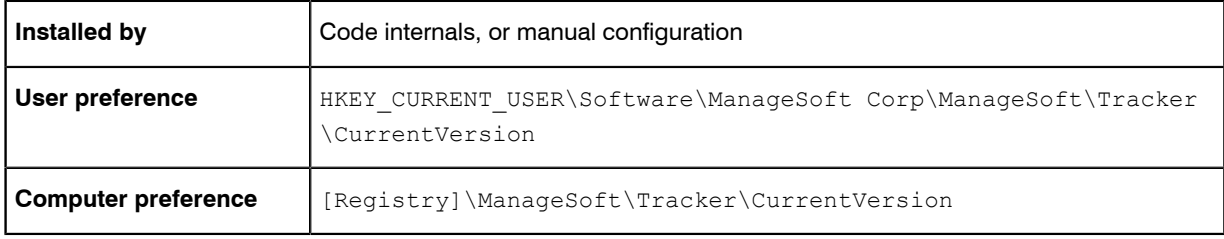

## IncludeMD5

#### Command line | Registry

IncludeMD5 includes in the inventory report any files having the specific MD5 digest. This filter is applied to files within a folder included in inventory. This preference can accept multiple values, separated with commas or semicolons.

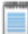

*Note • Inclusions and exclusions can cover folders (and optionally their sub-folders), file name extensions, specific file names, and specific MD5 digest values. To resolve conflicting specifications, the specifications of folders provides a data set to which the following specifications are applied as filters, prioritized from lowest to highest as:*

- *• File extension*
- *• File name*
- *• MD5 value.*

*For example, if file extension exe is included, filename xcopy.exe excluded, and MD5 value 123456... (the MD5 for xcopy.exe*) is included, then the inventory agent includes all files with extension exe except for all *versions of xcopy.exe that do not have an MD5 value 123456....*

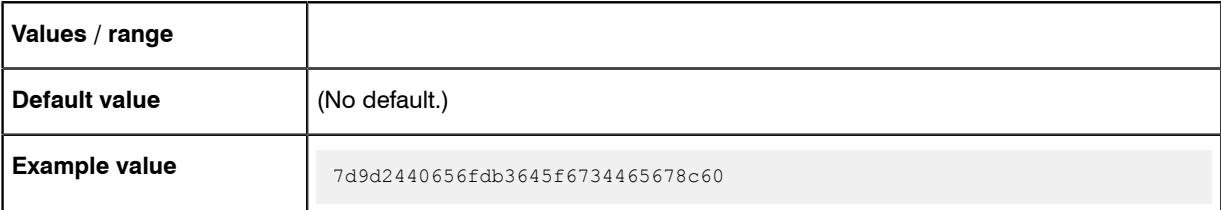

#### Command line

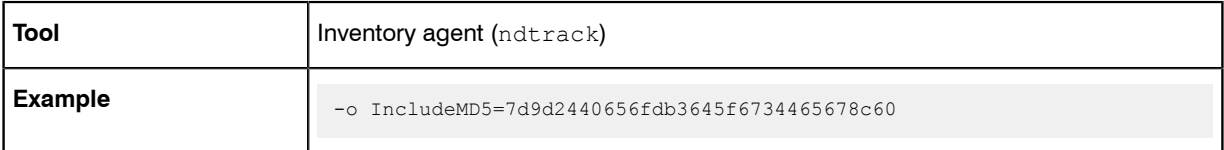

## **Registry**

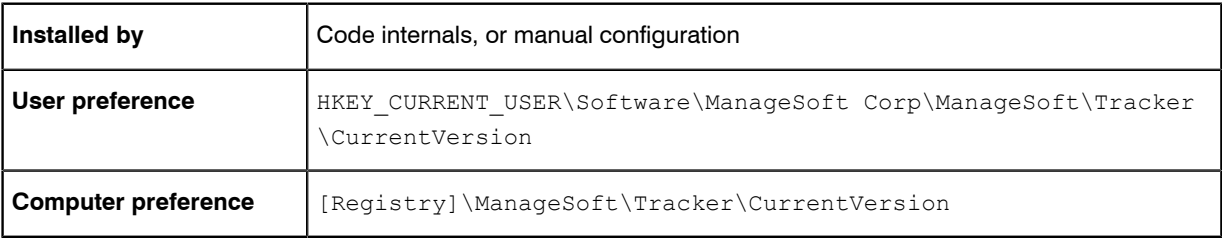

# IncludeRegistryKey

#### Command line | Registry

Set IncludeRegistryKey to instruct the FlexNet inventory agent to return the contents of the specified registry keys or values.

In order to collect *all* values under a specified key, the key path specified must end with a trailing backslash. If the path specified corresponds to a key (rather than a registry value) but does not end with a trailing backslash, only the (Default) value (if it is set) for the specified key will be collected.

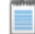

*Note • Default values in the registry are typically not set.*

For example:

- HKLM\SOFTWARE\ManageSoft Corp\ManageSoft\ will track all values under the specified key (because it has a trailing backslash)
- **•** HKLM\SOFTWARE\ManageSoft Corp\ManageSoft will only track the (Default) values under the specified key (where they exist).

When setting this preference, you can use:

- **•** The \* wildcard to replace a key or value (including multiple times for different key elements in a single path)
- **•** The abbreviations HKLM, HKCU, HKCR, HKU, HKCC. These will be automatically expanded to appropriate values.

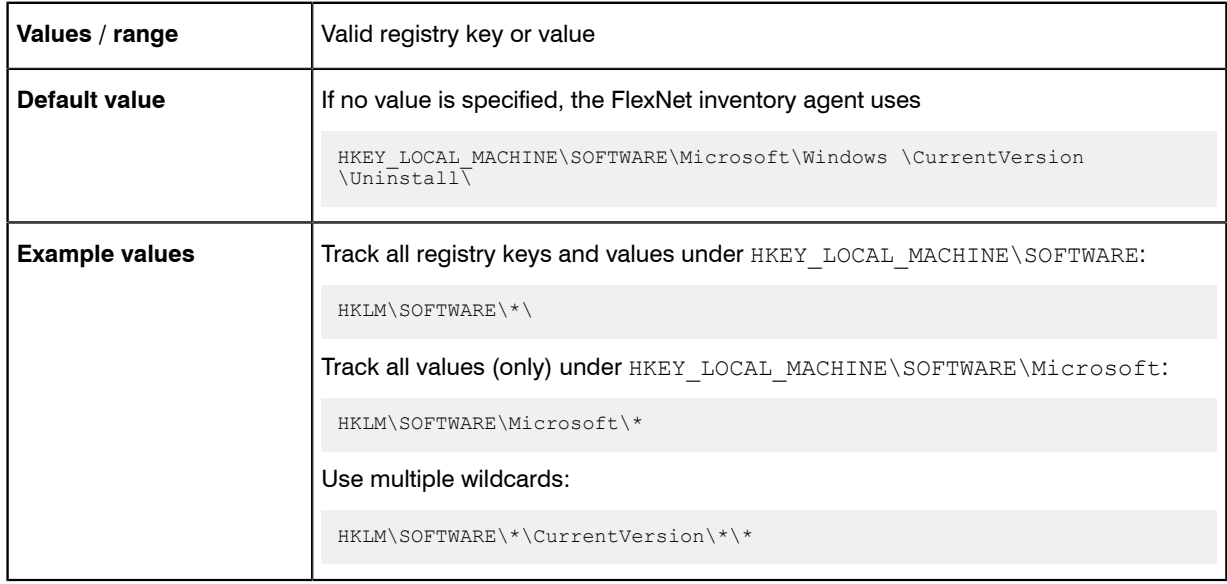

## Command line

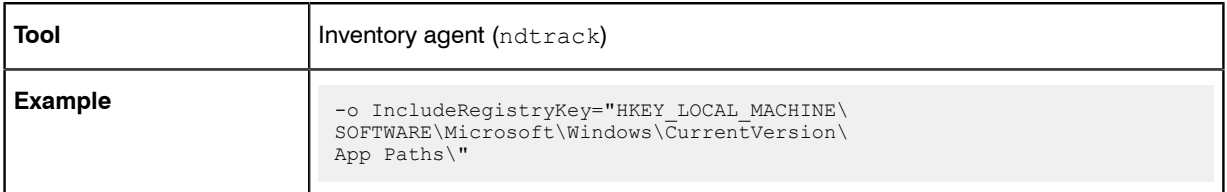

## **Registry**

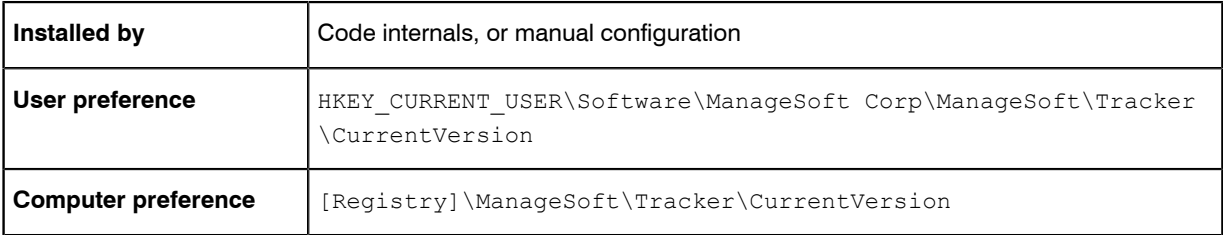

# IncludeUserInventory

#### Command line | Registry

IncludeUserInventory, ff True, causes collection of user inventory.

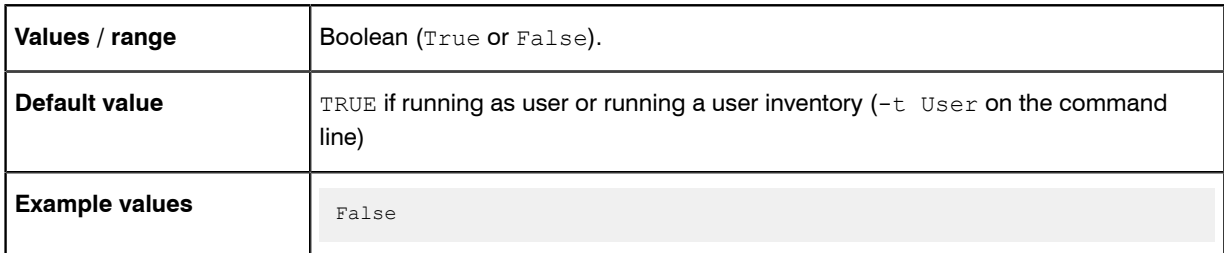

## Command line

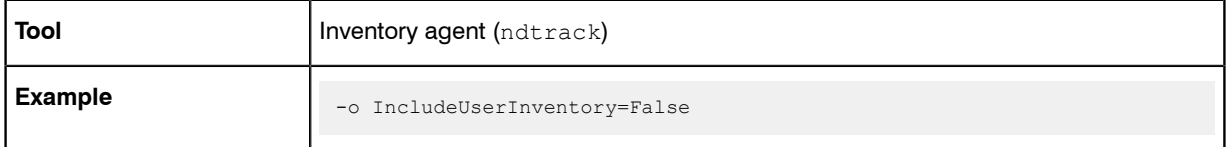

## **Registry**

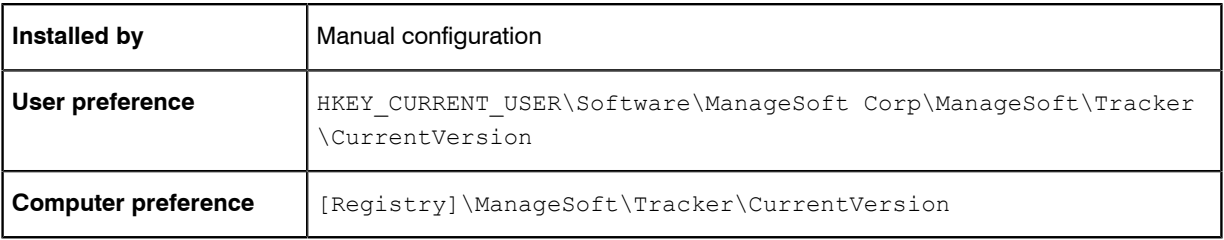

# InstallDefaultSchedule

#### Command line | Registry

When InstallDefaultSchedule is True, the policy agent invokes the installation agent to install the package specified by DefaultSchedulePath before applying policy. Used by automated processes for adoption of the managed device.

### Values

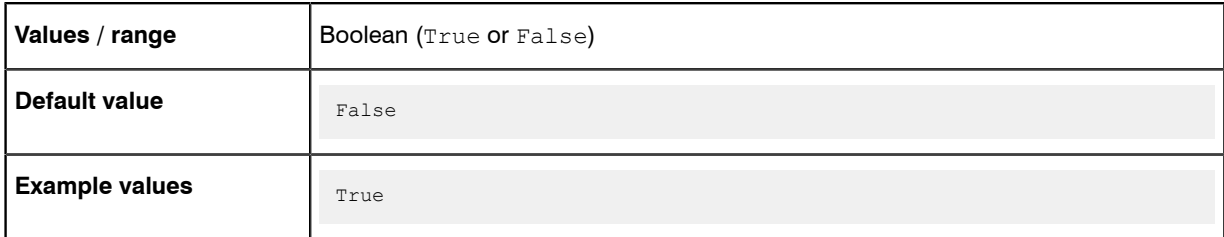

## Command line

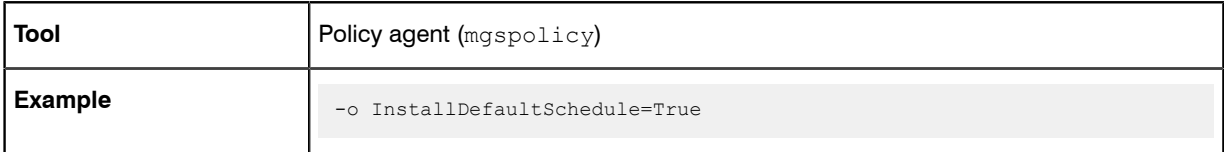

## **Registry**

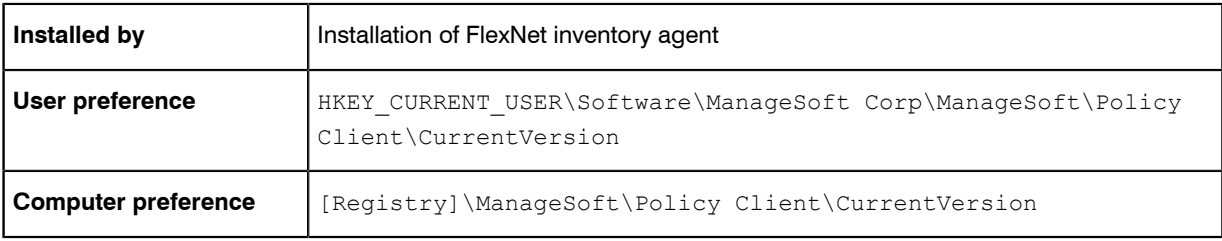

# **InstallProfile**

#### Command line | Registry

InstallProfile is set to Public if the package is to be installed for All Users, or Private if it's to be installed for an individual user.

## Values

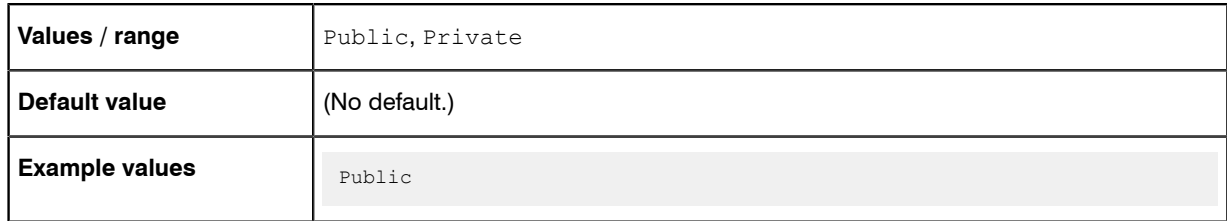

## Command line

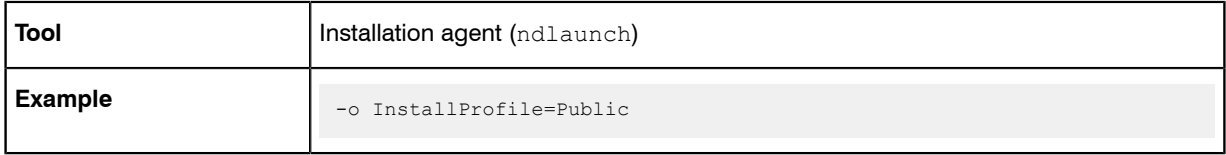

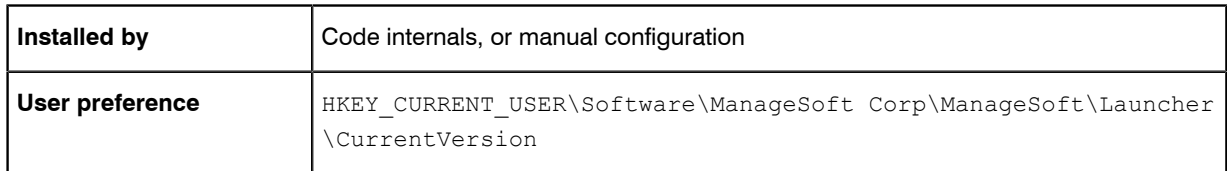

## InventoryFile

Command line | Registry

InventoryFile identifies the name of a local copy of the inventory file.

The name may consist of Windows properties that can be expanded to identify a value. For example, the default value \$ (UserName) on \$ (MachineId).ndi expands so that the name contains the account and machine ID related to the inventory run.

#### Values

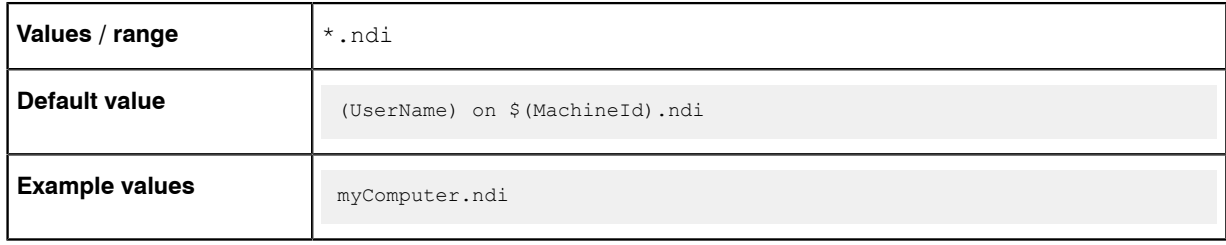

## Command line

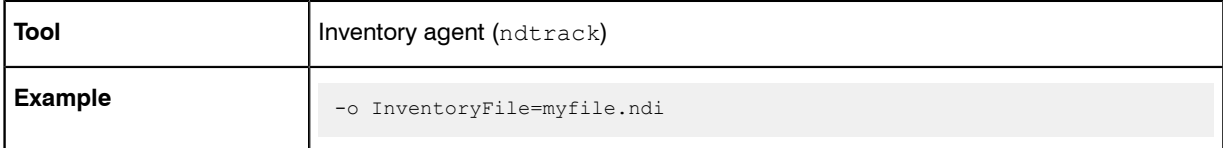

#### **Registry**

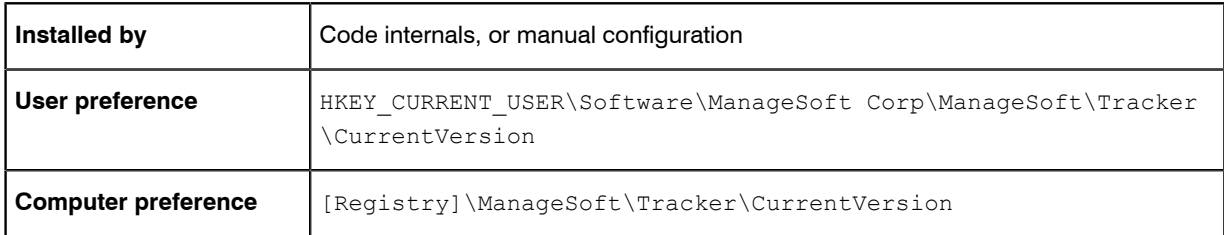

## InventoryScriptsDir

#### Command line | Registry

InventoryScriptsDir gives the location of scripts to be run immediately before inventory data is uploaded through the inventory beacon. All scripts that exist in this location are run.

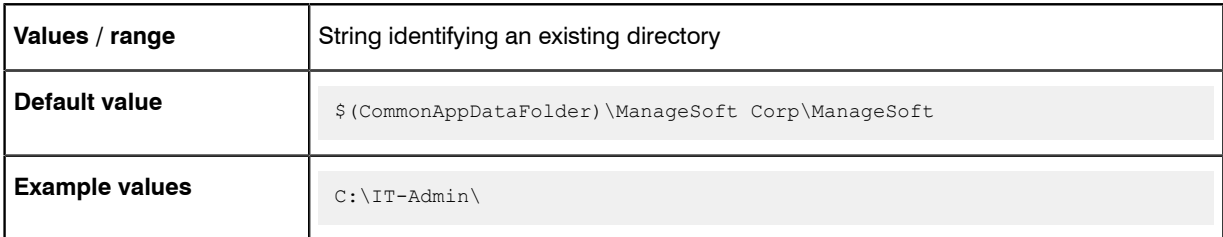

## Command line

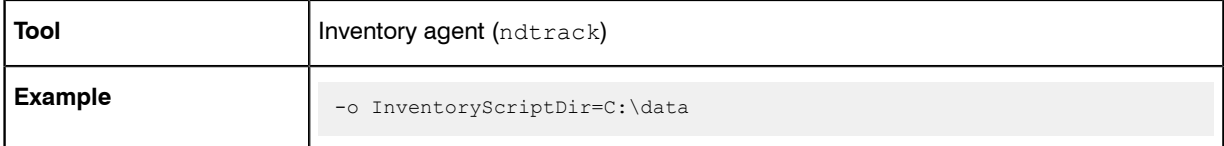

## **Registry**

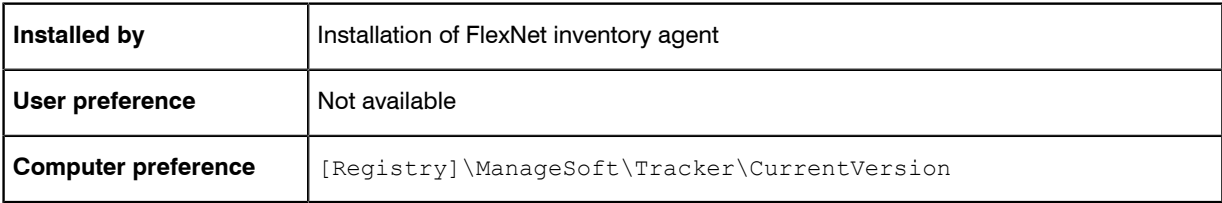

# InventoryType

#### Command line | Registry

InventoryType identifies the inventory type, either machine-based or user-based.

## Values

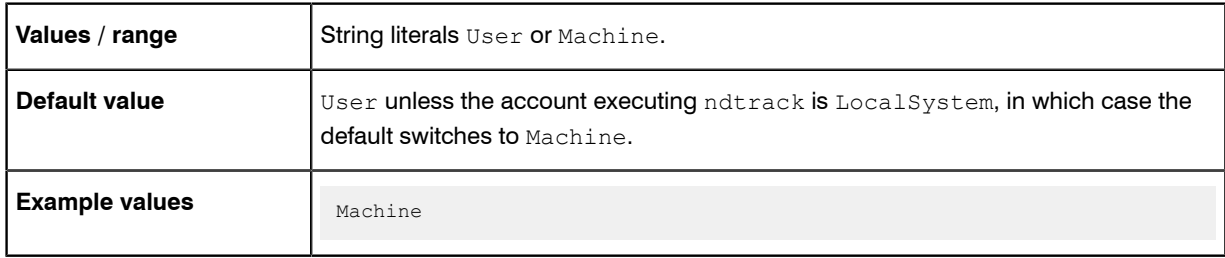

## Command line

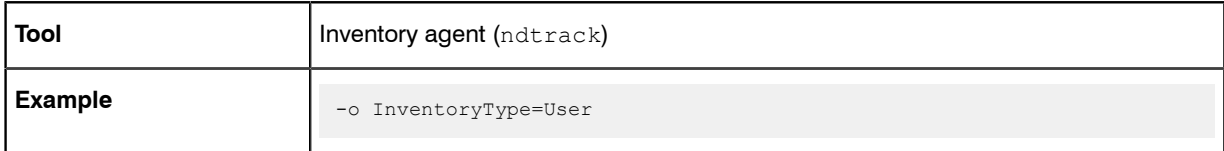

## **Registry**

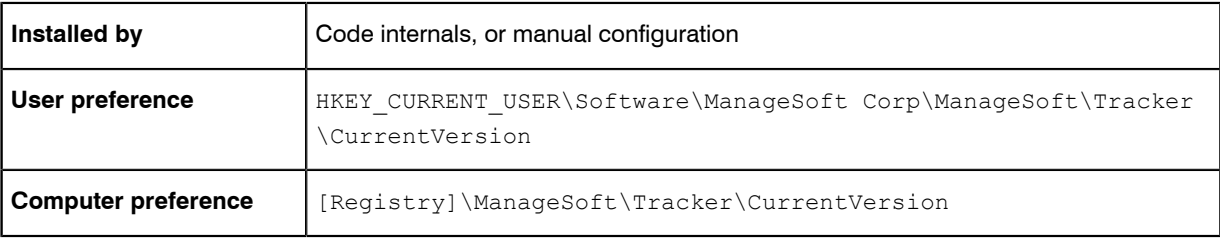

# LauncherCommandLine

#### Command line | Registry

LauncherCommandLine specifies ndlaunch parameters to pass to the installation agent when applying policy information.

## Values

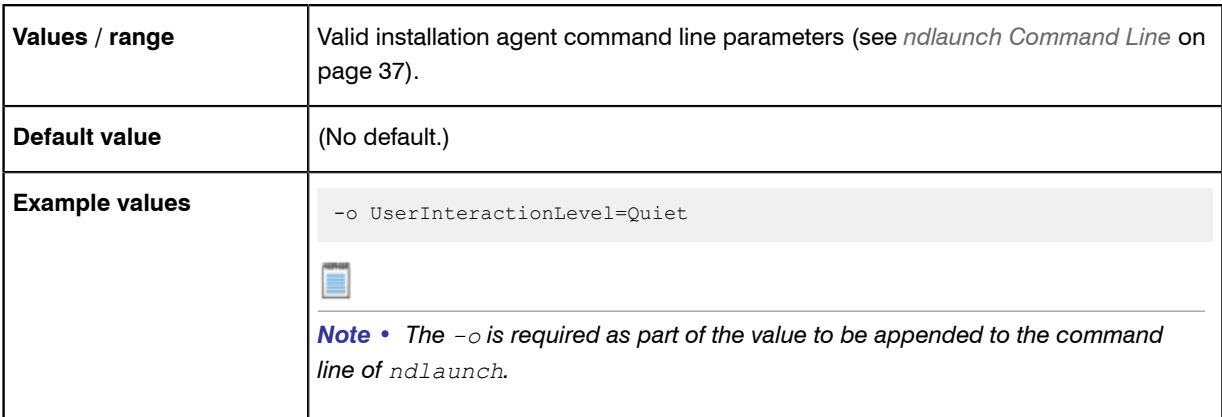

## Command line

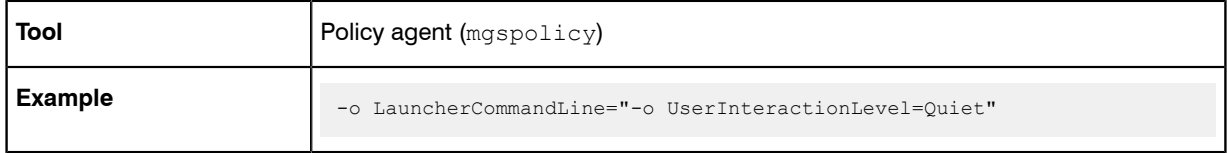

## **Registry**

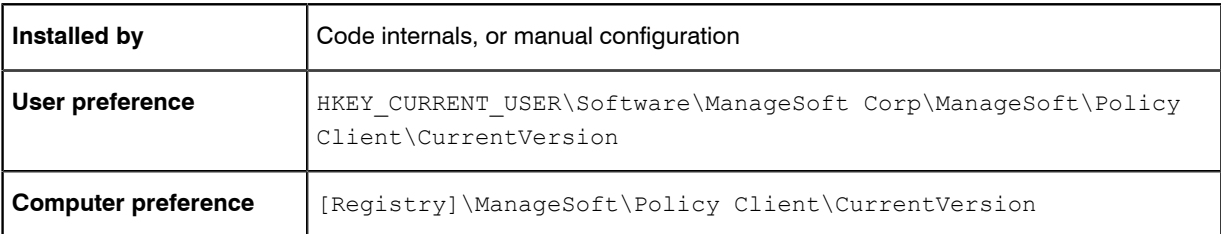

# LogFile (installation agent)

#### Command line | Registry

LogFile gives the location of the log file (on the computer device where the FlexNet inventory agent is executing) when logging is enabled for ndlaunch (installation agent). All actions performed by ndlaunch are logged to this file. If you wish to use a log file located in a folder other than the default installation log folder, specify a full pathname.

#### Values

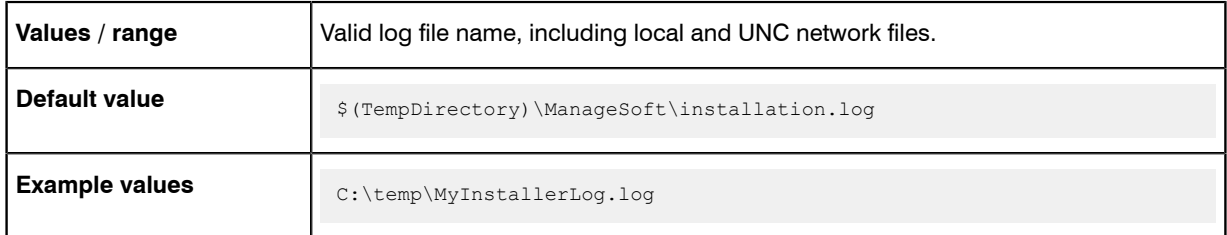

## Command line

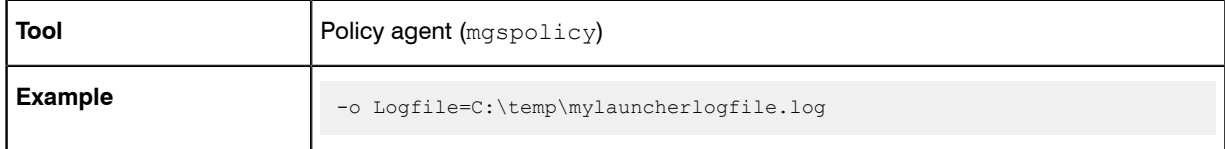

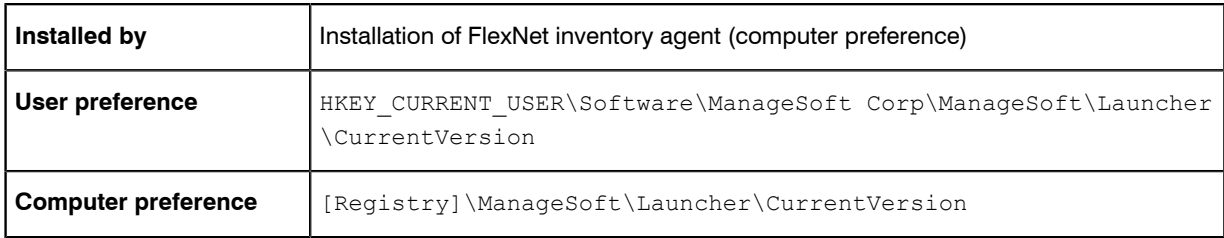

# LogFile (inventory agent)

#### Command line | Registry

LogFile gives the location of the log file (on the computer device where the FlexNet inventory agent is executing) when logging is enabled for ndtrack.

#### Values

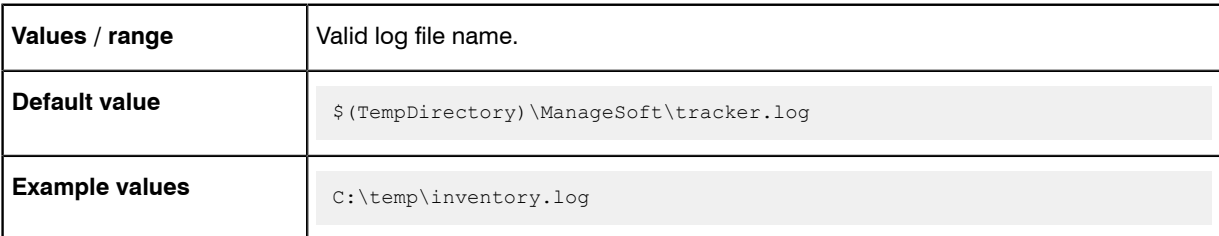

## Command line

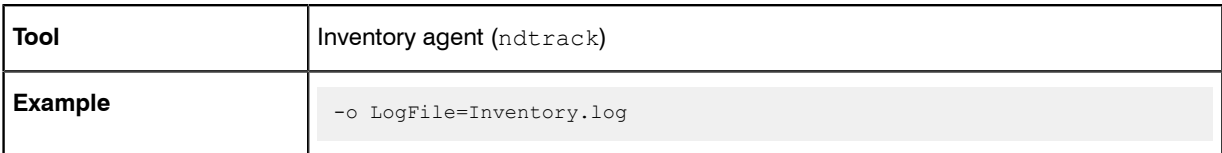

## **Registry**

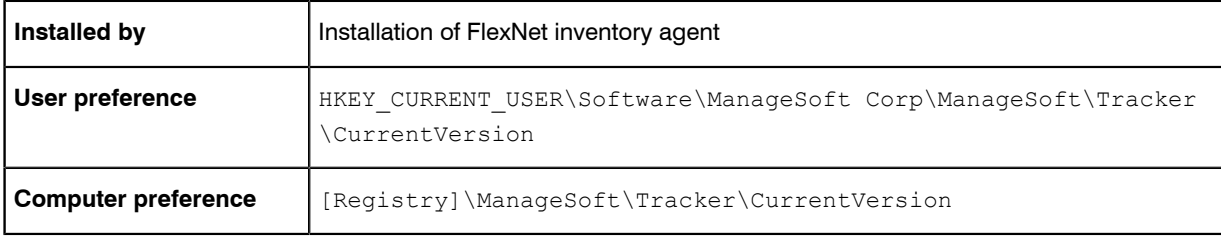

# LogFile (policy agent)

#### Command line | Registry

LogFile gives the location of the log file (on the computer device where the FlexNet inventory agent is executing) when logging is enabled for mgspolicy (policy agent).

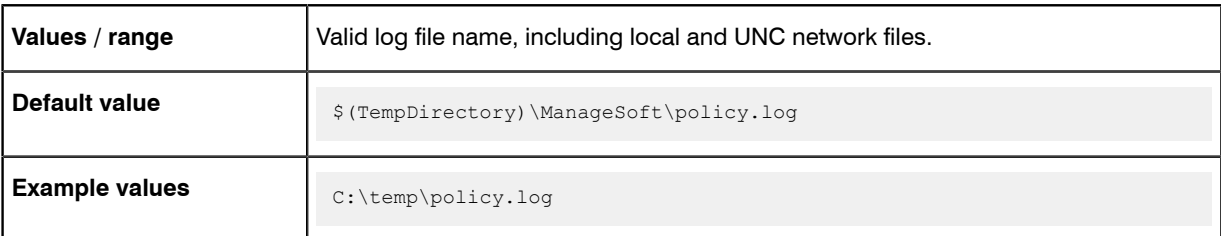

## Command line

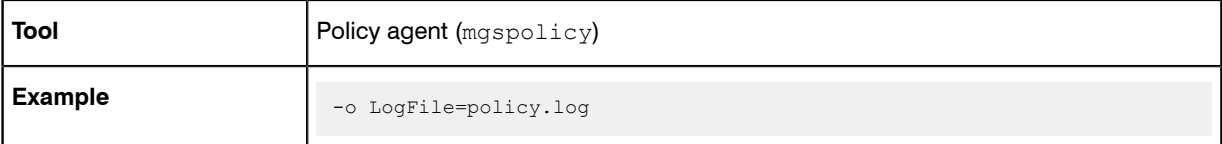

## **Registry**

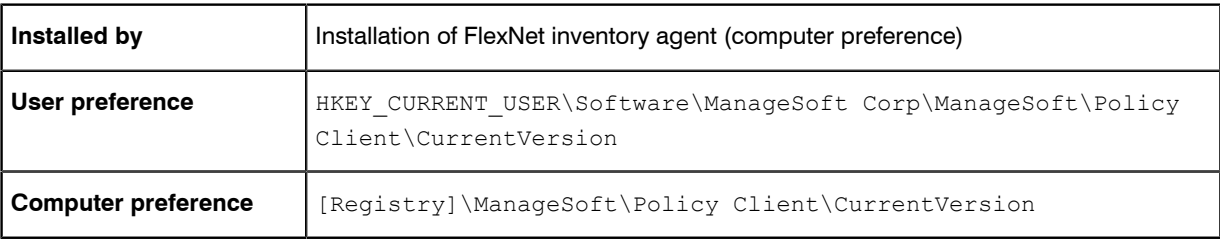

# LogFileOld (installation agent)

#### Command line | Registry

When the main installation agent log file (defined in LogFile (installation agent)) reaches its maximum size (defined in LogFileSize (installation agent)), the file is renamed to the value in LogFileOld. This overwrites any existing LogFileOld file. A new log file is created, using the name defined in LogFile (installation agent). This allows you to retain additional log information.

## Values

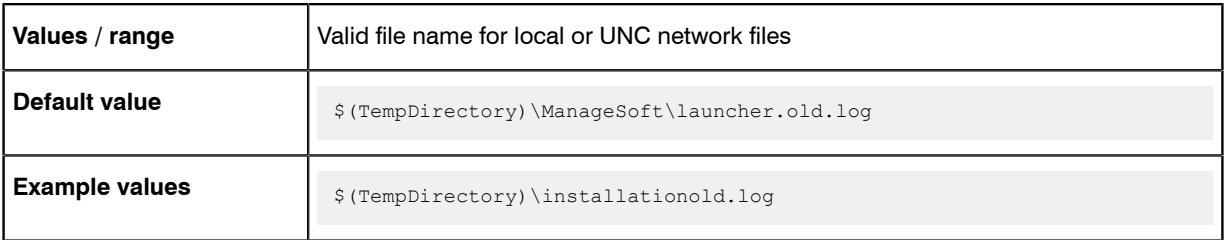

## Command line

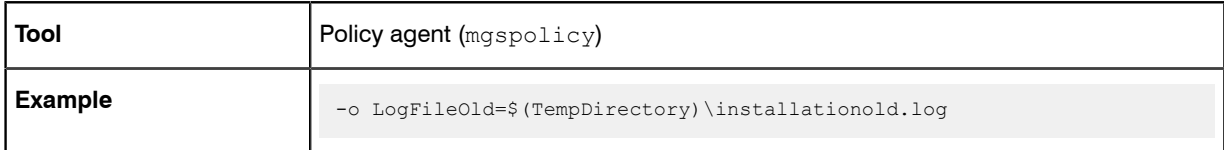

### **Registry**

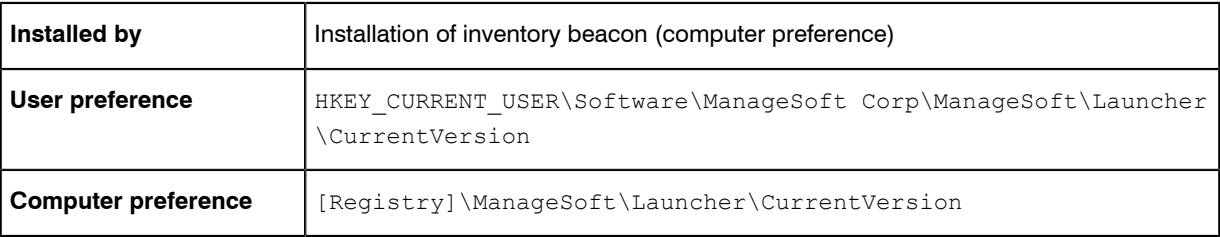

# LogFileOld (policy agent)

#### Command line | Registry

When the main policy merging log file (defined in LogFile (policy agent)) reaches a particular size (defined in LogFileSize (policy agent)), the file is renamed to the value in LogFileOld. This overwrites any existing LogFileOld file. A new log file is created. This allows you to retain additional log information.

## Values

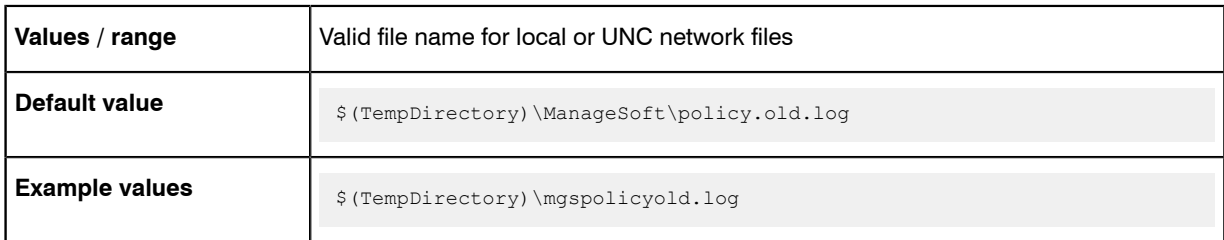

## Command line

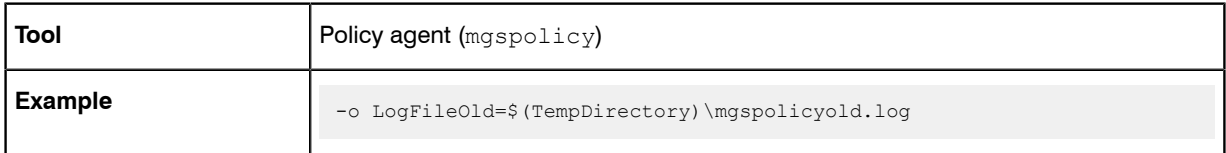

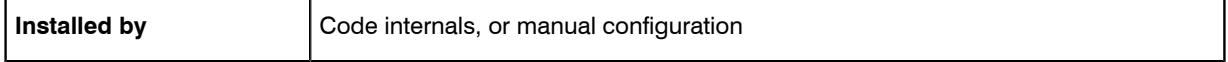

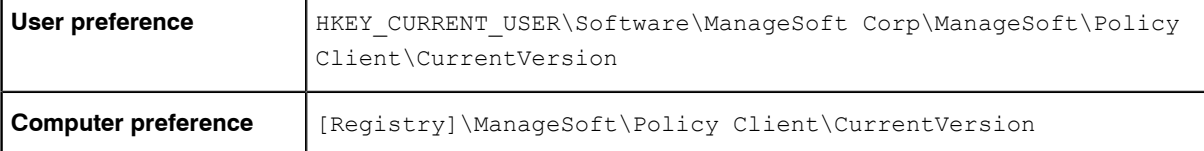

## LogFileSize (installation agent)

Command line | Registry

When the main installation agent log file (defined in LogFile (installation agent)) reaches the maximum size defined here in LogFileSize (installation agent), the file is renamed (to the value in LogFileOld (installation agent)). This overwrites any existing LogFileOld (installation agent) file. A new log file is created, with the name defined in LogFile (installation agent). This allows you to retain additional log information.

The size must be expressed as the number of bytes of the maximum allowed log size. If this entry is empty or set to zero, there is no log size limit and the size of the log file continues to grow.

#### Values

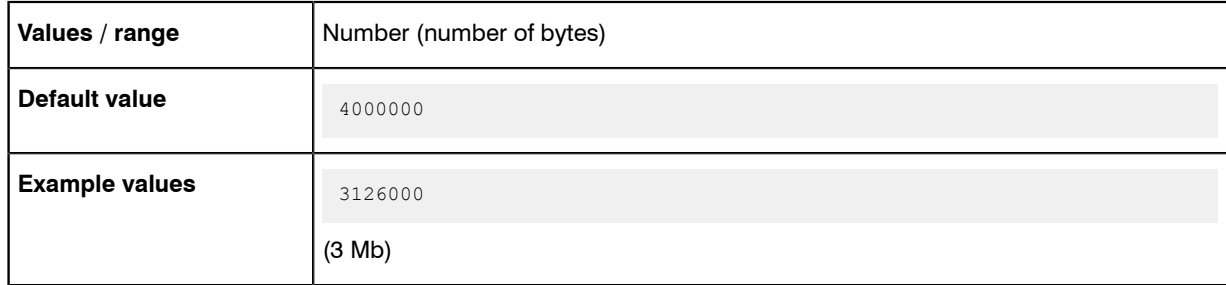

## Command line

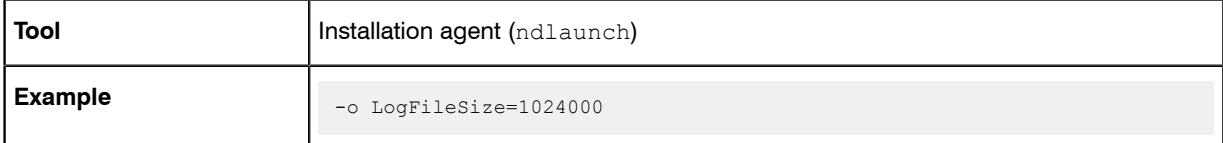

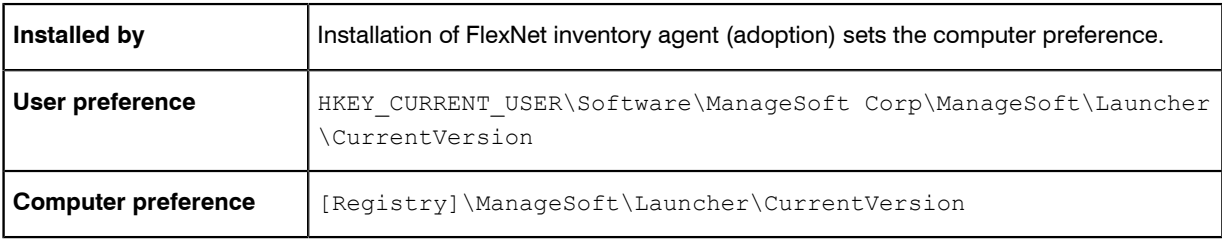

# LogFileSize (policy agent)

### Command line | Registry

When the main policy merging log file (defined in LogFile (policy agent)) reaches the size defined in LogFileSize, the file is renamed (to the value in LogFileOld). This overwrites any existing LogFileOld (policy agent) file, A new log file is created. This allows you to retain additional log information.

The size must be expressed as the number of bytes of the maximum allowed log size. If this entry is empty or set to zero, there is no log size limit and the size of the log file continues to grow.

#### Values

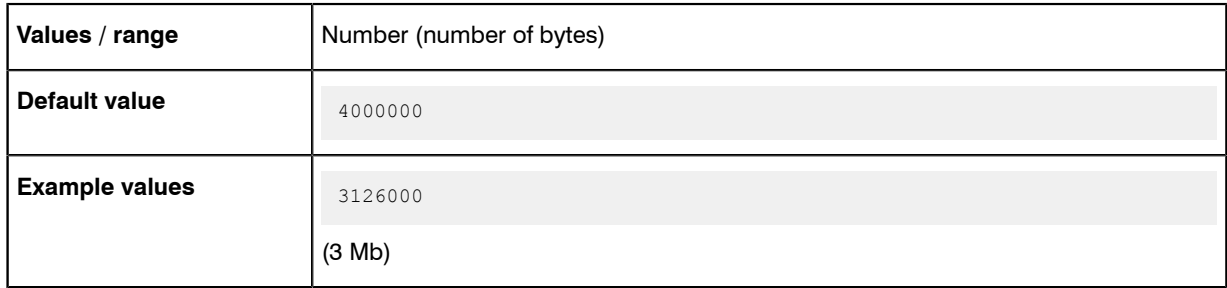

#### Command line

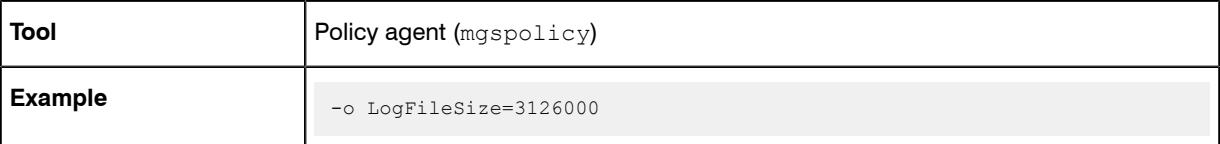

### **Registry**

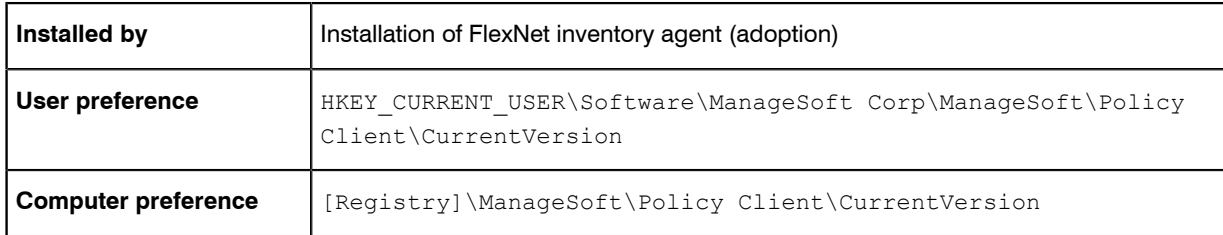

# LogLevel (inventory agent)

#### Command line | Registry

LogLevel sets the category of logging used by the FlexNet inventory agent. This logging is output to the file whose name is stored in the LogFile entry. Individual entries include the following:

**•** A - Schedule logging

- C Callout logging
- **•** G General logging
- N Network logging
- **P** Preference logging
- S Security logging
- **U** User interface logging
- **V** Verification logging

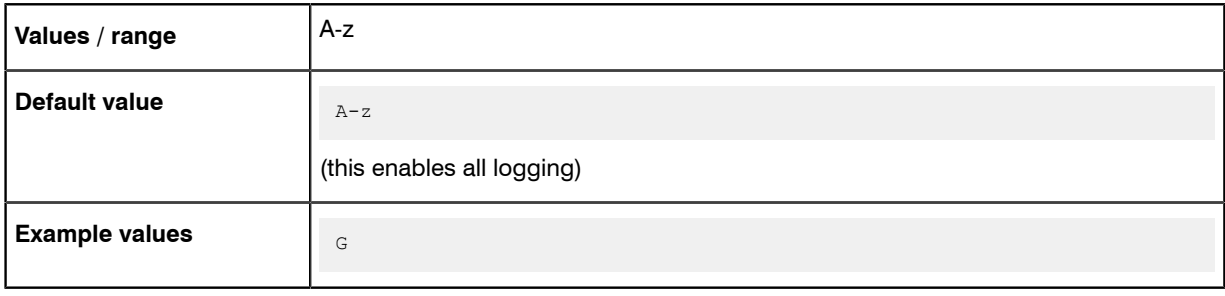

## Command line

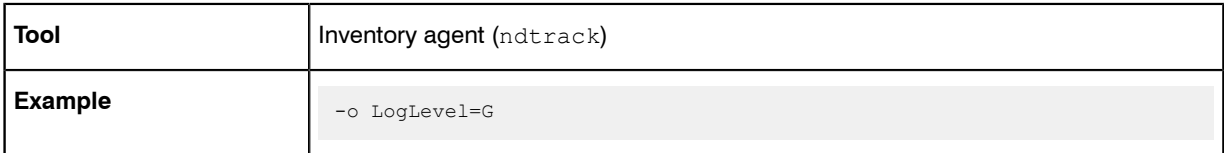

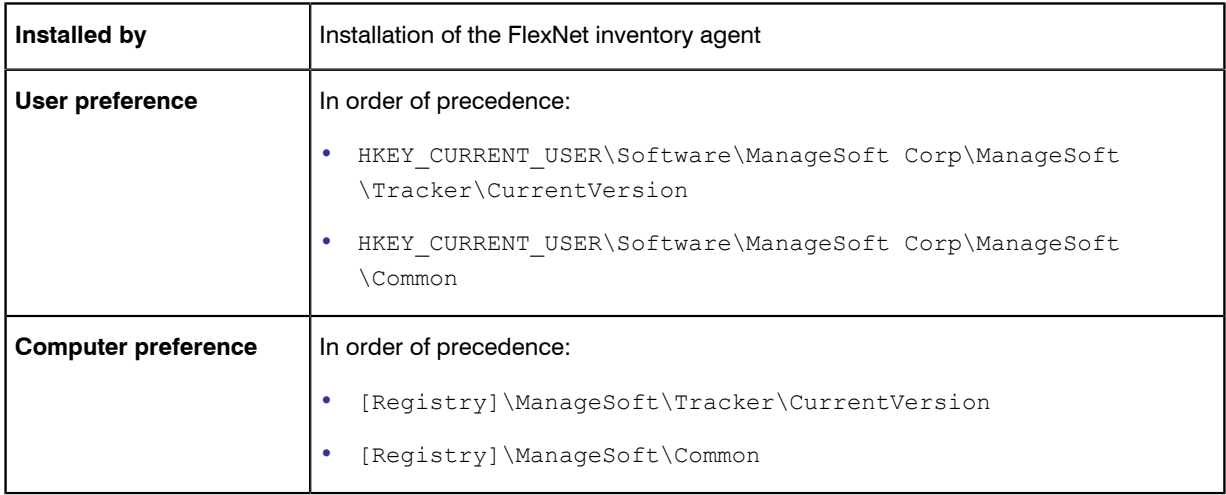

# LogLevel (policy agent)

#### Command line | Registry

LogLevel sets the level of logging used by the policy agent. This logging is output to the file whose name is stored in the LogFile (policy agent) entry. Individual entries include the following:

- **•** A Schedule logging
- C Callout logging
- **•** G General logging
- N Network logging
- P Preference logging
- S Security logging
- **U** User interface logging
- **V** Verification logging

## Values

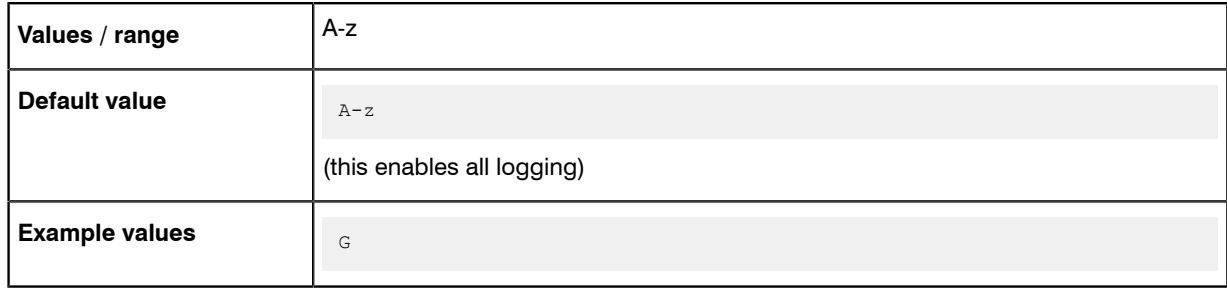

## Command line

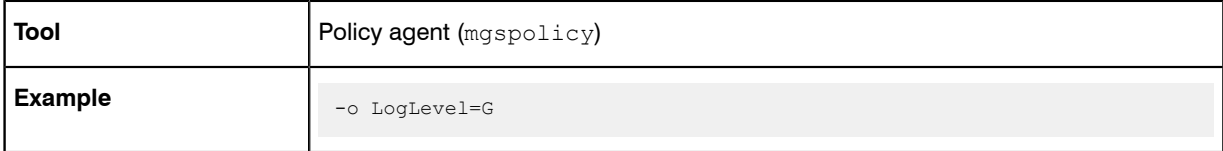

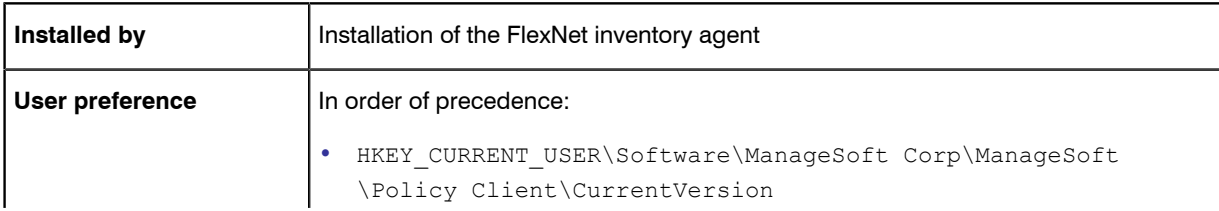

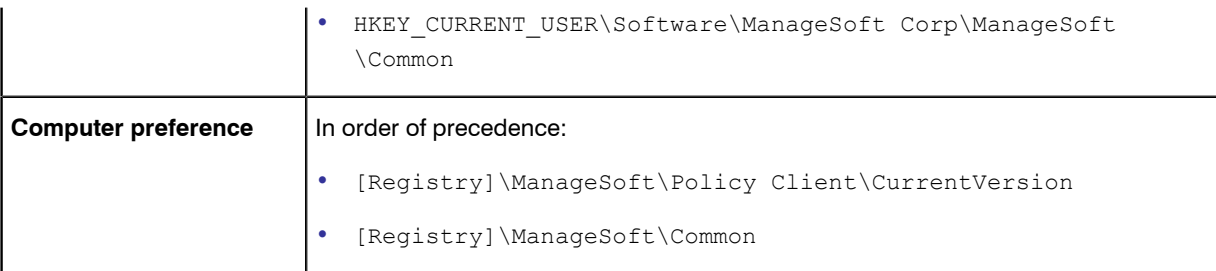

# LogModules (inventory agent)

#### Command line | Registry

LogModules specifies the modules used to log events for FlexNet inventory agent. When unspecified, the default inventory agent log modules are used. To use custom logging, include the location of your custom logging DLL.

#### Values

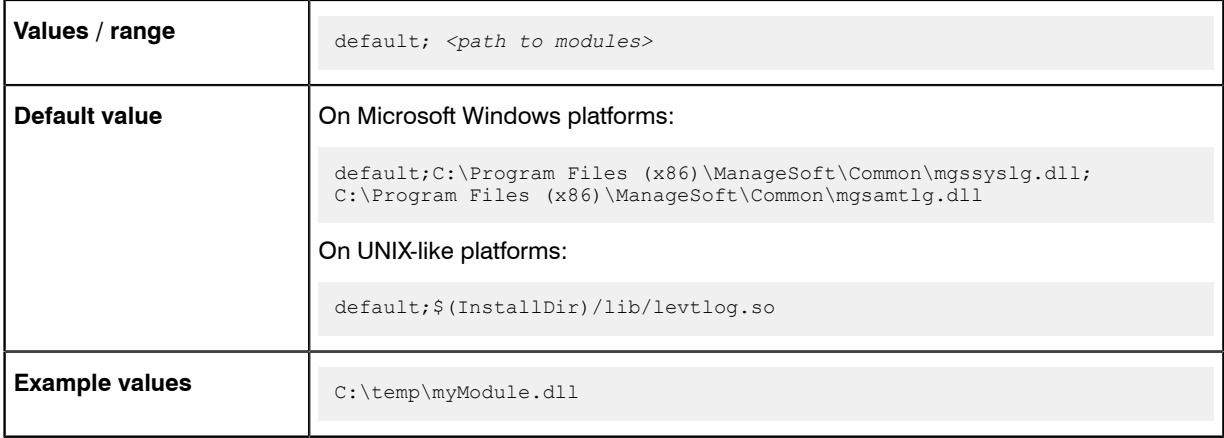

## Command line

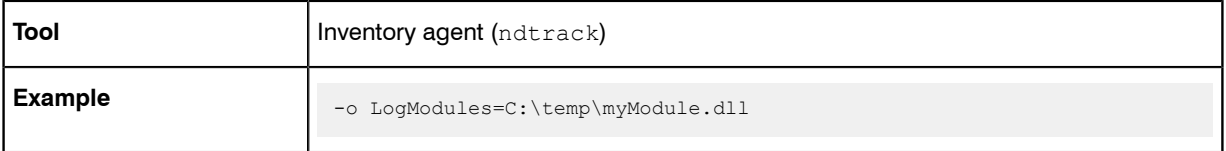

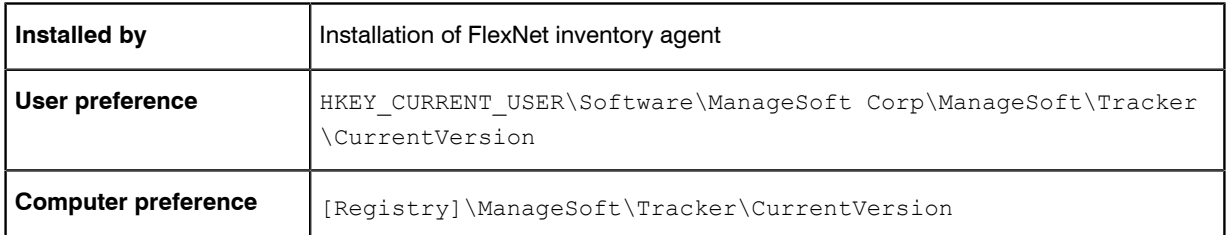

# LogModules (policy agent)

#### Command line | Registry

LogModules specifies the modules used to log events for the policy agent. When unspecified, the default inventory agent log modules are used. To use custom logging, include the location of your custom logging DLL.

#### Values

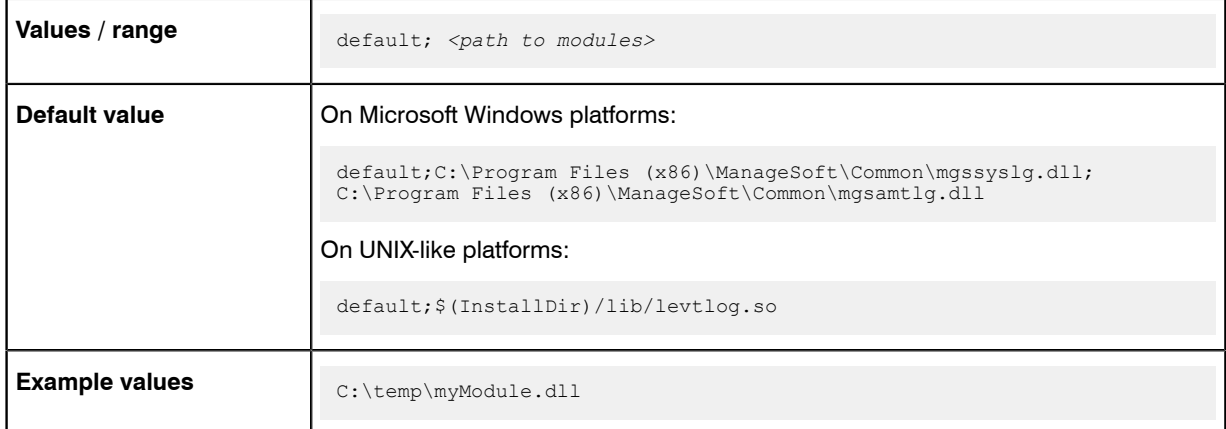

## Command line

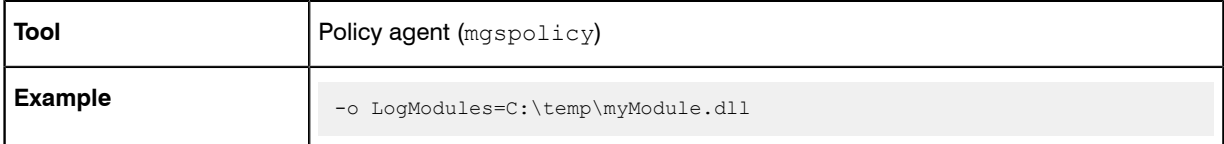

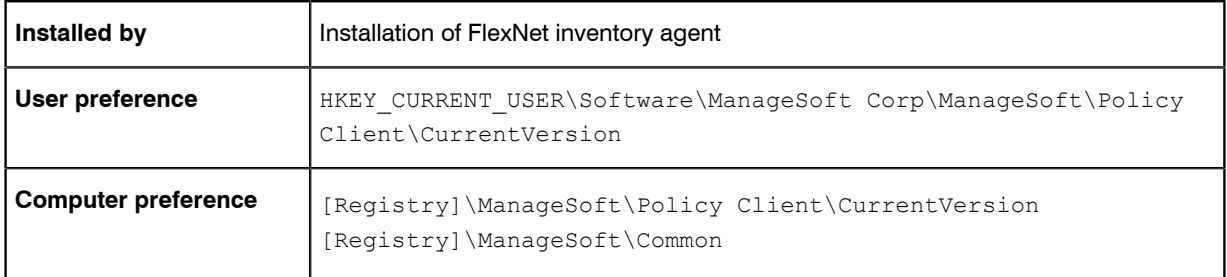

# LowProfile (inventory agent)

#### Command line | Registry

LowProfile determines the CPU priority of FlexNet inventory agent on the computer device where it is executing.

- **•** When set to True, FlexNet inventory agent processes run with low priority. For UNIX-like systems, this sets the nice level of the process to 10 (see *[What Is Special on UNIX-Like Systems?](#page-8-0)* on page 9 for other settings). On recent Windows platforms, it uses background processing mode (PROCESS\_MODE\_BACKGROUND\_BEGIN). On legacy Windows platforms where this is not supported (such as Windows XP and earlier), it uses a priority of idle (IDLE\_PRIORITY\_CLASS).
- **•** When set to False, the same processes run with normal priority.

#### Values

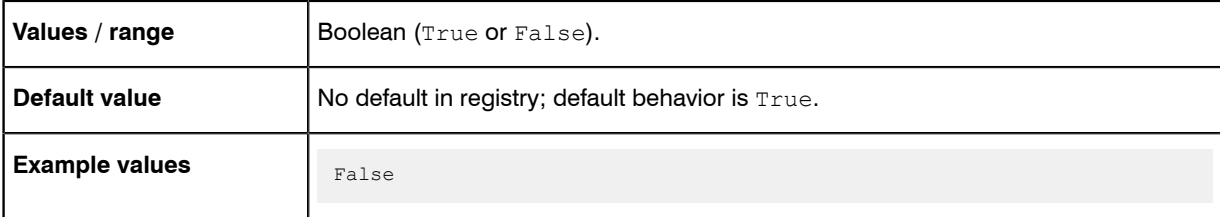

#### Command line

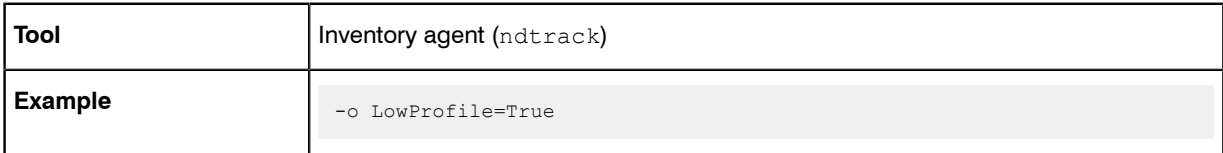

## **Registry**

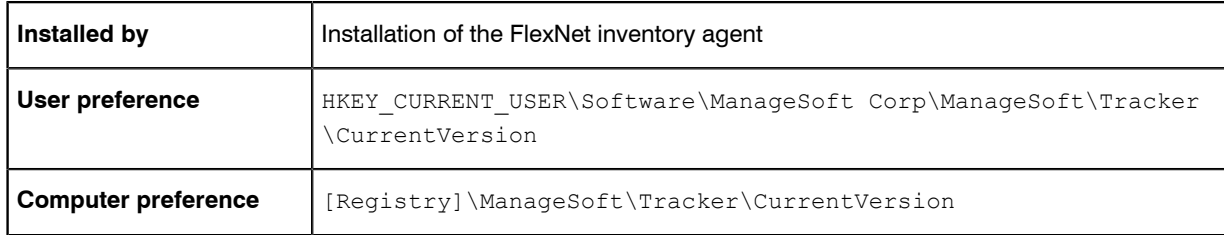

# **MachineID**

#### Command line | Registry

MachineID stores the computer name of the target device, as returned from the operating system (typically shifted to all upper case).

This value is derived from the operating system, and on recent versions of Windows, is the same (possibly apart from case) as the computer name visible in the **Computer** > **Properties** dialog, displayed as **Computer name**.

By default, this preference is not set manually, but is referenced as  $\frac{c}{n}$  (MachineName). This reference causes the FlexNet inventory agent to query the operating system for the name of the machine.

However, it is possible to override the value with a manual setting. This may be useful, for example, when taking inventory of UNIX-like machines, where you may prefer a particular machine name to appear in inventory. This value may be set:

- In the installation bootstrap file mgsft\_rollout\_response, used for custom installations on UNIX-like platforms (for more details, see *Configure the Bootstrap File for UNIX* in the *FlexNet Inventory Agent and Managed Devices* PDF file, available through the title page of online help.
- **•** In the command line (on all platforms), as described below.
- **•** In the registry (or, on UNIX-like platforms, for the full FlexNet inventory agent locally installed on the computer, the config.ini file; or when using ndtrack.sh alone as a lightweight inventory scanner, the ndtrack.ini file).

If this preference is customized to a non-default value, it should typically be configured under [Registry]\ManageSoft\Common (only) to ensure that all agents use the same value of MachineId. Note that a setting for any individual agent overrides the setting in Common.

#### Values

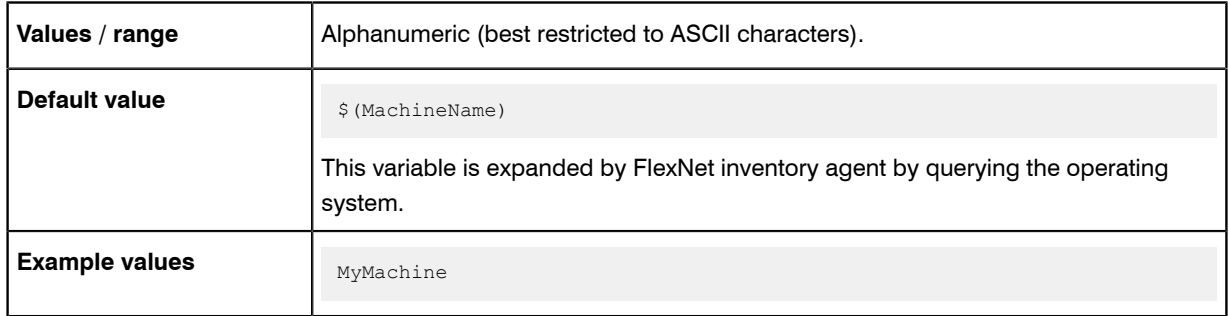

#### Command line

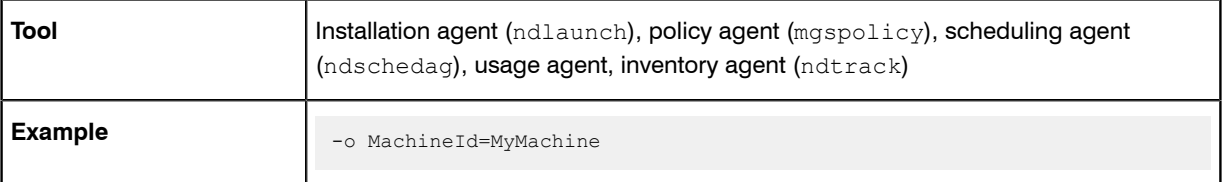

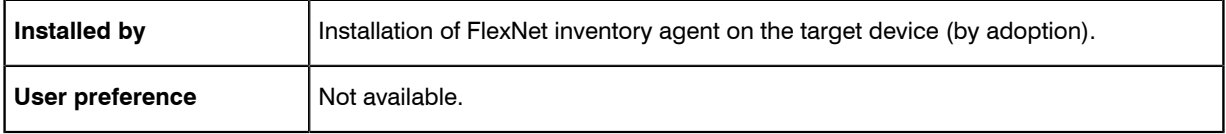

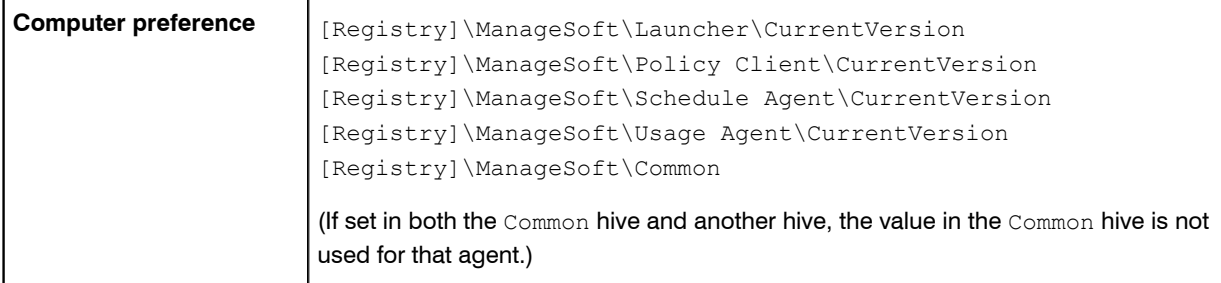

# <span id="page-100-0"></span>MachineInventoryDirectory

#### Command line | Registry

MachineInventoryDirectory defines the location in which to store machine inventories.

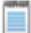

*Note • The FlexNet inventory agent uses this option only for machine inventory when it is executing on a computer device in local mode. Local mode is set automatically when the base directory for the executable matches the value stored in the registry key HKLM\Software\ManageSoft Corp\ManageSoft\EtcpInstallDir. This is the normal state after installation of the agent on a computer device. (This means that this folder is not used for zero-touch inventory, whether collected by the FlexNet inventory agent or the light-weight FlexNet Inventory Scanner. For zero-touch inventory collection, see [MachineZeroTouchDirectory](#page-105-0) on page 106.)*

#### Values

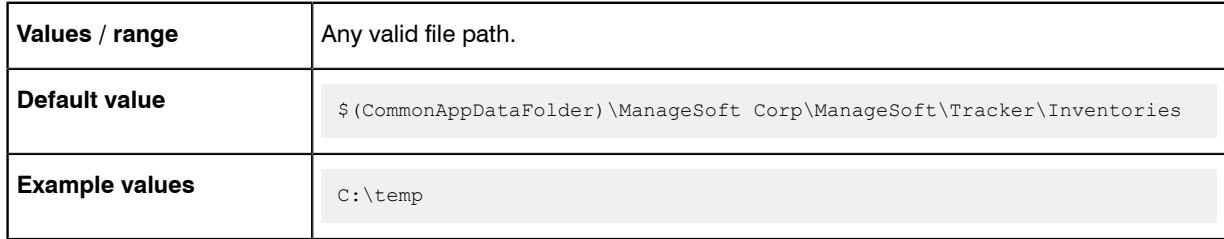

#### Command line

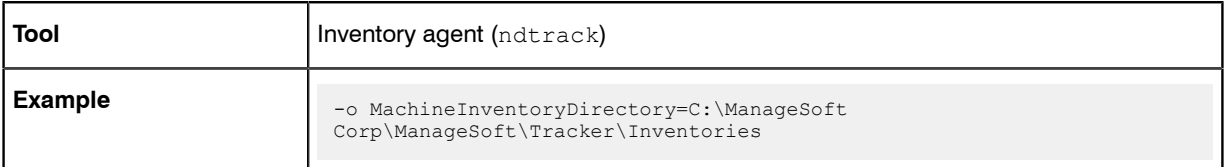

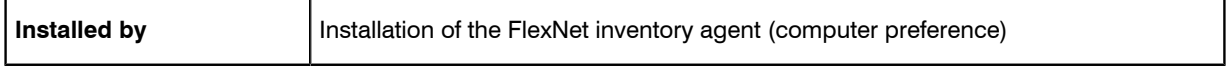

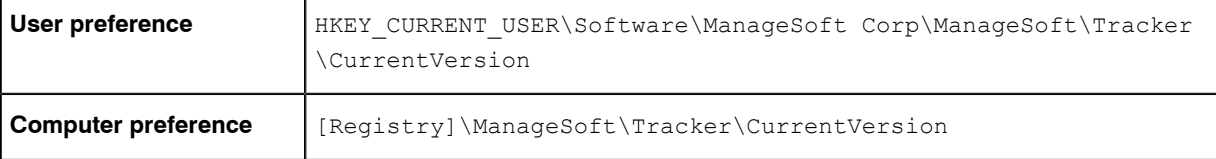

# MachineName

#### Command line | Registry

MachineName contains the name of the local machine. Unlike MachineId , this preference should not be changed.

#### Values

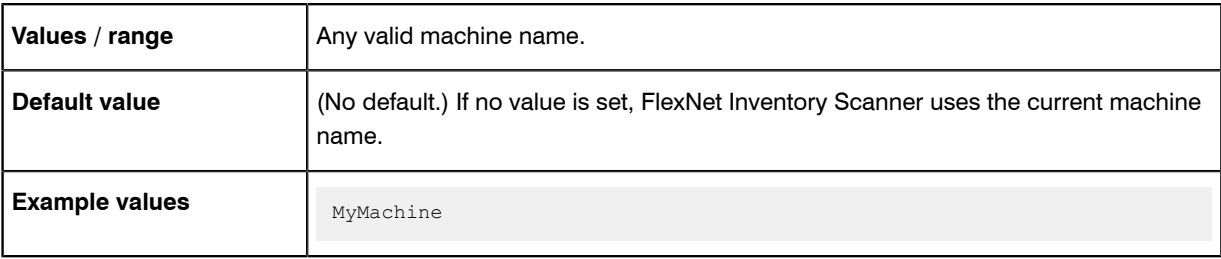

## Command line

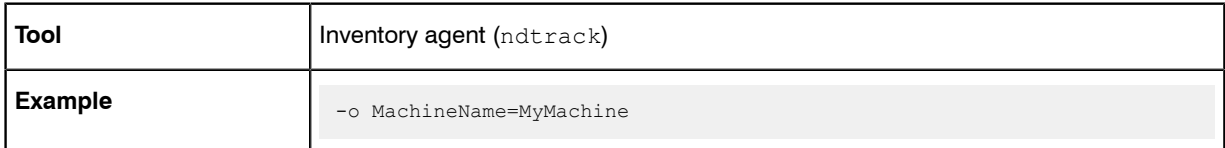

## **Registry**

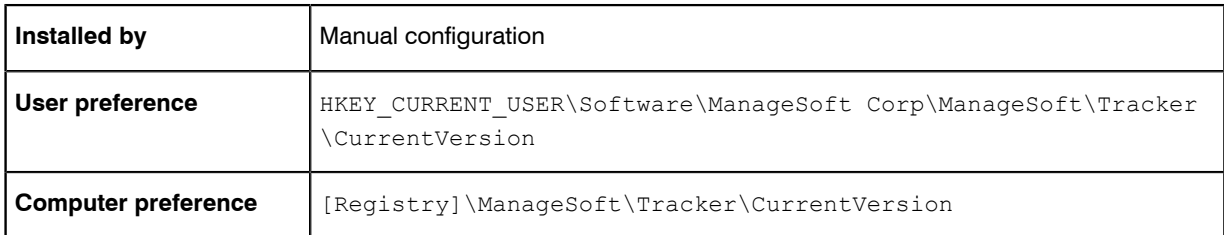

# **MachinePolicy**

#### Command line | Registry

MachinePolicy gives the full directory path and file name of the merged policy file for machine policy on this managed device. This file is prepared on the inventory beacon, and is the summary of all applicable machine

policies. The setting can be overridden on the command line for testing purposes, but this setting should generally be read-only.

#### Values

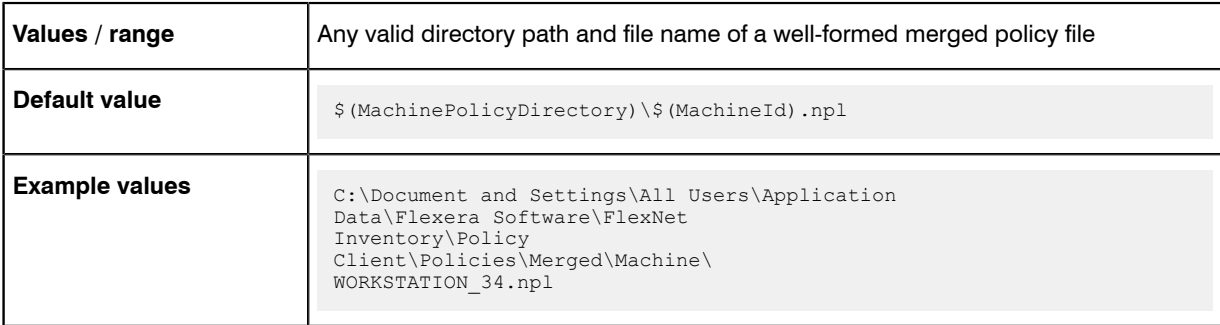

## Command line

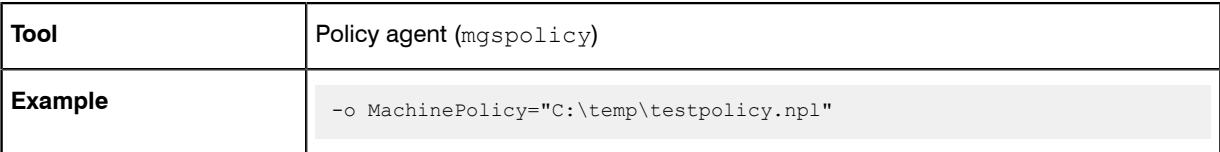

## **Registry**

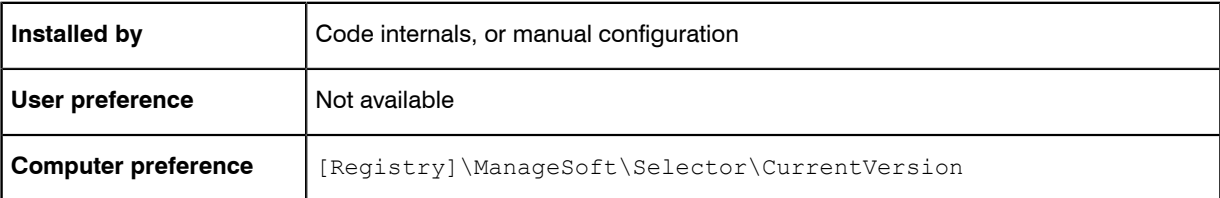

# MachinePolicyDirectory

#### Command line | Registry

MachinePolicyDirectory gives the location to store the current machine policy on the local managed device.

#### Values

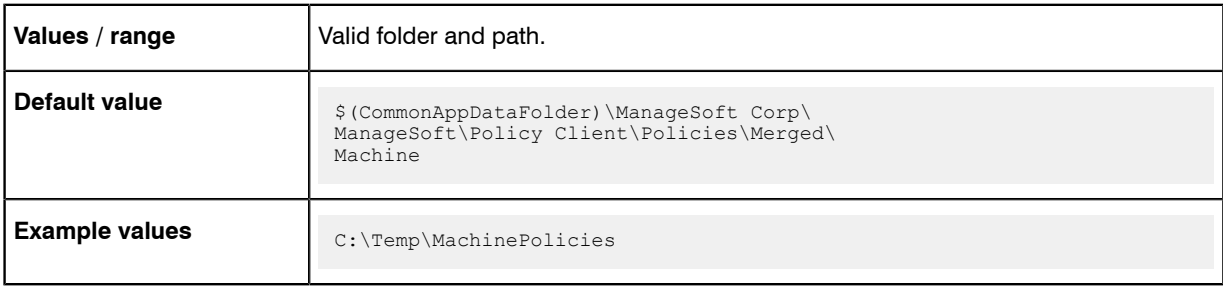

## Command line

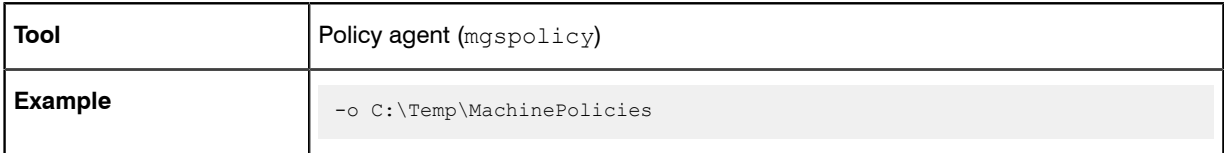

## **Registry**

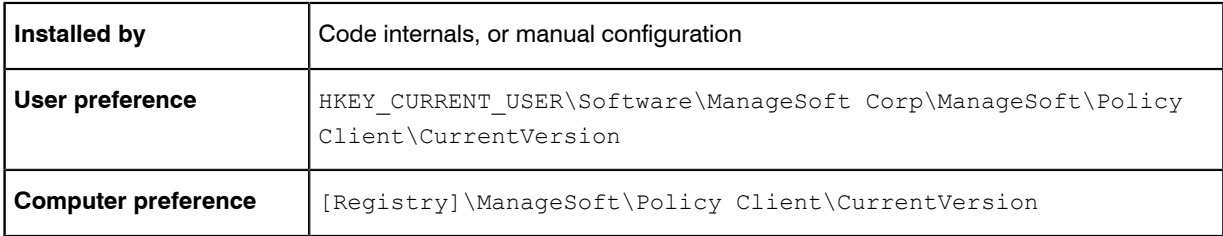

# MachinePolicyPackageDirectory

#### Command line | Registry

MachinePolicyPackageDirectory gives the location where package information associated with machine policy is cached.

## Values

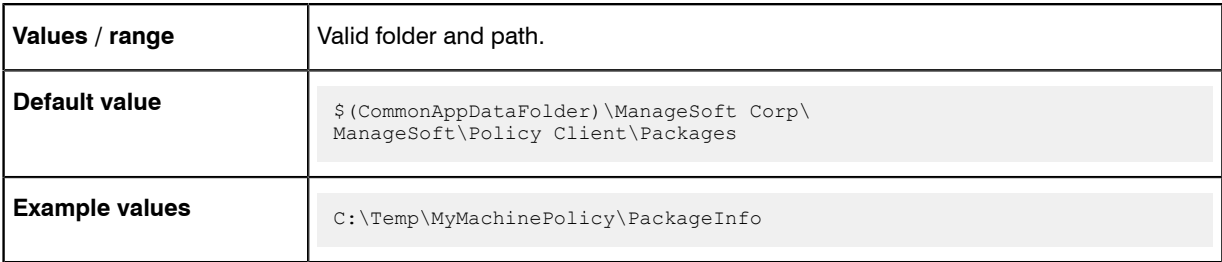

## Command line

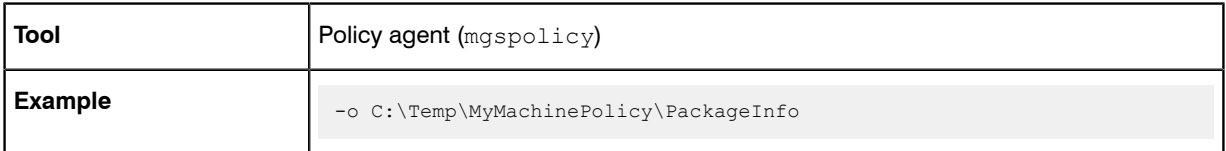

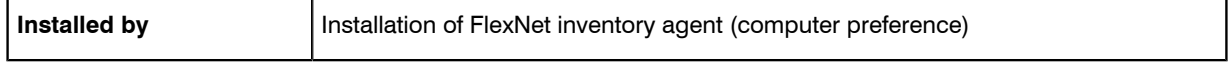

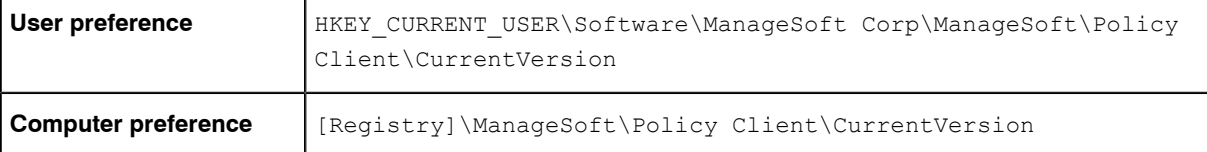

# MachineScheduleDirectory

Command line | Registry

MachineScheduleDirectory gives the folder in which the machine schedules are stored.

A machine schedule is run for the computer on which it is installed, regardless of any users that may or may not have accounts on that machine.

*Warning • Altering this value is not recommended. Additional actions need to be taken when redirecting this to another folder. Contact your Flexera Software professional services consultant for further information.*

### Values

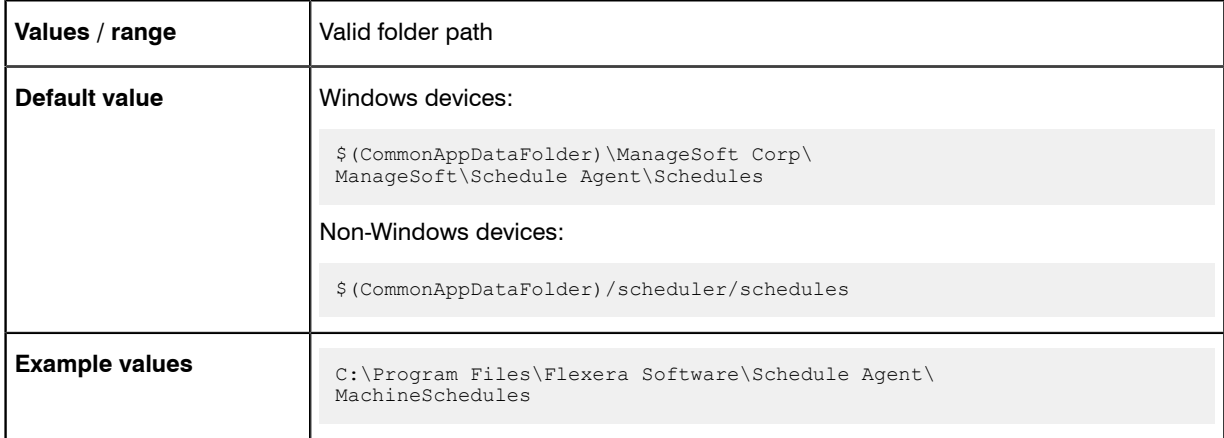

## Command line

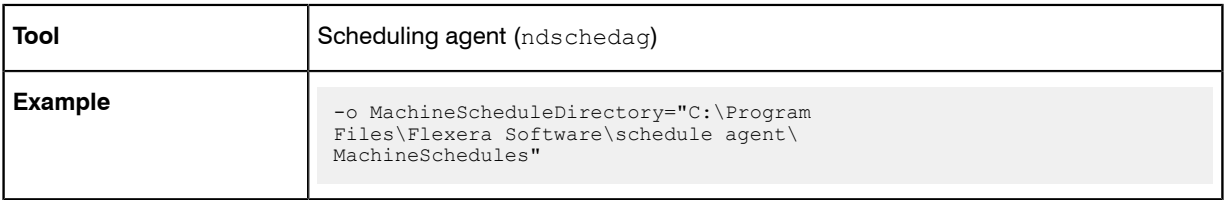

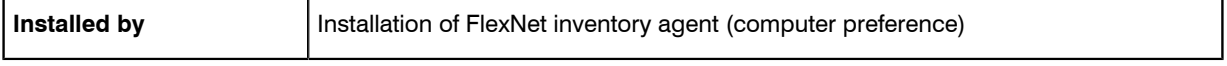

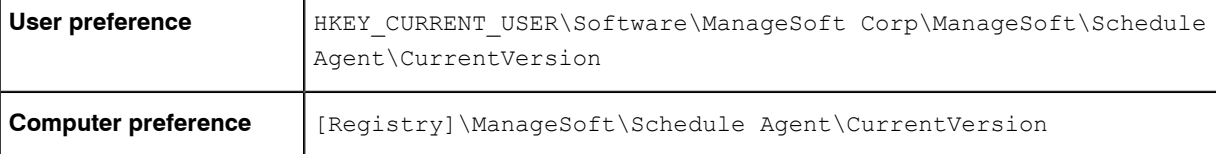

## <span id="page-105-0"></span>**MachineZeroTouchDirectory**

#### Command line | Registry

MachineZeroTouchDirectory identifies the directory where machine inventory files are written (temporarily, pending upload) during any inventory gathering by FlexNet inventory agent. If the upload (called as part of the inventory scanning process) proceeds normally, each temporary file is cleaned up after upload.

▤

*Note • The FlexNet inventory agent references this setting for any machine inventory involving remote execution (zero touch inventory gathering). Remote mode is set automatically when the registry key HKLM\Software \ManageSoft Corp\ManageSoft\EtcpInstallDir does not exist or does not match the base directory for the executable. The registry key is typically missing during zero-touch inventory gathering, because the inventory agent has not been permanently installed on the managed device. (This means that, when the FlexNet inventory agent is locally installed one the managed device, this folder is not used. Instead, in this case see [MachineInventoryDirectory](#page-100-0) on page 101.)*

#### Values

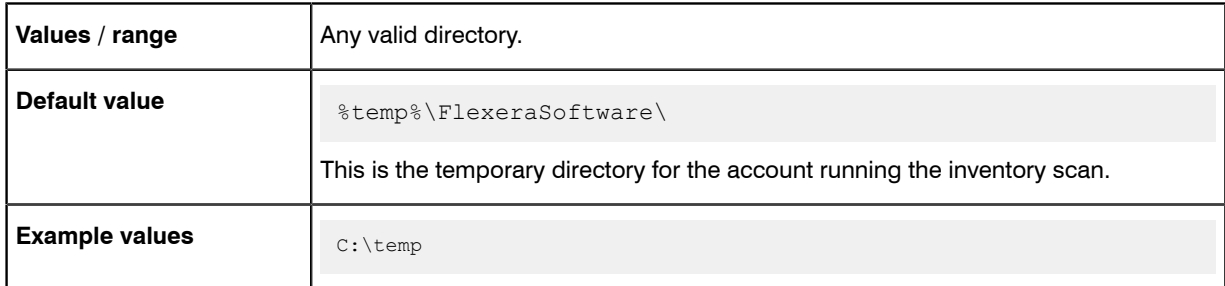

## Command line

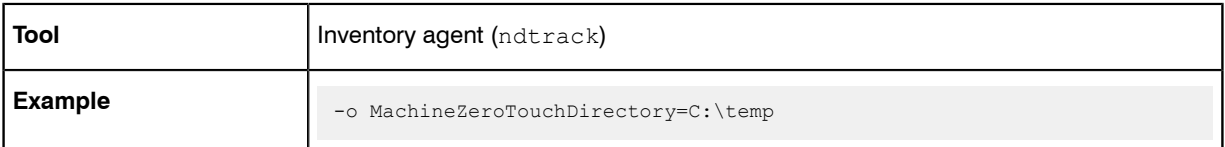

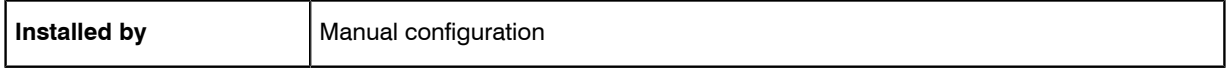

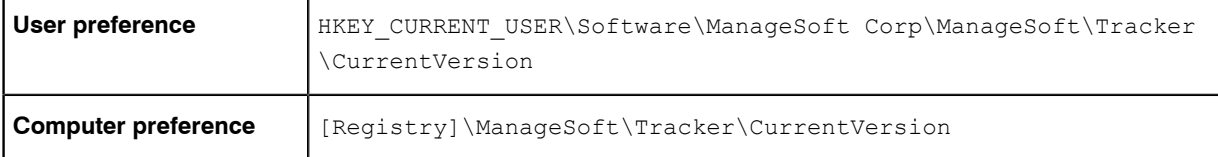

## **MSI**

Command line | Registry

MSI applies to inventory for Microsoft Windows devices:

- **•** When set to True, Microsoft Installer (MSI) package information is added to the inventories.
- **•** When set to False, FlexNet inventory agent does not include MSI package information in inventories.

## Values

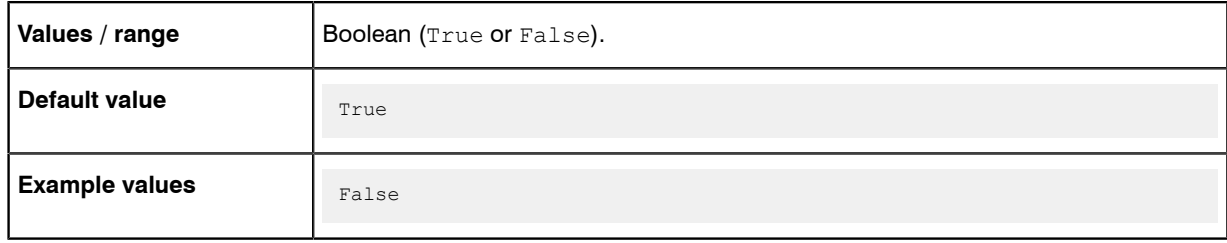

## Command line

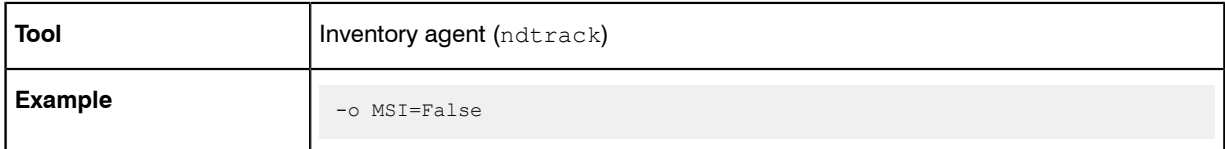

## **Registry**

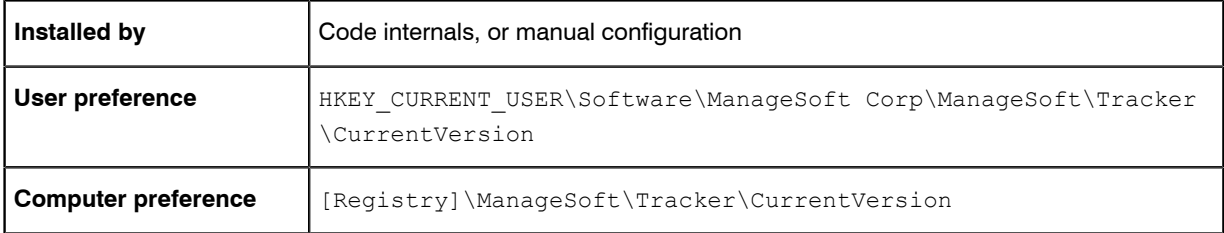

## Name

Name is a human-friendly name for this upload or download record. For example, if the host name is beacon1.tmnis.org, you might choose to name this entry beacon1.tmnis.org Upload Location or beacon1.tmnis.org Download Location respectively.

## Values

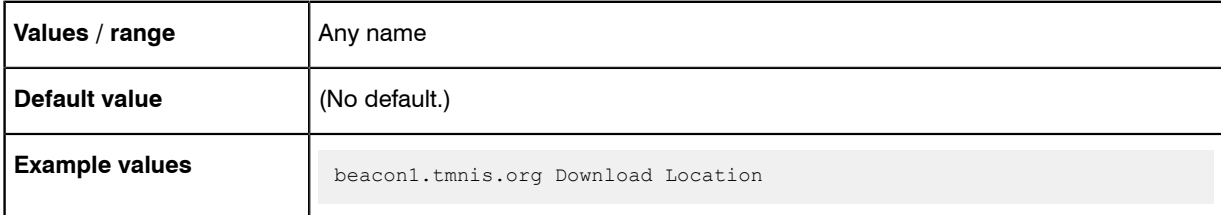

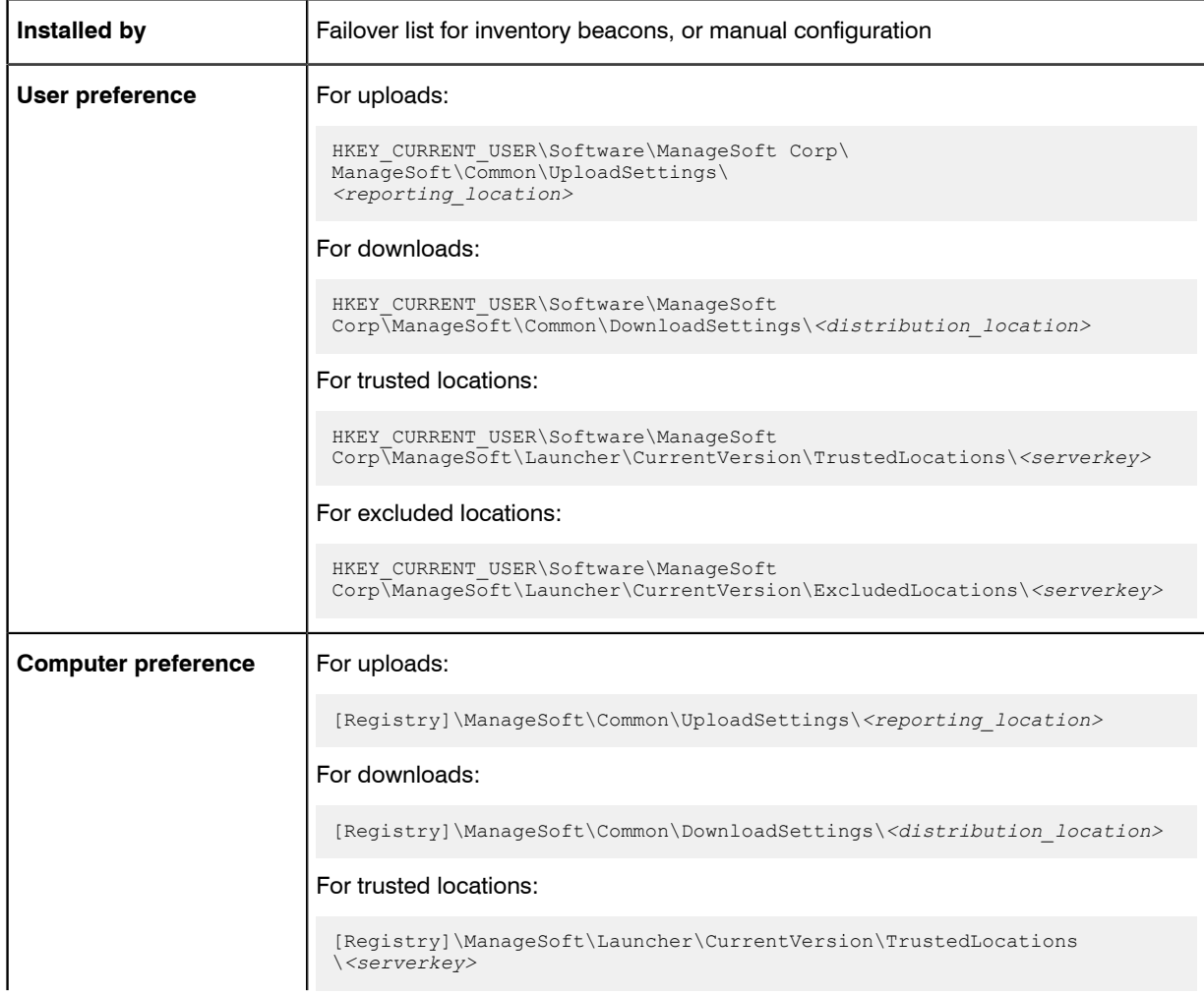
#### For excluded locations:

[Registry]\ManageSoft\Launcher\CurrentVersion\ExcludedLocations \*<serverkey>*

# ndsensNetType

#### Command line | Registry

ndsensNetType applies only on Windows devices. This value determines when a When connected to network trigger is deemed to have occurred, causing the command given by ndsensNetUp to be executed. It will only trigger if the network is of a certain type. There are three possible values:

- **•** 1 Local area network (LAN)
- **•** 2 Wide area network (WAN)
- **•** 3 Either LAN or WAN.

The scheduling agent monitors the specified network type(s). For example, if ndsensNetType=2, the agent only monitors for connections to WANs.

#### Values

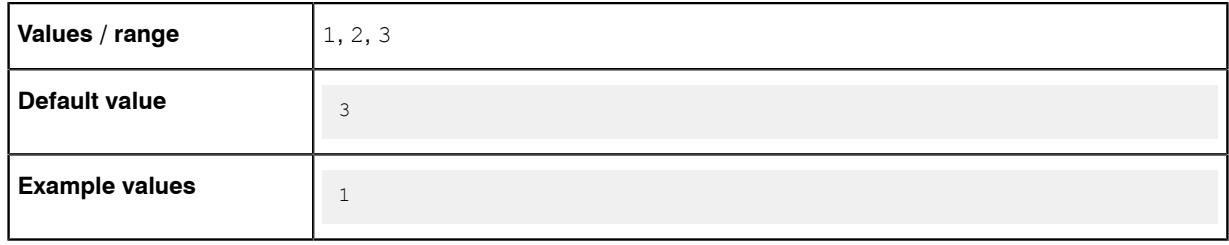

### Command line

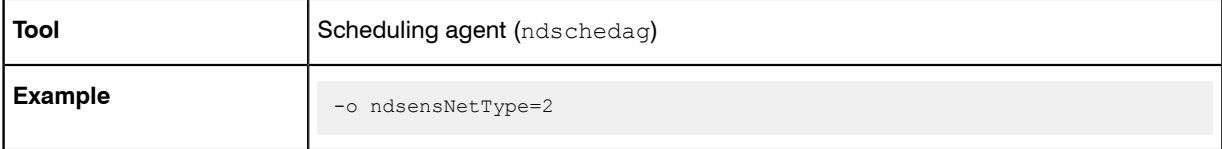

### **Registry**

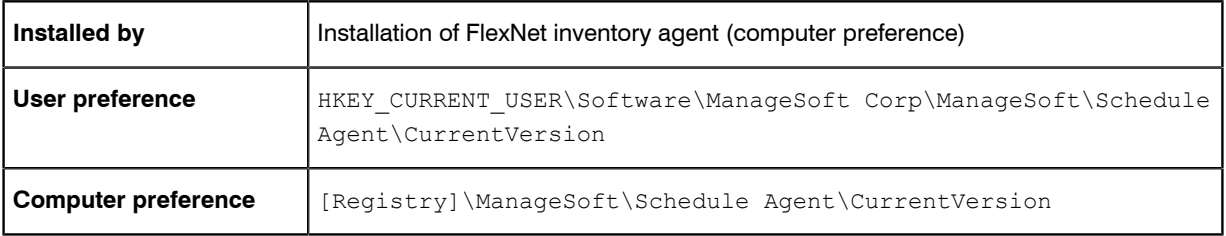

## no\_proxy

#### Command line | Registry

no\_proxy lists the addresses for which the installation agent should ignore the proxy settings entered in the http\_proxy registry entry.

#### Values

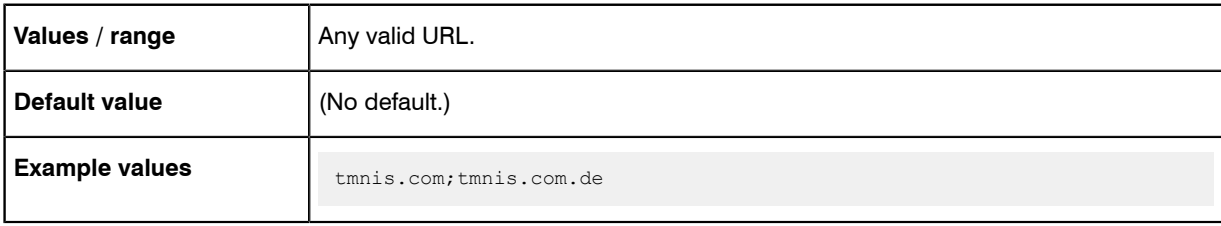

### Command line

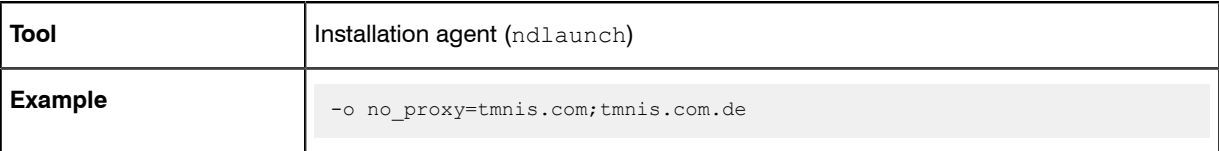

#### **Registry**

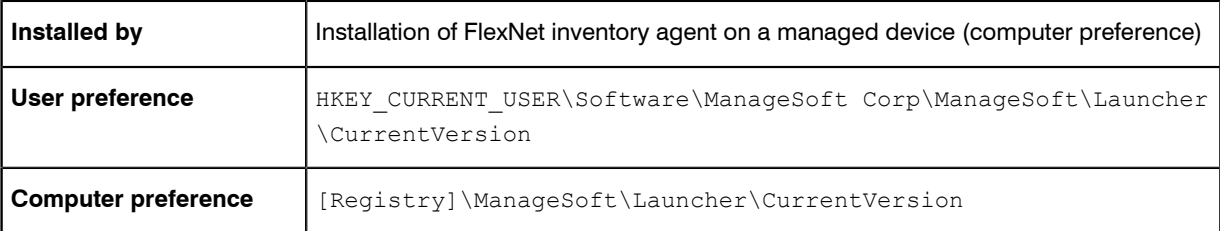

# **OnConnect**

#### Command line only

OnConnect applies only on Windows devices. Determines scheduling tasks that are initiated when an OnConnect trigger occurs. There are two options:

- **•** True: Run missed tasks (automatically setting the preference Catchup=Always) and run all events with OnConnect triggers
- **•** False: Do nothing.

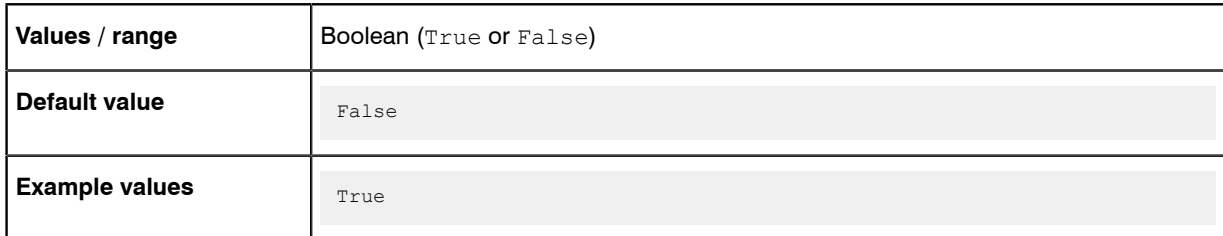

### Command line

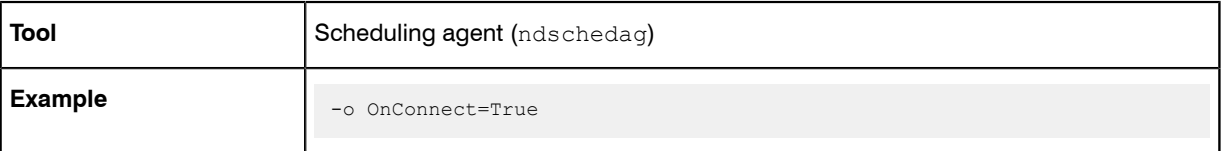

# **OracleInventoryUser**

#### Command line | Registry

OracleInventoryUser specifies the member of the dba database group which the inventory agent impersonates for Oracle introspection (collecting inventory data from an Oracle database) on a UNIX host. (This preference applies only to UNIX platforms. On Microsoft Windows, ndtrack executes as SYSTEM, which must be a member of the ora-dba database group on the Windows Server. For manual execution on the command line in Microsoft Windows, you can alternatively specify another account that has administrator privileges and is a member of ora-dba.)

#### Values

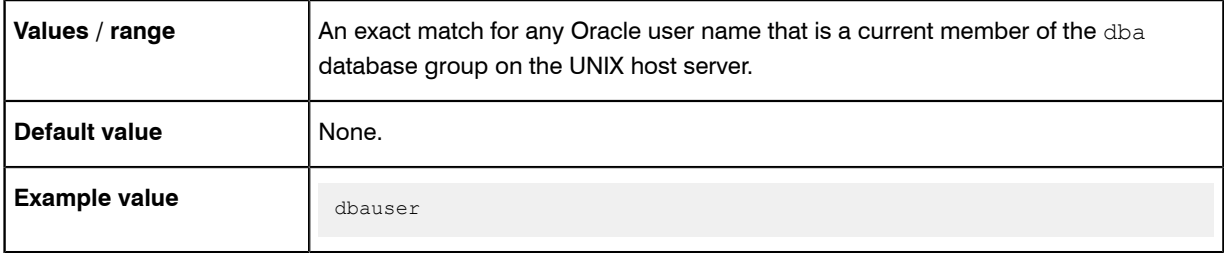

### Command line

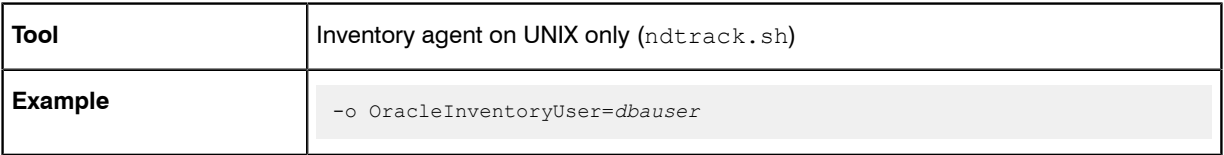

## **Registry**

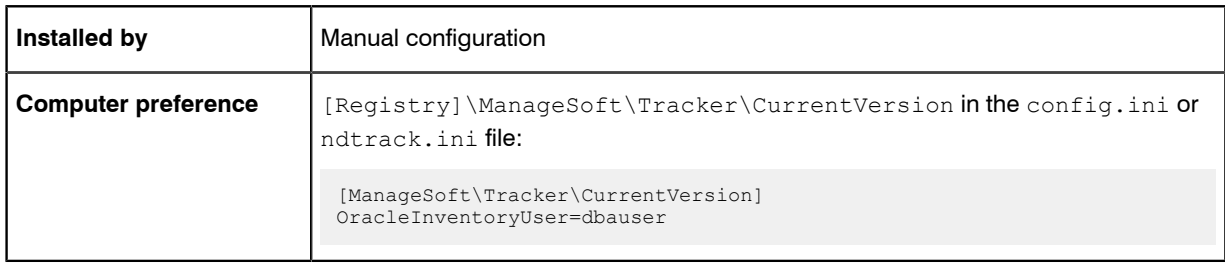

# <span id="page-111-0"></span>Password

#### **Registry**

Password stores the encrypted password required for authentication during upload of files from the managed device to the inventory beacon.

#### Values

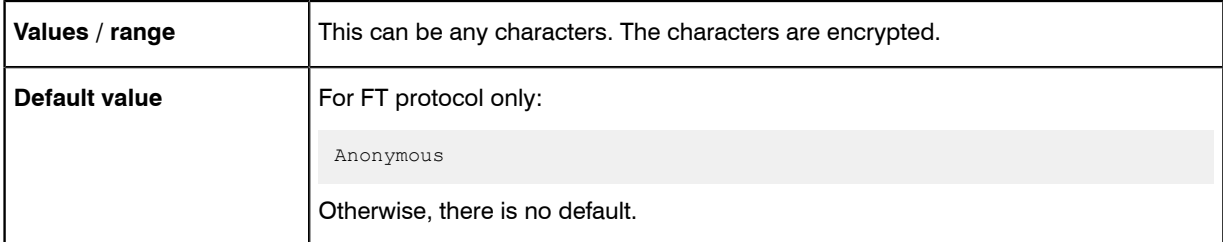

## **Registry**

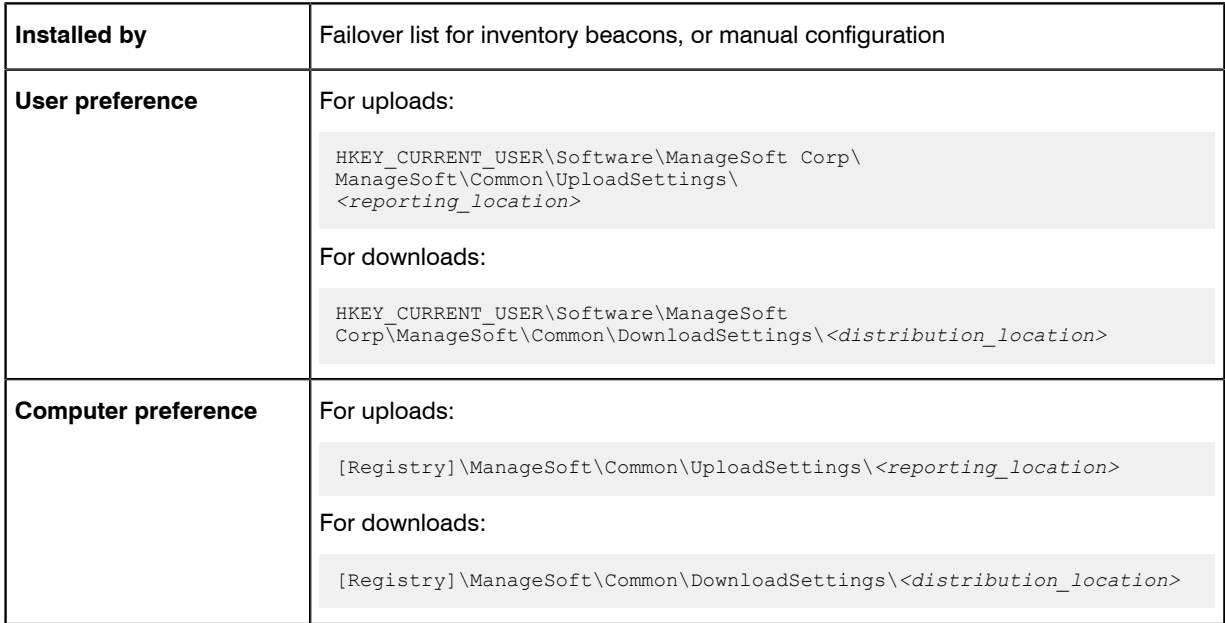

# **PerformOracleInventory**

#### **Registry**

The FlexNet inventory agent collects Oracle inventory each time the inventory collection job is scheduled. You can use the PerformOracleInventory option to prevent ndtrack from collecting Oracle inventory. The agent stops collecting Oracle inventory until this option is reset to True.

#### Values

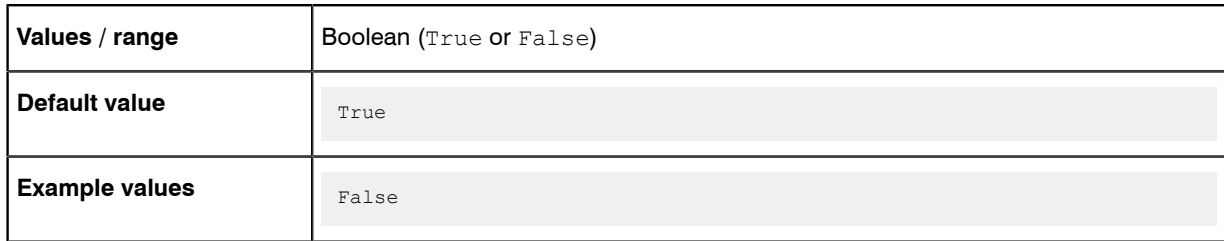

## Command line

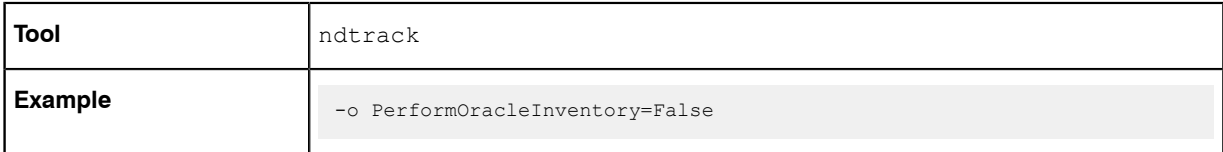

#### **Registry**

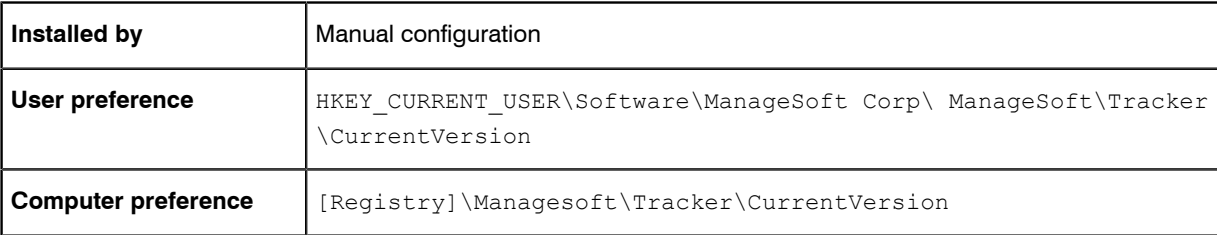

# PolicyServerURL

Command line | Registry

PolicyServerURL gives the location of policy for server-side merging. The policy agent passes this path through to the installation agent.

*Warning • Internal use only: do not edit.*

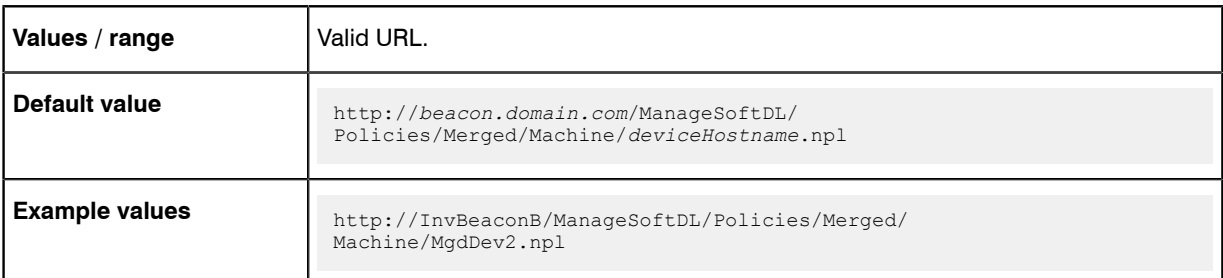

### Command line

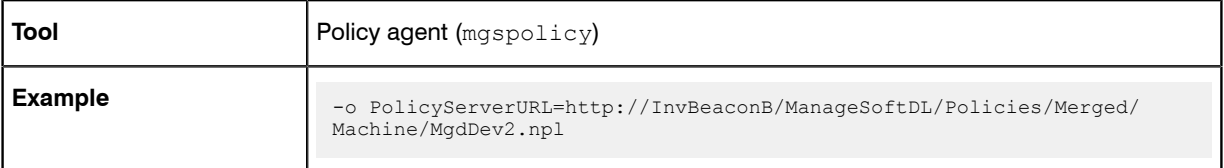

## **Registry**

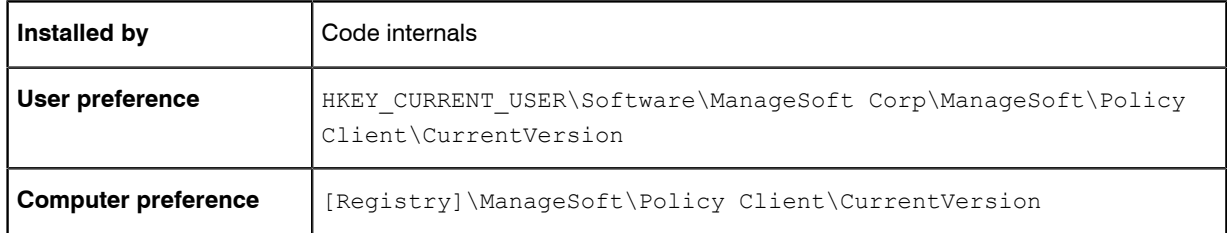

# <span id="page-113-0"></span>Port

#### Registry

Port is the port number for data transfer.

### Values

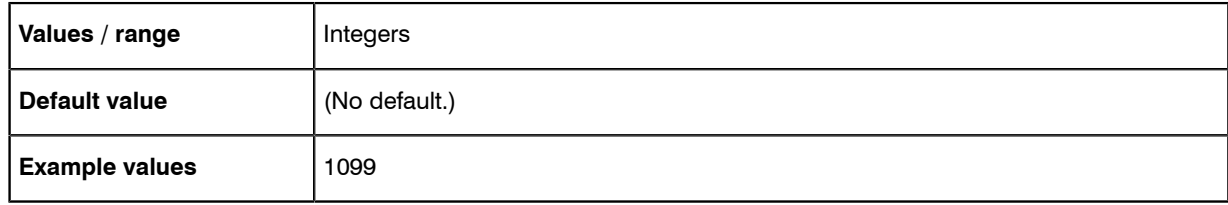

## **Registry**

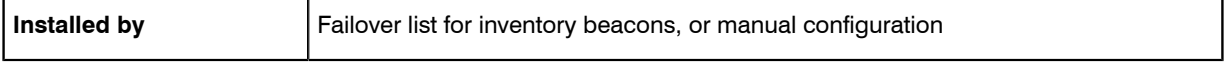

#### Preferences

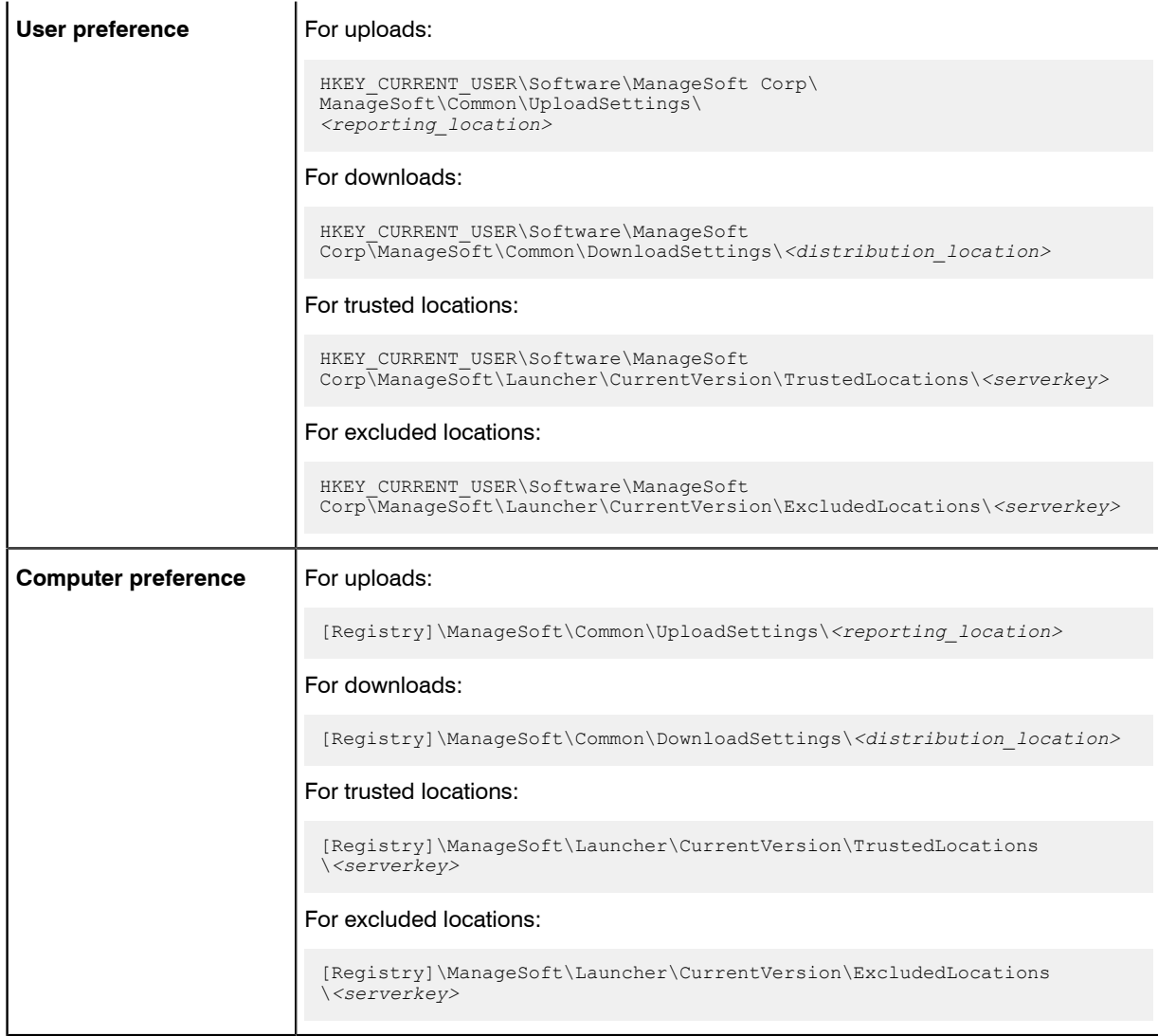

# <span id="page-114-0"></span>**Priority**

#### **Registry**

Priority determines the order in which upload or download connections to inventory beacons should be attempted if AutoPriority is False. (If AutoPriority is True, the Priority registry key is set dynamically for each download and upload activity.)

To define a location as primary server for download and/or upload, set AutoPriority to False, and set Priority to 1.

To define a location as one that should not be used for download and/or upload, set AutoPriority to False, and set Priority to 100.

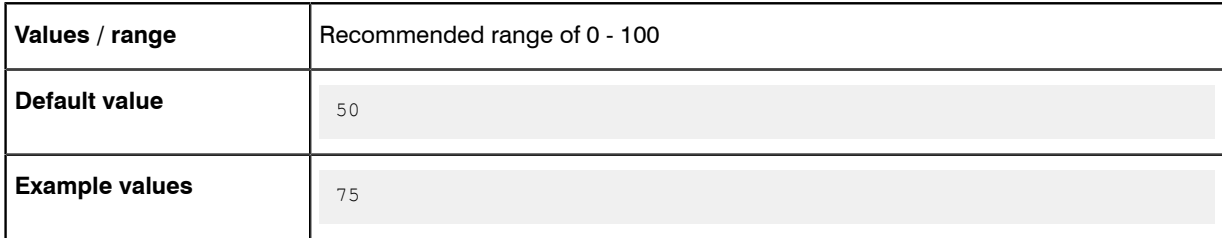

#### **Registry**

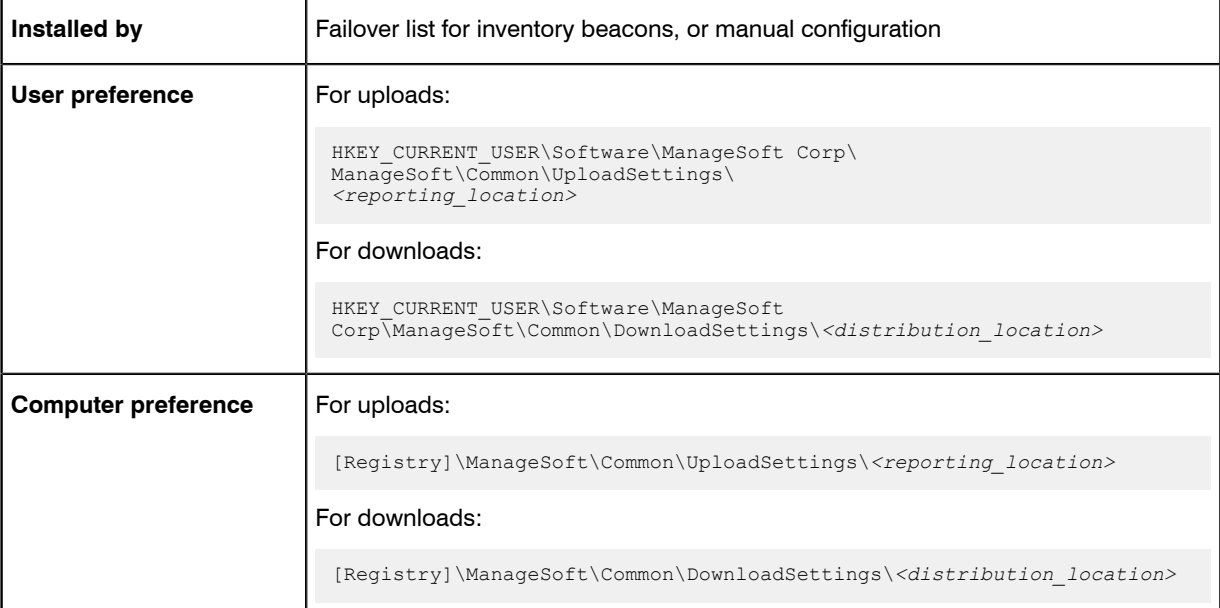

# ProgramFiles, ProgramFilesX86Folder, ProgramFilesX64Folder

#### Command line | Registry

ProgramFiles, ProgramFilesX86Folder, ProgramFilesX64Folder are a set of options that point to the Windows program files folder (across various versions of the operating system) on the target device where inventory is being gathered. Program Files exists for backwards compatibility; current distributions operate using ProgramFilesX86Folder.

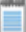

*Note • ndtrack (the executable underlying the FlexNet inventory agent) is a 32-bit executable.*

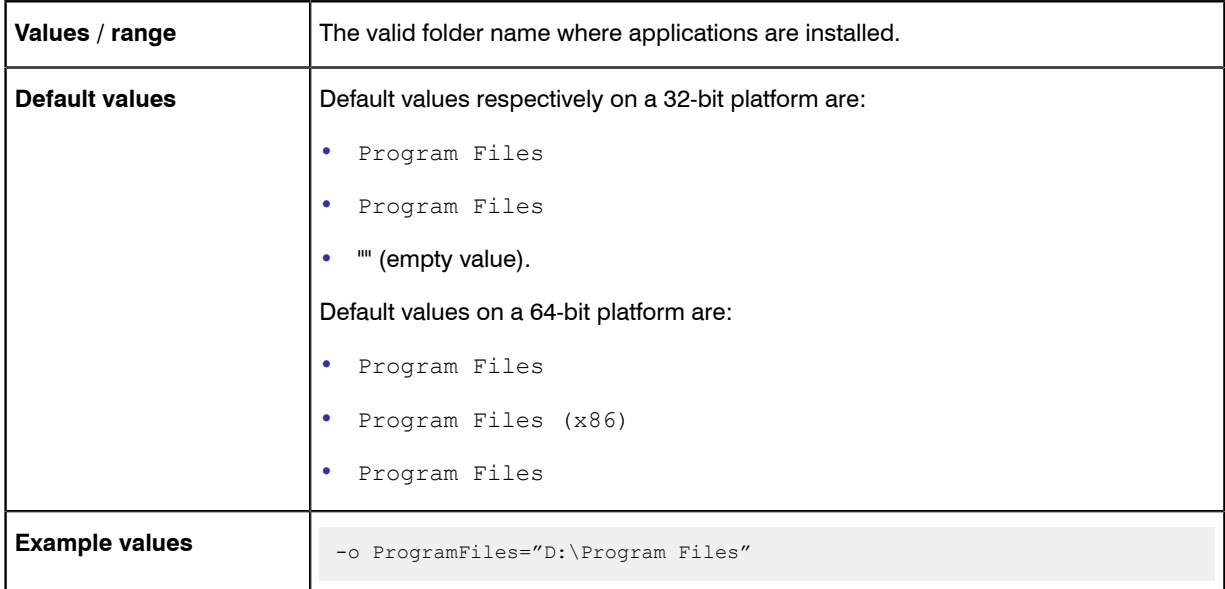

## Command line

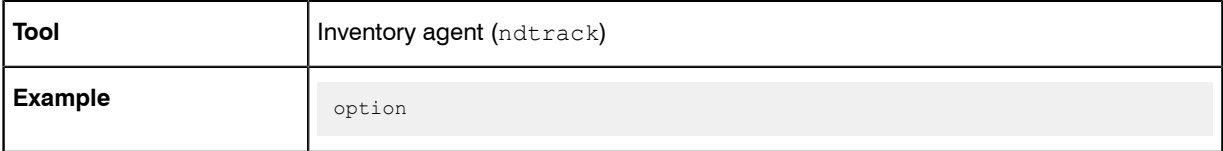

## **Registry**

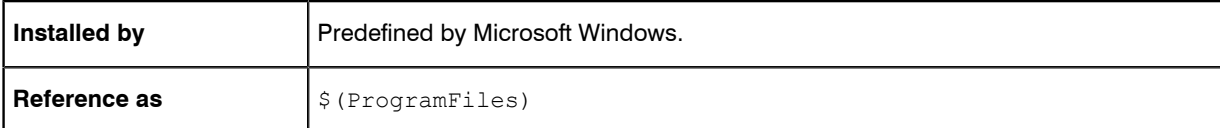

# <span id="page-116-0"></span>Protocol

#### **Registry**

Protocol identifies the uploads (or download) protocol for transferring files from (or to) the managed device.

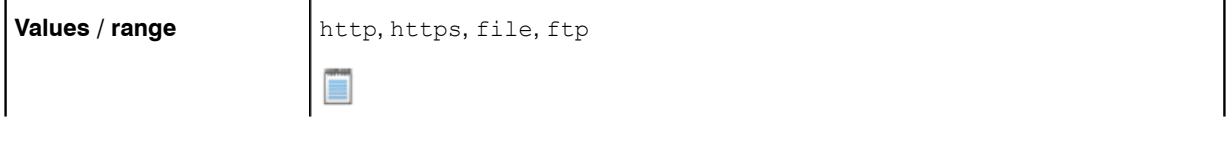

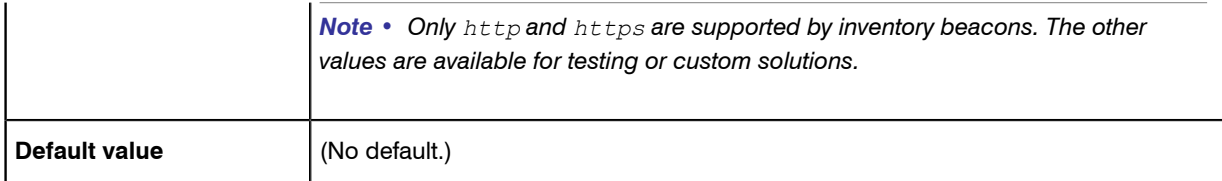

## **Registry**

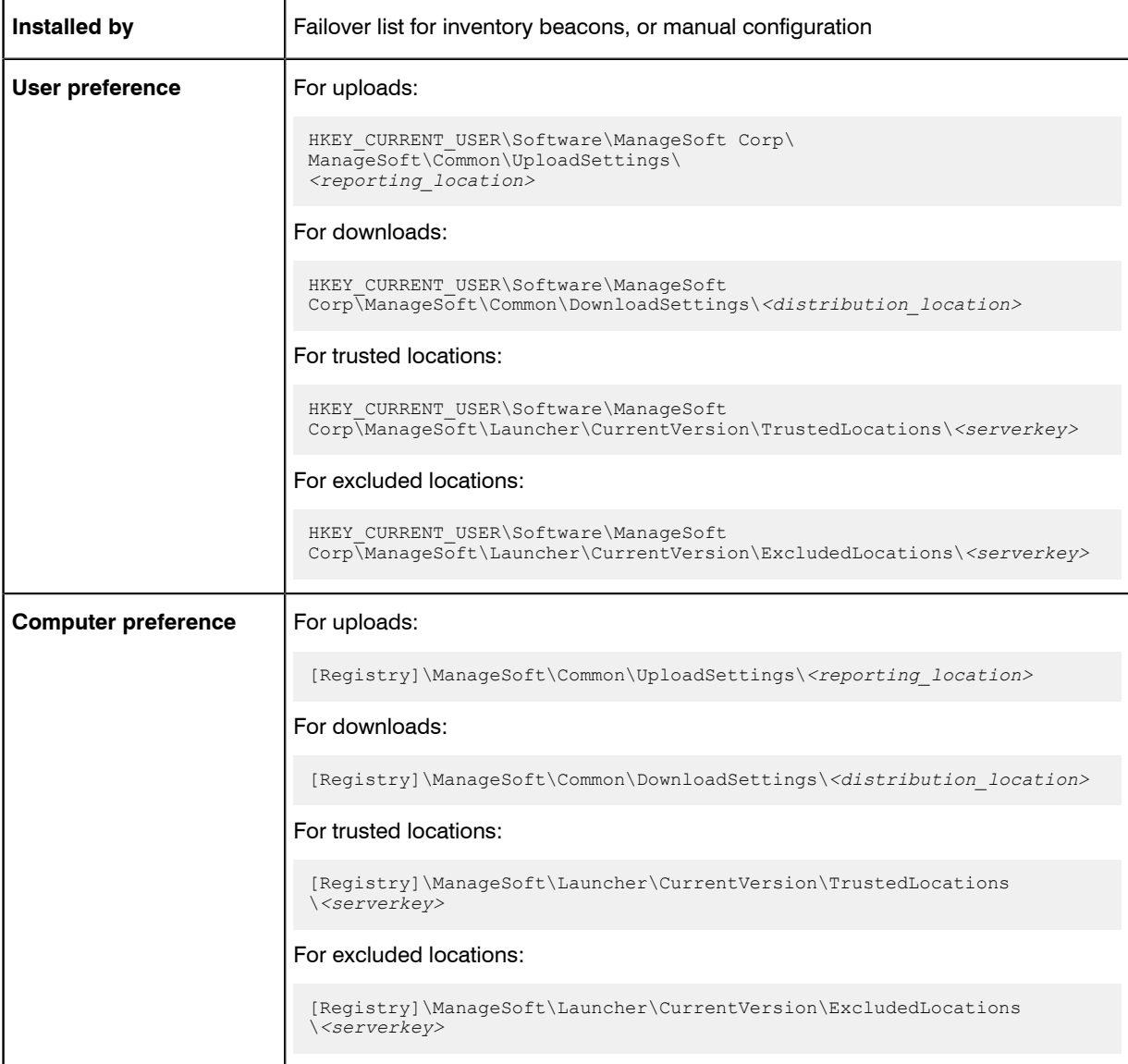

# <span id="page-117-0"></span>**Proxy**

Registry

Proxy describes the server name and port number of the SOCKS proxy (available for both uploads and downloads).

#### Values

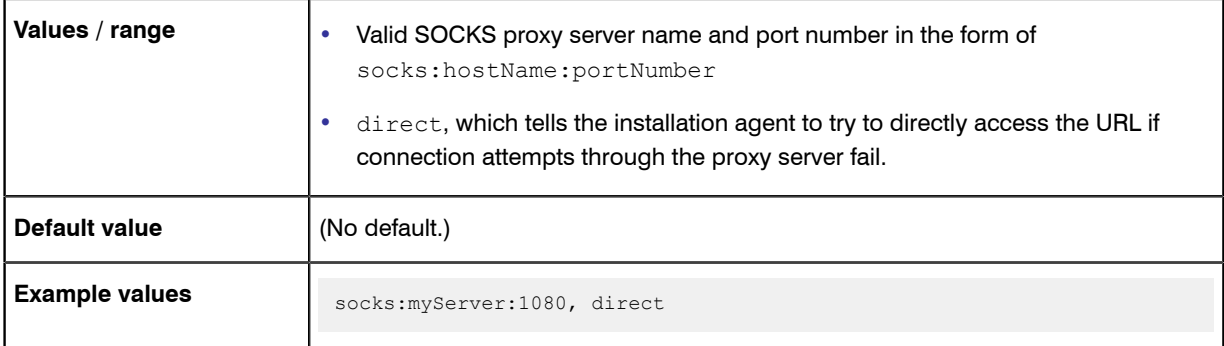

### **Registry**

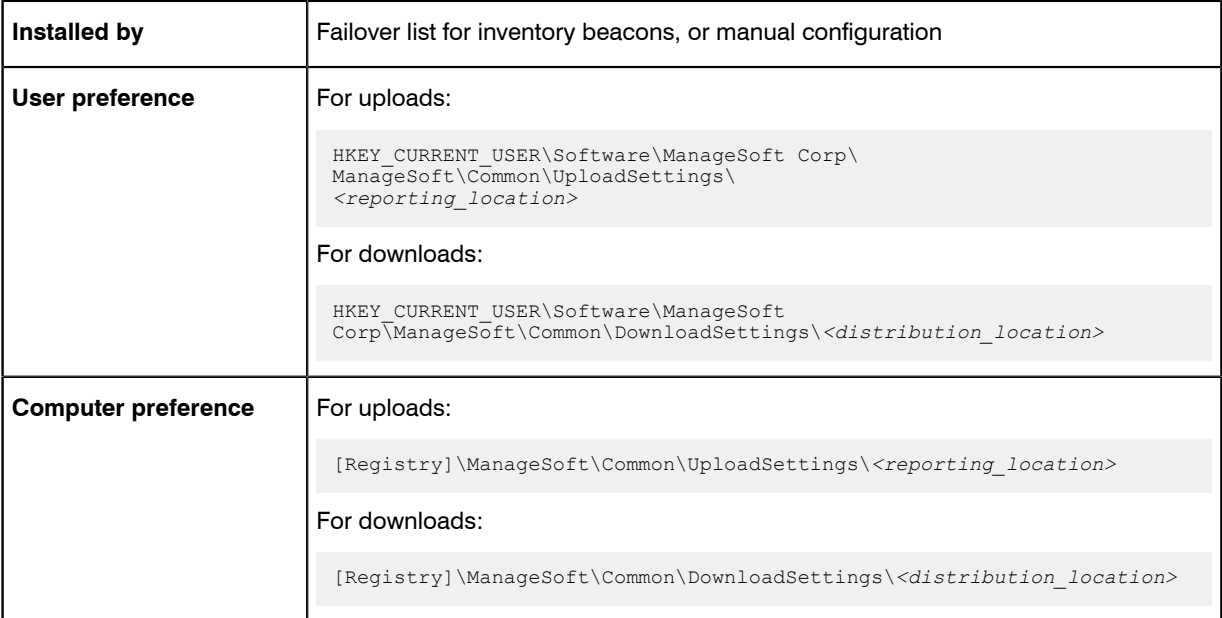

# Recurse

#### Command line | Registry

Recurse controls whether FlexNet inventory agent drills down for inventory collection:

- **•** When set to True, FlexNet inventory agent includes folders beneath the top-level folder(s) specified by IncludeDirectory.
- **•** When set to False, FlexNet Inventory Scanner does not recurse folders beneath the top level folder(s). It only tracks files immediately within the folder(s) specified by IncludeDirectory.

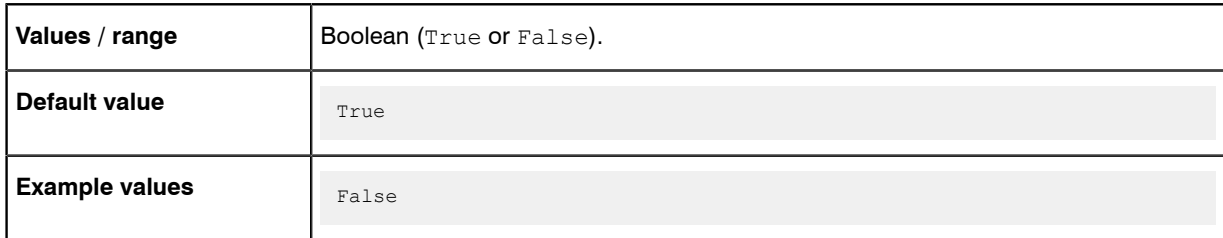

### Command line

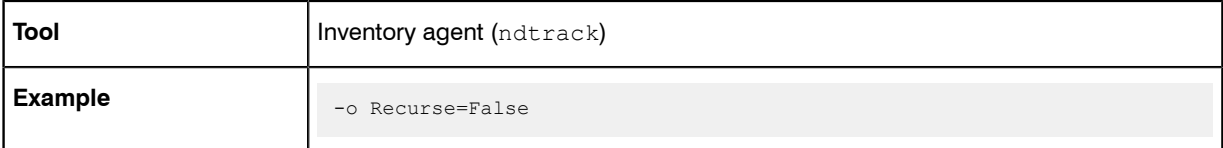

## **Registry**

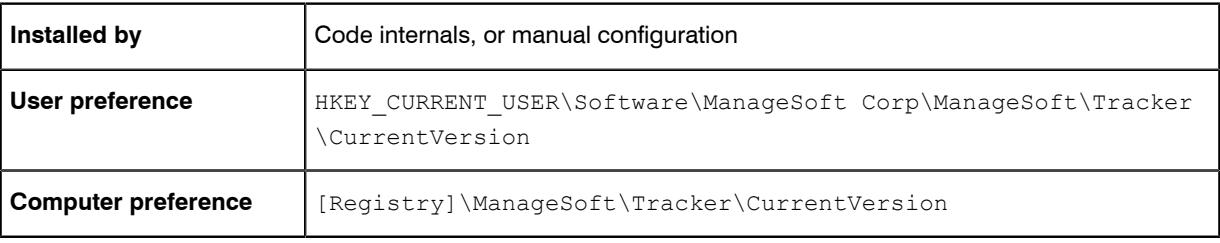

# **RunInventoryScripts**

Command line | Registry

When RunInventoryScripts is True, this preference specifies that inventory scripts should be run after managed devices have been inventoried. All scripts located in the location specified by InventoryScriptsDir are then executed immediately after inventory data collection is complete.

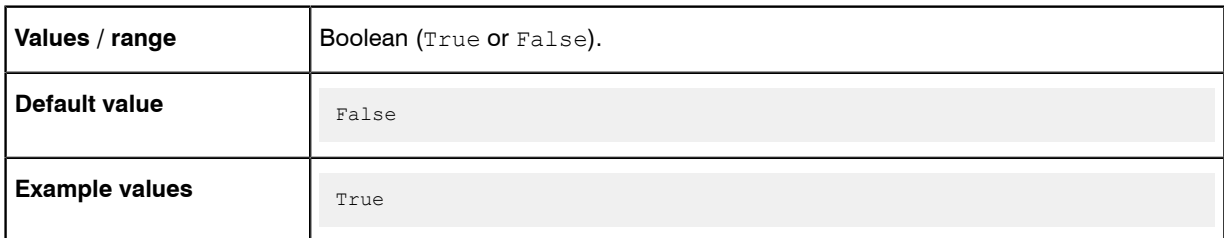

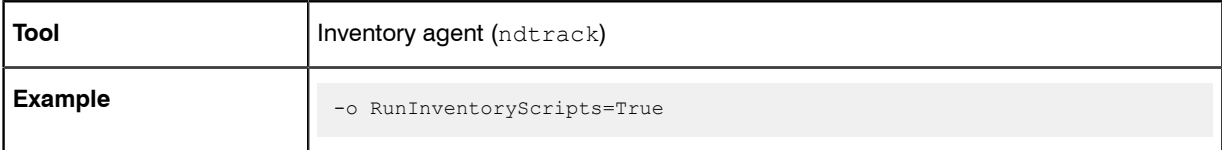

#### **Registry**

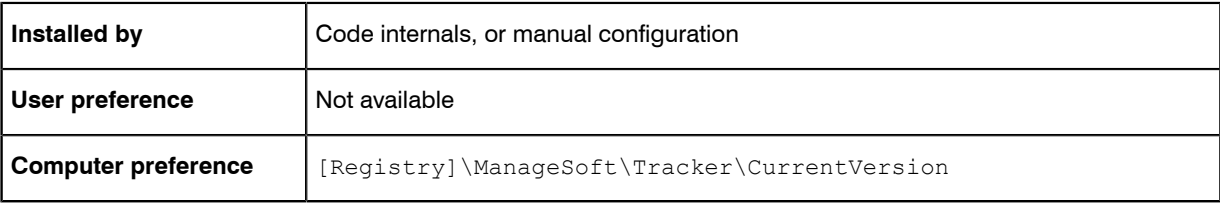

# SelectorAlgorithm

#### **Registry**

SelectorAlgorithm specifies the algorithm(s) used to assign values to the Priority registry key for download and upload locations.

After application of the nominated algorithm(s), the managed device will attempt to collect packages from the highest priority server. In the event of connection failure, the managed device uses the other prioritized servers remaining in the list as failover servers.

The NetSelector includes the following algorithms:

- **•** MgsADSiteMatch: Moves all servers in the current managed device's site to the front of the priority list
- **•** MgsBandwidth: Priorities are based on end-to-end bandwidth availability to the server
- **•** MgsDHCP: Priorities are based on lists of servers specified in DHCP
- **•** MgsDomainMatch: Priorities are determined by closest match in domain name
- **•** MgsIPMatch: Priorities are determined by closest IP address match
- **•** MgsNameMatch: Matches prefixes in computer names
- **•** MgsPing: Priorities are determined by fastest ping response time
- **•** MgsRandom: Random priorities are assigned
- **•** MgsServersFromAD: (Windows devices only) Priorities are determined according to lists of servers specified in Active Directory
- **•** MgsSubnetMatch: Moves all servers in the current subnet to the front of the priority list, but retaining the relative order of existing priorities.

Each algorithm may be given an integer parameter that determines the number of servers to which priorities will be assigned. Some algorithms may also be given an additional boolean attribute that can cause unmatched

servers to be discarded from the list (priority set to the string literal invalid). Some algorithms also accept other parameters.

#### Values

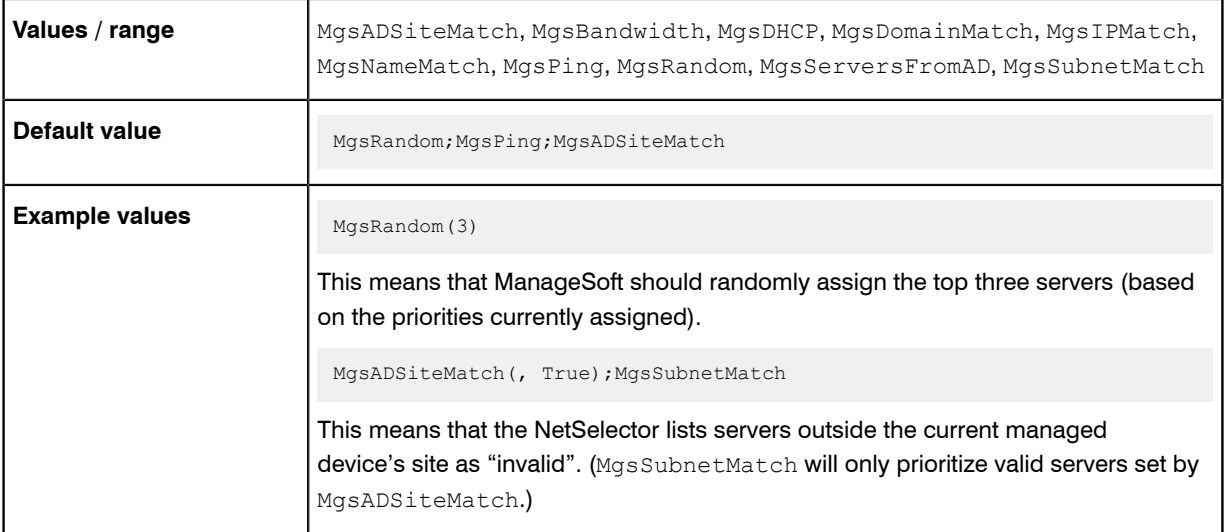

## **Registry**

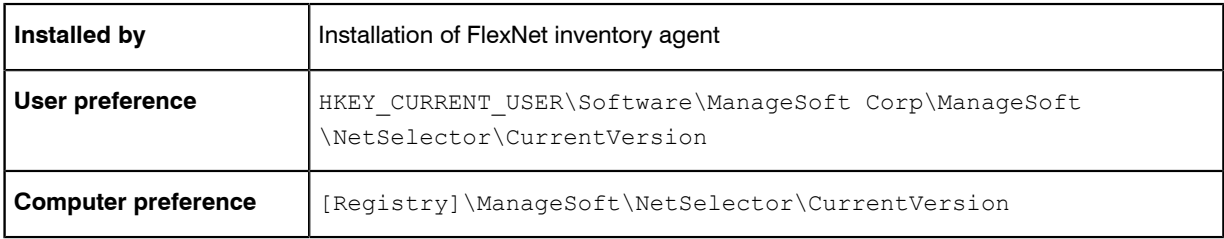

# ScheduleType

#### Command line only

ScheduleType applies only for Windows managed devices. Determines the type of schedule that is run when the scheduling agent is run via the command line. There are two options:

- **•** Machine—Runs the schedule agent in "Machine" mode. You must have administrator privileges, or run under the Local System account. Any schedules installed on the same command line are installed as Machine schedules. This option can also be used to view scheduled tasks from the currently installed Machine schedule. (A Machine schedule is run for the machine on which it is installed, regardless of any users that may or may not have accounts on that machine.)
- **•** User—Runs the scheduling agent in "User" mode. Will not work if the scheduling agent is run as the Local System account. Any schedules installed on the same command line are installed as User schedules. This option can also be used to view scheduled tasks from the currently installed User schedule. (A User schedule is run for the specified user account on the machine where the schedule resides.)

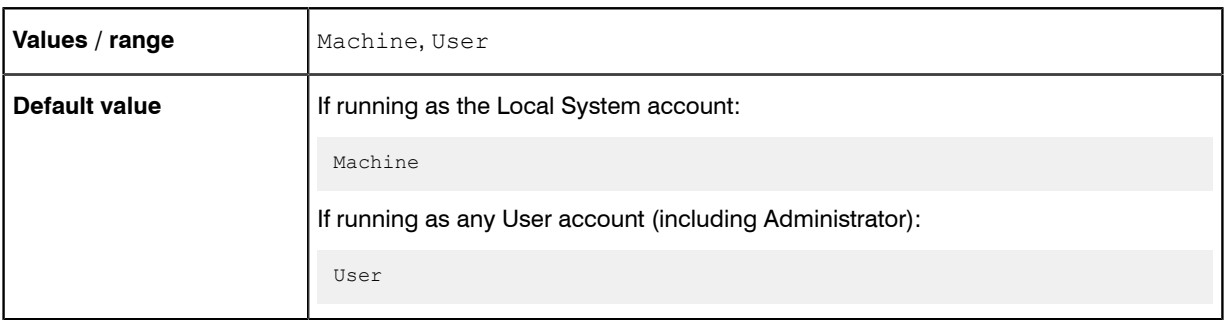

### Command line

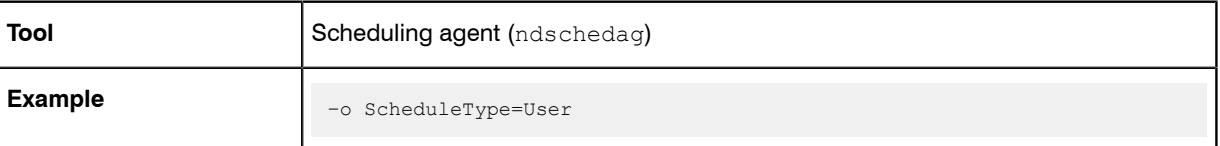

# ShowIcon (installation agent)

#### Command line | Registry

ShowIcon influences visibility to the user on the computer device being inventoried:

- **•** When set to True, ndlauch displays an icon in the system tray when it is installing a package. This icon displays, regardless of the value of the UserInteractionLevel (installation agent) preference. If this icon is double-clicked and UserInteractionLevel (installation agent) is set to Status or Auto, the progress display toggles from being hidden to being visible.
- **•** When set to False, no icon will display.

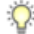

*Tip • On modern versions of Windows, this preference affects FlexNet inventory agent when it is being executed by a particular user account. When (as is normal) the inventory is being run by the local SYSTEM account, no icon is visible in the system tray.*

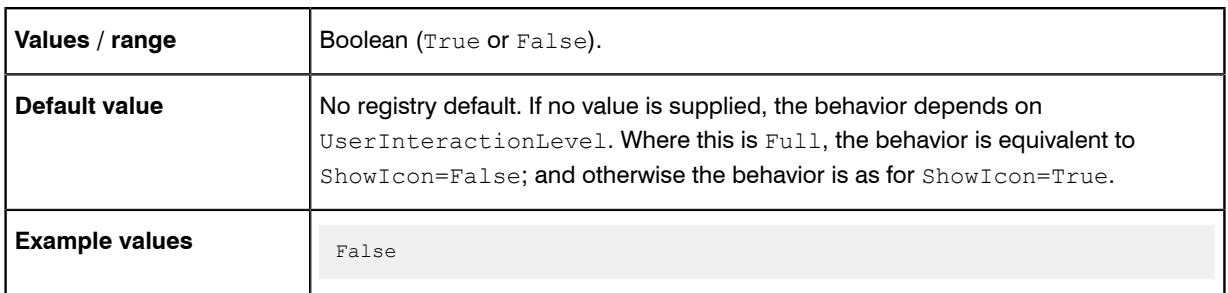

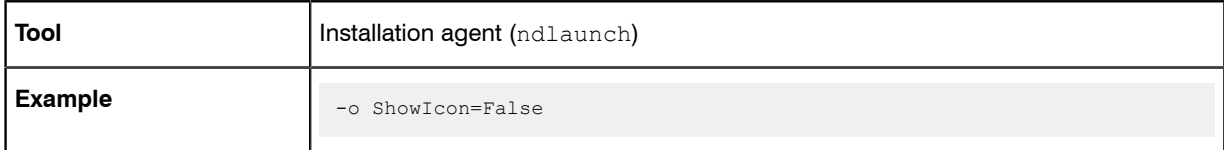

#### **Registry**

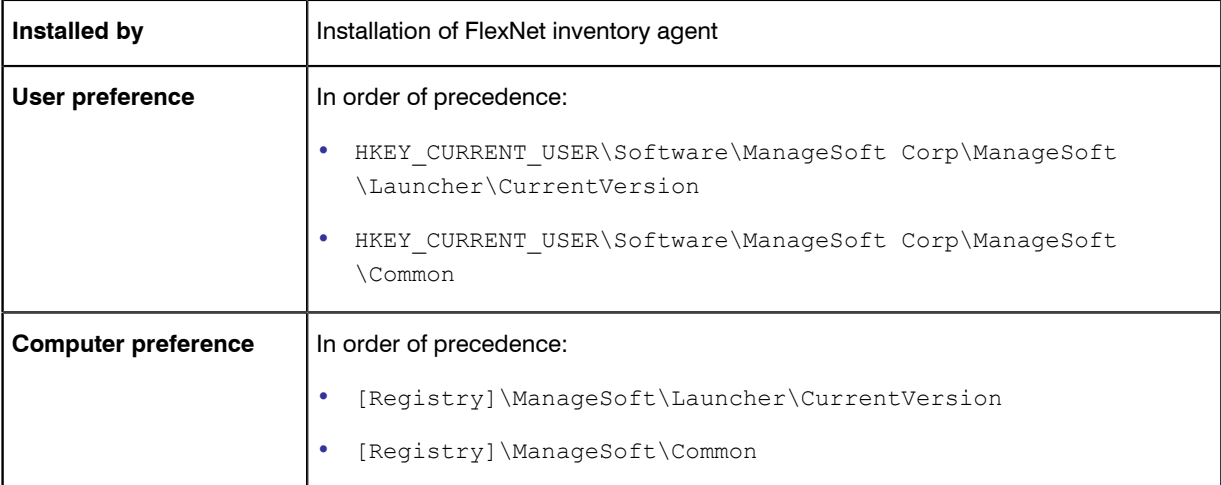

# ShowIcon (inventory agent)

#### Command line | Registry

ShowIcon influences visibility to the user on the computer device being inventoried:

- **•** When set to True, FlexNet inventory agent displays an icon in the system tray when it is collecting inventory. This icon displays, regardless of the value of the UserInteractionLevel preference. If this icon is doubleclicked and UserInteractionLevel is set to Status or Auto, the progress display toggles from being hidden to being visible.
- **•** When set to False, no icon will display.

 $\circ$ 

*Tip • On modern versions of Windows, this preference affects FlexNet inventory agent when it is being executed by a particular user account. When (as is normal) the inventory is being run by the local SYSTEM account, no icon is visible in the system tray.*

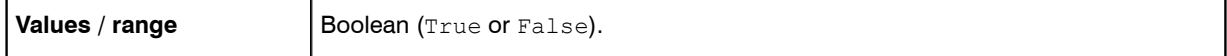

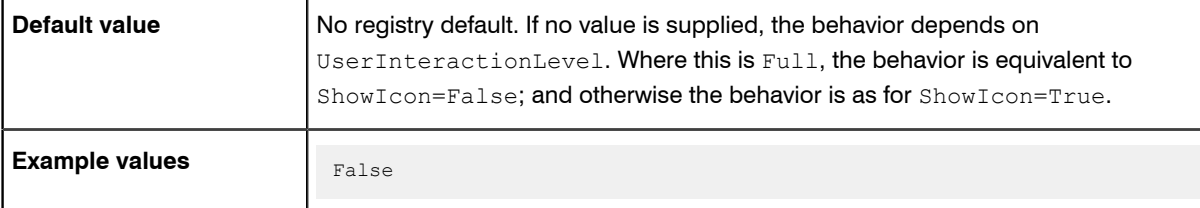

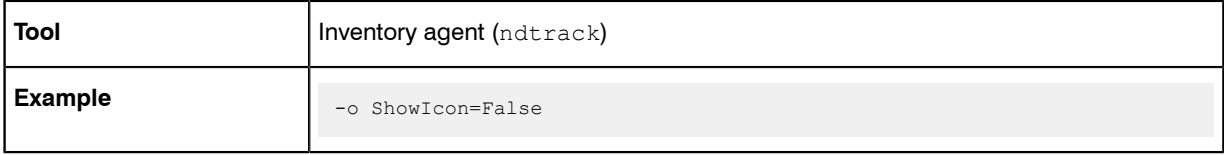

## **Registry**

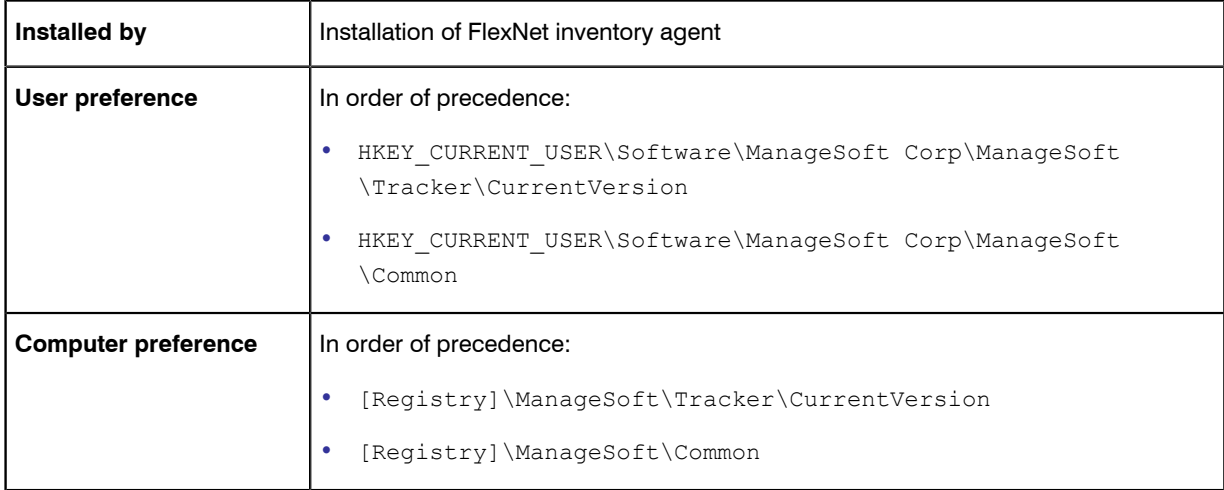

# **SourceFile**

#### Command line | Registry

SourceFile identifies the file or files to be uploaded by the upload agent.

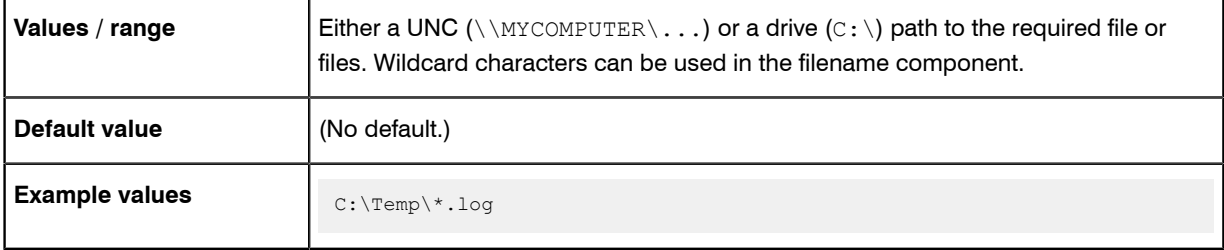

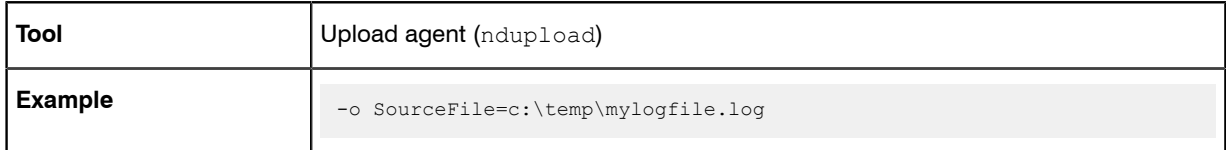

#### **Registry**

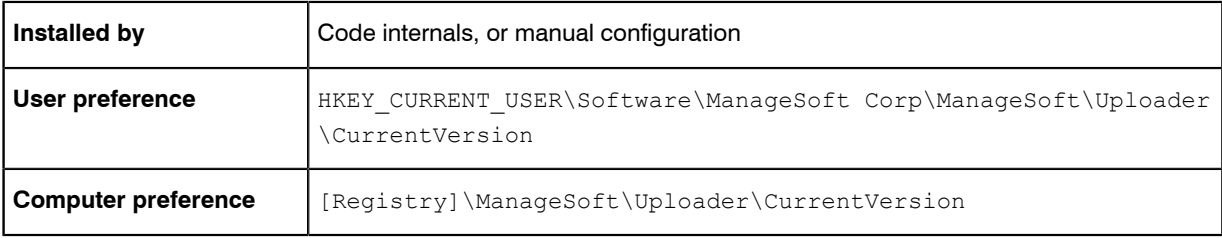

# **SourceRemove**

Command line | Registry

SourceRemove determines whether the upload agent removes the uploaded file(s) from the source location after a successful upload. If  $True$ , the files are removed from the source location.

### Values

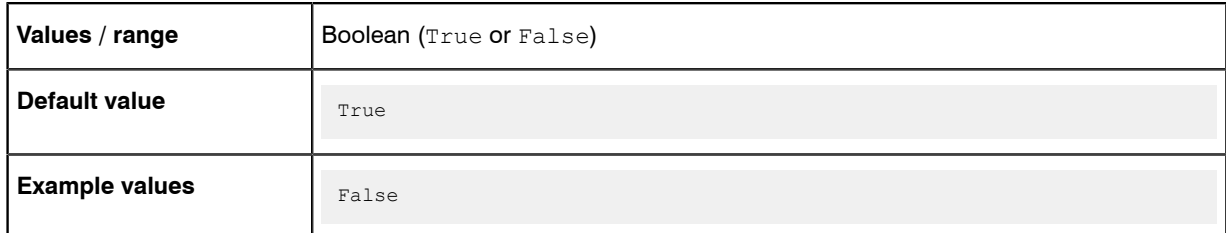

## Command line

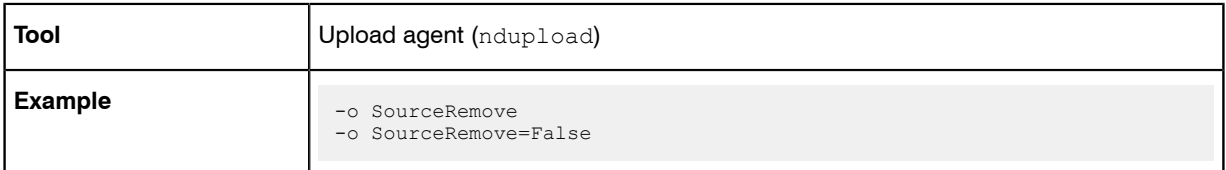

### **Registry**

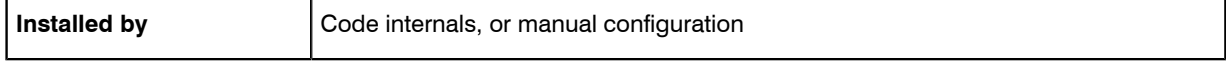

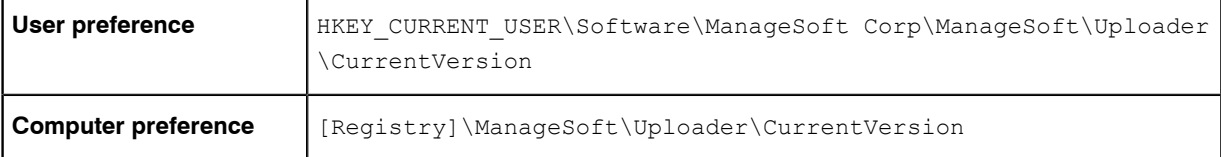

# **Startup**

Command line | Registry

*Warning • Internal use only: do not edit.*

The scheduling agent checks the Startup flag to determine if it has been called as part of system startup or while an end-user is logging on:

- **•** For system startup, the scheduling agent is run by the scheduled event MGSStartup.
- **•** For logon processing (Windows only), the scheduling agent is run as a result of the value for the registry key HKEY\_LOCAL\_MACHINE\SOFTWARE\Microsoft\Windows \CurrentVersion\Run \SchedulingAgent\_nDG. The scheduling agent cannot be called during logon processing for non-Windows devices.

The command line parameter -o Startup=True is passed in by default. Setting this preference elsewhere in the registry will have no effect.

#### Ú

*Notice • If the command line is changed to -o Startup=False, the scheduling agent will still trigger missed events if configured.*

#### Values

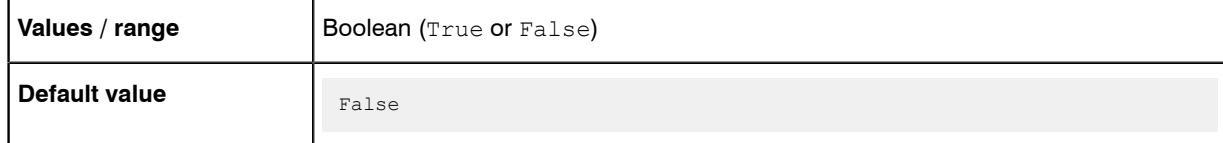

### Command line

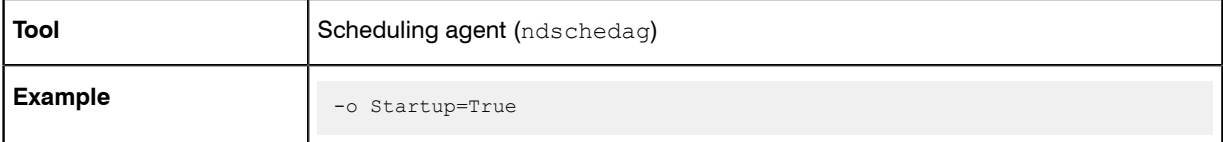

## **Registry**

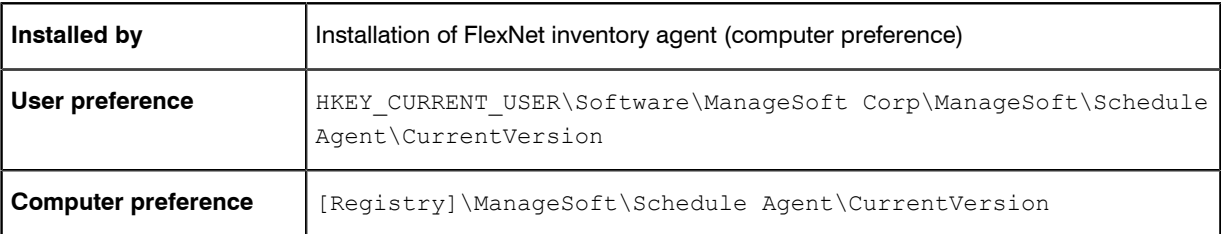

# **StrictInstall**

#### Command line | Registry

If StrictInstall is set to True, the policy agent returns a non-zero exit code if any package in policy fails to install. If set to False, the policy agent may return a zero exit code even if packages failed to install. Do not use the policy agent's return code to test for success unless this preference is set to True.

### Values

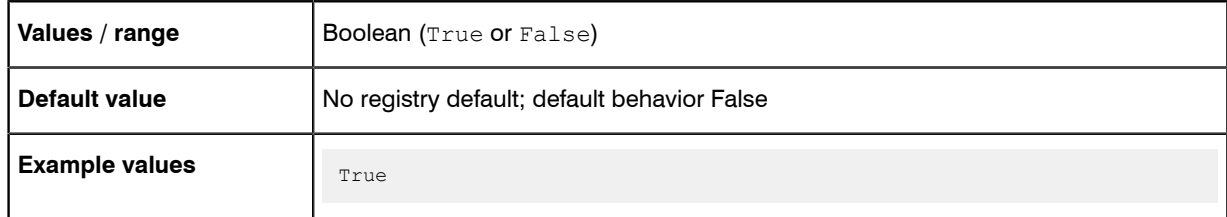

## Command line

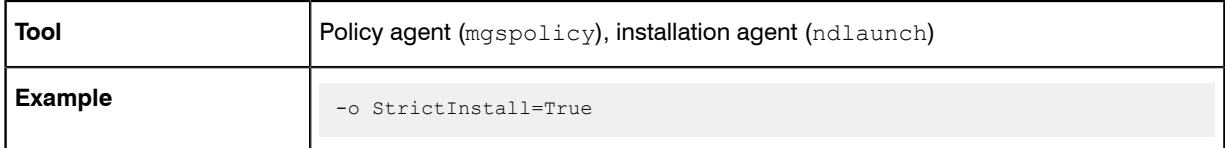

## **Registry**

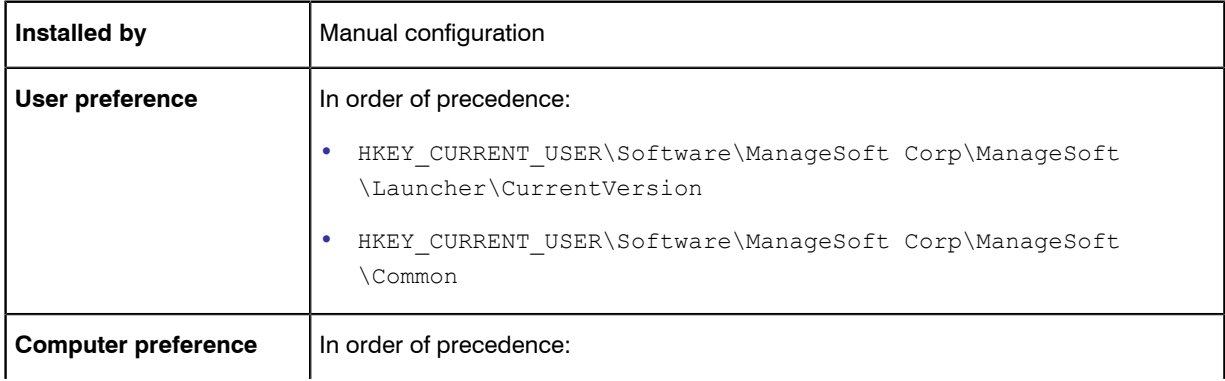

- **•** [Registry]\ManageSoft\Launcher\CurrentVersion
- **•** [Registry]\ManageSoft\Common

# **SysDirectory**

#### Command line | Registry

SysDirectory is a FlexNet pre-defined variable for the path to the Windows System folder. Intended for use as a reference, as  $\S$  (SysDirectory), but the value can be over-written.

#### Values

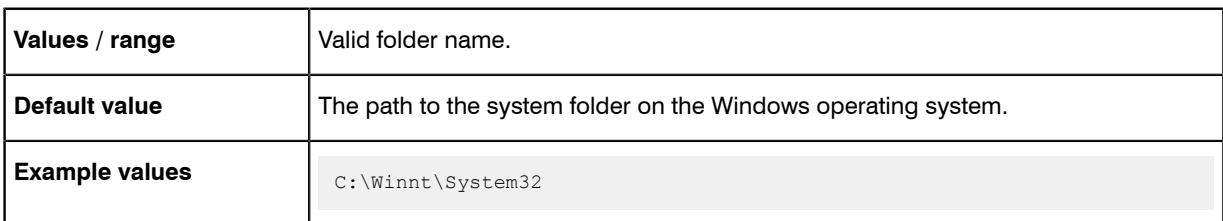

#### Command line

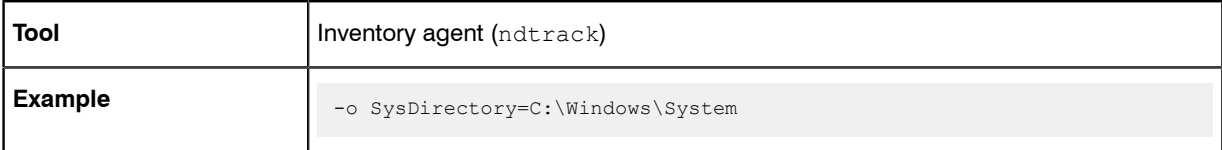

### **Registry**

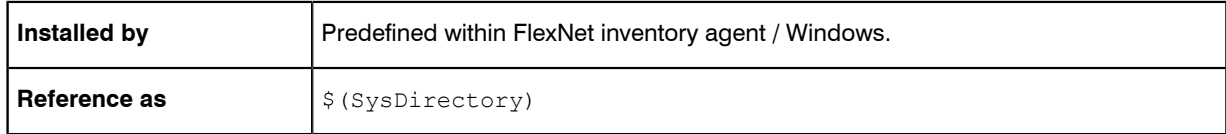

# UIMode

#### Command line only

UIMode only applies for Windows managed devices.

Determines the user interface when the scheduling agent is run from the command line. There are two options:

- **•** LogUI—Display the event log user interface.
- **•** EventUI—Display currently scheduled events.

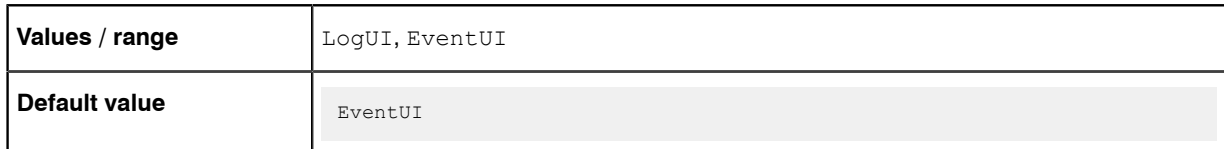

### Command line

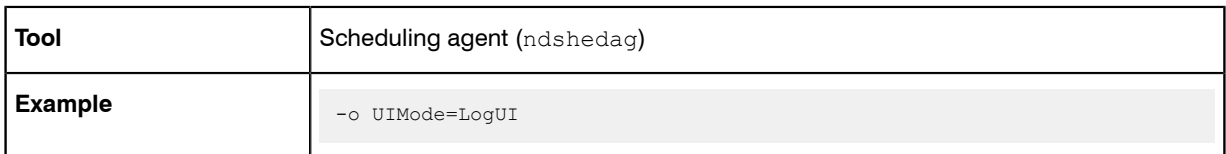

# Upload

#### Command line | Registry

When Upload is set to True, the inventory files generated by FlexNet inventory agent are immediately uploaded to the reporting location on the inventory beacon. When set to False, the inventory files are not uploaded (for example, in case you wish to inspect or validate their contents).

### Values

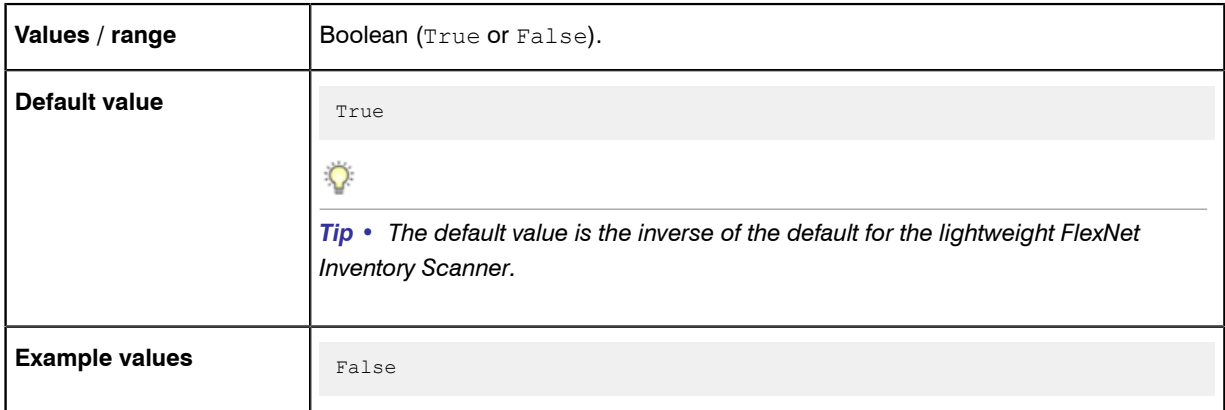

#### Command line

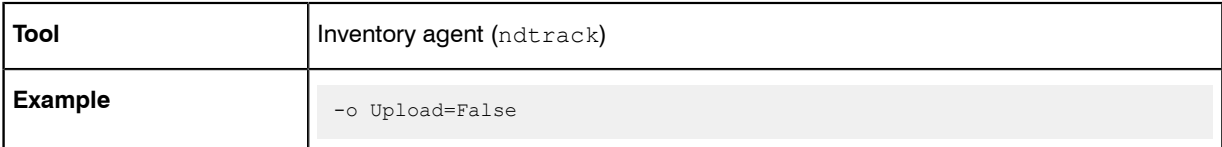

#### **Registry**

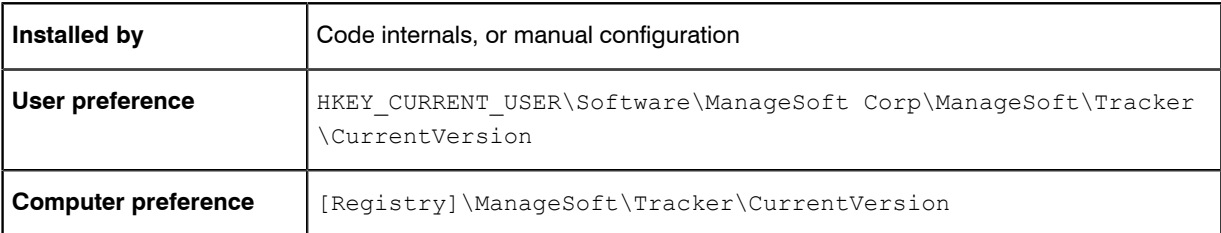

# UploadLocation

Command line | Registry

Unless the Upload parameter is False, an upload location must be specified, and UploadLocation is a convenient method. The value must be a URI of the form:

*protocol separator server-name*/*location*

#### where

- **•** *protocol* and *separator* comprise one of these combinations (note three slashes for the file protocol):
	- **•** http://
	- **•** https://
	- **•** ftp://
	- **•** file:///

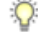

*Tip • If you are uploading to an inventory beacon, use one of the HTTP or HTTPS protocols. The FlexNet Beacon software does not provide native support for FTP or file shares. (Those protocols are available only for configuration of your own uploads, such as for disconnected inventory beacons.)*

**•** *server-name* is either the IP address or a server name (where the system running the FlexNet inventory agent has DNS access to resolve server names) of the destination for the upload (such as a parent inventory beacon, or a central application server).

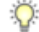

*Tip • If the target server is not listening on the default port number for the selected protocol, add the port number to the server name, separated by a colon. Example:*

*https://myServer.example.com:886/ManageSoftRL*

**•** *location* is the reporting location that receives uploads on the destination server. In a default installation, this may be called ManageSoftRL, but may have been given any name during installation. This is a web service that receives the uploaded inventory, and stores it (briefly) in *%CommonAppData%*\Flexera Software

\Incoming\Inventories on the inventory beacon. The scheduled task Upload FlexNet logs and inventories, which by default runs every minute, then transfers the file to the central server.

*Note • If Upload is True and UploadLocation is not supplied, the uploader looks for upload information in [Registry]\ManageSoft\Common\UploadSettings (and similarly in HKEY\_CURRENT\_USER), where the upload information inside each key will be used in sequence until the file(s) are successfully uploaded. (The uploader ignores servers listed in UploadSettings whose priority values are "invalid" or non-numeric.)*

#### Values

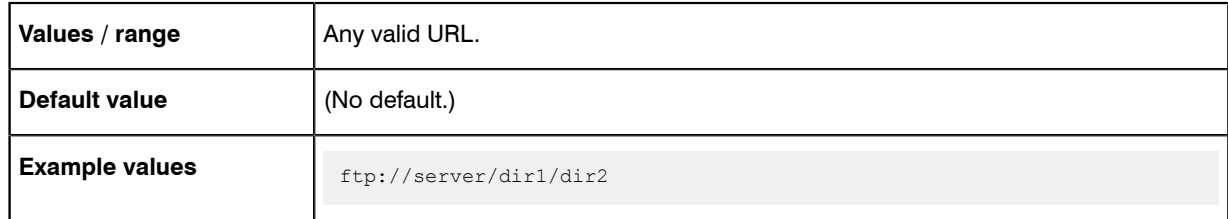

### Command line

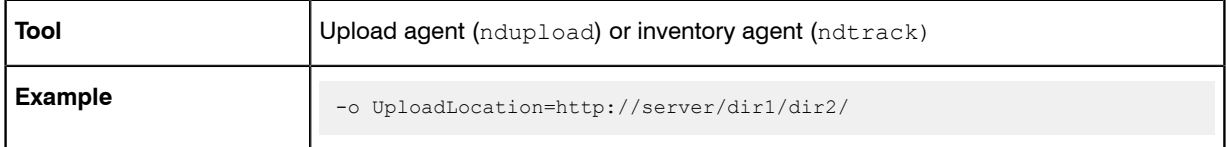

### **Registry**

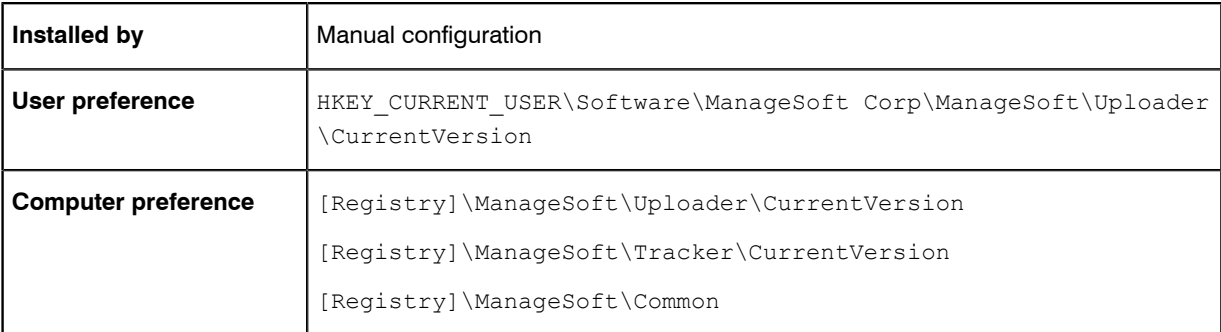

# UploadPassword

#### Command line | Registry

UploadPassword provides the password of the specified UploadUser. If the option is not used, the upload agent attempts to use the sequence of upload passwords from the registry.

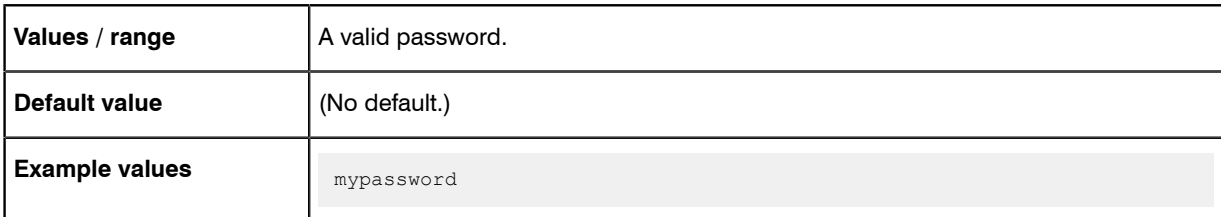

#### Command line

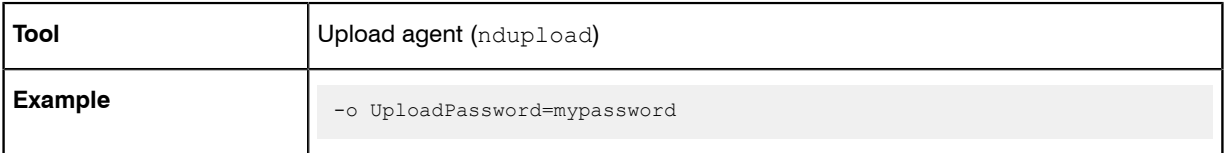

## **Registry**

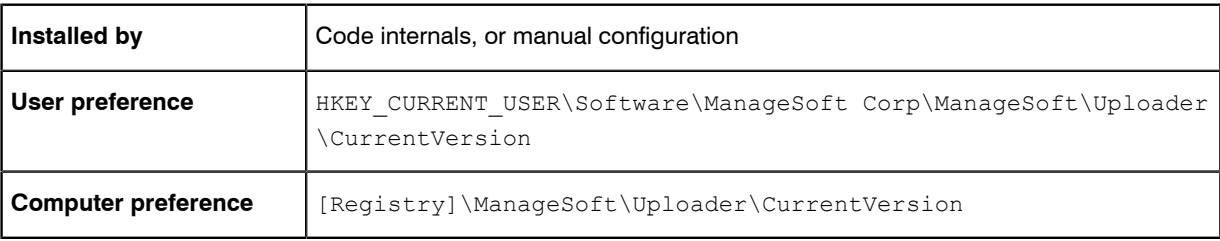

# **UploadProxy**

#### Command line | Registry

UploadProxy provides the name of the proxy server required for UploadLocation. Specifying direct tells the uploader to try directly accessing the URL, if connection attempts through the proxy server fail.

If the option is not used, the uploader refers to the sequence of any upload proxies identified in the failover list of inventory beacons. (For uploads,this list is saved in the registry under [Registry]\ManageSoft\Common \UploadSettings\.) Normally this means that if this preference is not set, proxies are not used for uploads from the managed device to the inventory beacon.

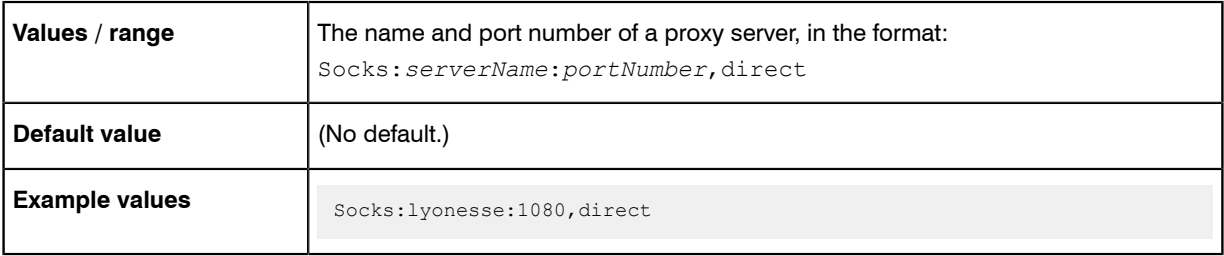

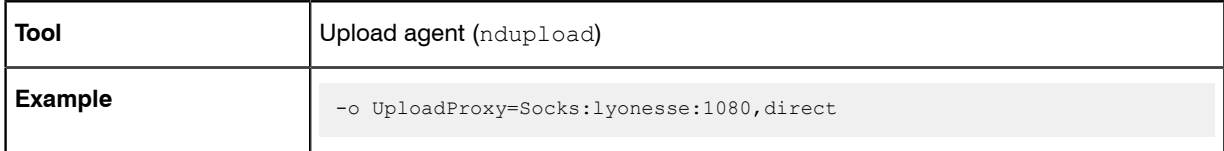

### **Registry**

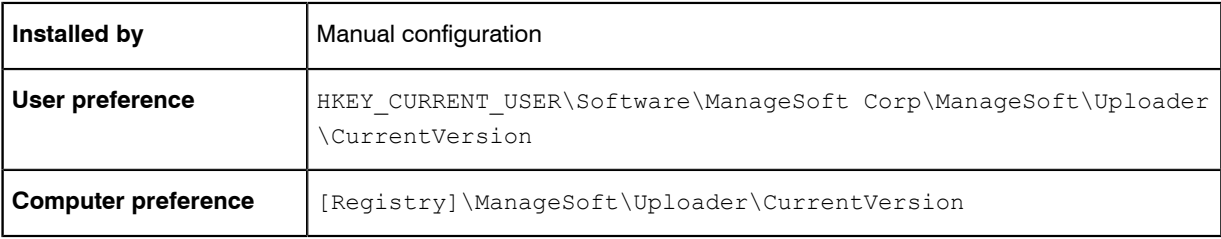

# **UploadRule**

#### Command line | Registry

UploadRule identifies the upload rule governing this command. Each rule covers a specific file type, mapping it to an upload destination set aside for receiving the matching file type. The mappings can be found in [Registry]\ManageSoft\Common\Rules. Setting this option also tells the uploader to transfer files of the specified type.

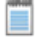

*Note • If this option is set, any value of UploadLocation is ignored.*

### Values

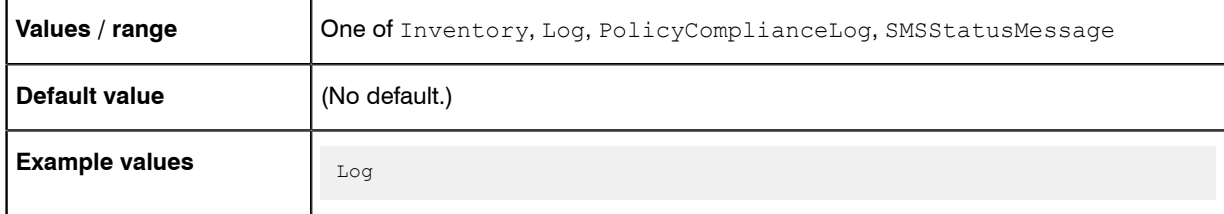

### Command line

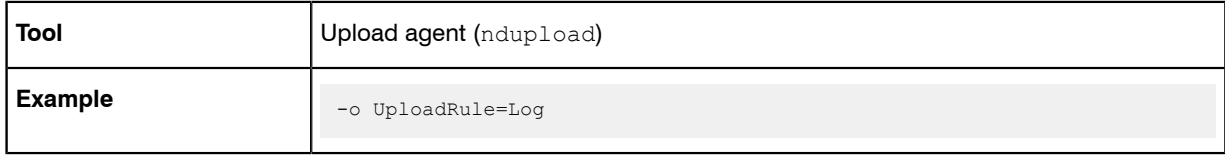

#### **Registry**

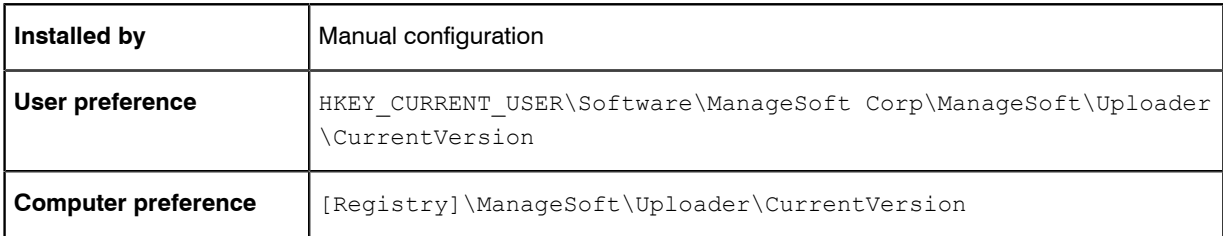

# UploadSettings

#### **Registry**

UploadSettings is a registry key (container) for several preferences that can control the upload of data by the FlexNet inventory agent (or the lightweight inventory scanner configurable for UNIX-like platforms, where the values can be stored in the ndtrack.ini configuration file). These registry values are in sets that apply to a particular reporting location, for which reason the registry key must be completed with an identifier for the reporting location. The completed path leads to the relevant set of registry values, as shown below.

When configured by the failover list generated by an inventory beacon, the placeholder *<reporting location>* takes the form of a GUID that identifies the reporting location on the particular inventory beacon (for example, {8909c9ba-8492-420e-b6e0-100ecf115b0a}). In contrast, if you are manually configuring UploadSettings in an ndtrack.ini file for the lightweight inventory scanner on UNIX-like platforms, you may use any string of ASCII characters (excluding white space) that is unique within the context of the ndtrack.ini file for these locations.

Four name/value pairs must be specified, and others are optional. To omit an optional value, you may include the name and leave the value blank (as shown in the example below), or omit the name/value pair entirely. The values that may be set are:

- **•** *[Protocol](#page-116-0)* on page 117 Mandatory. For upload to an inventory beacon, this must be either http or https.
- **•** *[Name](#page-106-0)* on page 107
- *[Directory](#page-60-0)* on page 61 Mandatory. By default, the reporting location is called ManageSoftRL, but as this may have been renamed during installation, you need to check details of your implementation.
- **•** *[Host](#page-72-0)* on page 73 Mandatory.
- **•** *[Port](#page-113-0)* on page 114 Mandatory. As this has no default value, you must specify this setting to suit your environment (typically port 80 for HTTP and port 443 for HTTPS).
- **•** *[User](#page-137-0)* on page 138 If omitted (or left with a blank value), anonymous authentication is used for uploads to this reporting location.
- **•** *[Password](#page-111-0)* on page 112 Stores an encrypted copy of the password needed when Windows authentication is specified for the upload.

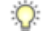

*Tip • Since this value is encrypted, it cannot be used when manually editing an ndtrack.ini configuration file. Use of this setting in a manually-edited file dictates anonymous authentication.*

- **•** *[Proxy](#page-117-0)* on page 118
- **•** *[Priority](#page-114-0)* on page 115
- **•** *[AutoPriority](#page-54-0)* on page 55.

For an alternative more suited to command lines, see UploadLocation.

### Values

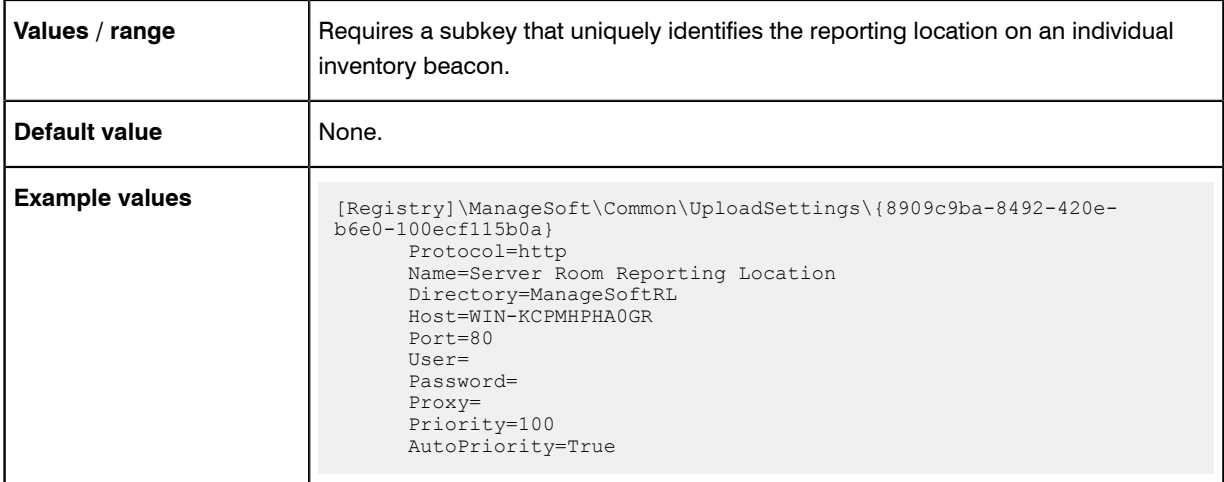

### **Registry**

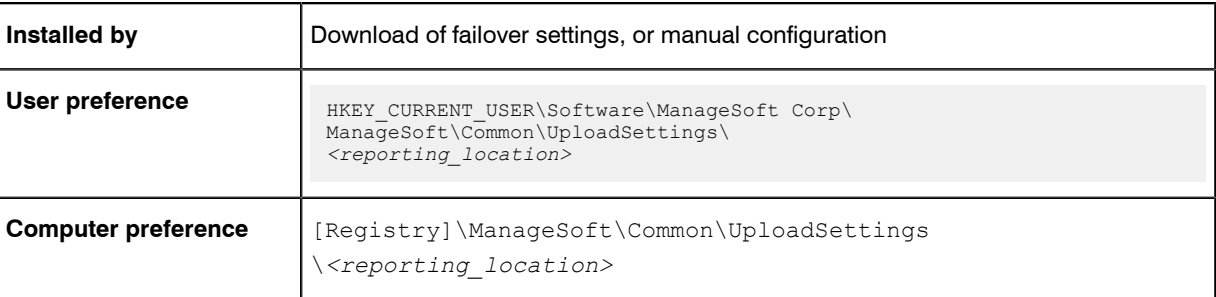

# UploadType

#### Command line | Registry

UploadType determines whether the upload agent uploads machine generated files or user generated files.

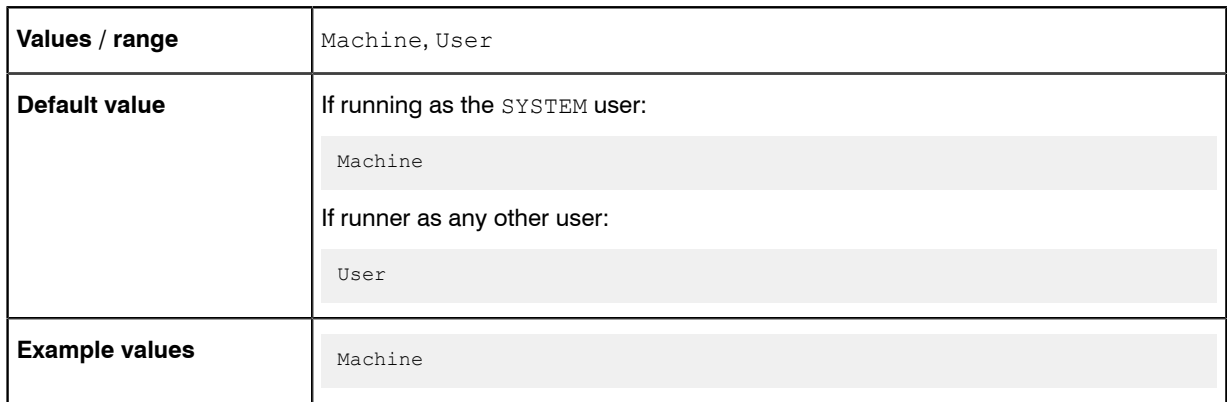

### Command line

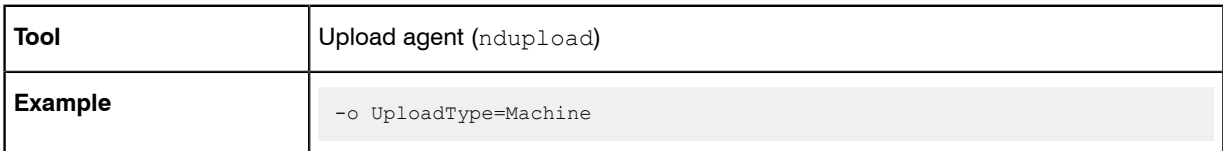

### **Registry**

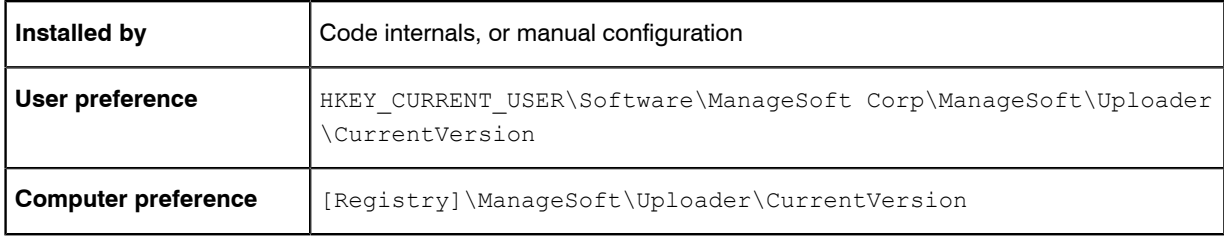

# UploadUser

Command line | Registry

UploadUser provides the username of the account required to access the location to which files are to be uploaded.

It is rare to specify this preference. In general, the credentials for bootstrapping are embedded in the upload URLs; and for normal operation, the inventory beacon downloads a failover list of all available inventory beacons (including encrypted credentials). The FlexNet inventory agent saves the contents of this list into the registry on the managed device, under the DownloadSettings and UploadSettings keys. There may be several keys thereunder, one for each download (or upload) location included in the failover list.

Therefore when (as is normal) UploadUser is not defined, the upload agent attempts to use credentials saved in the [Registry]\ManageSoft\Beacon\UploadSettings group of keys.

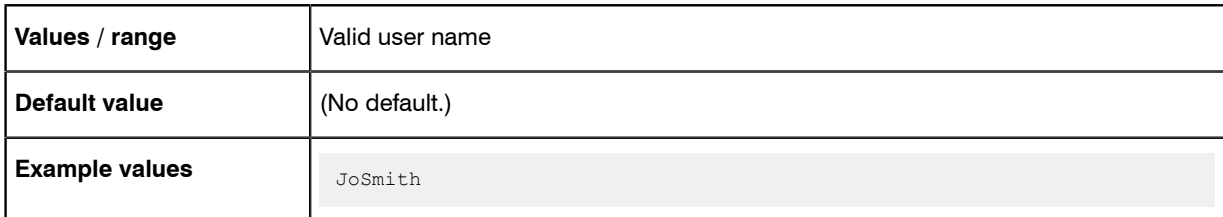

#### Command line

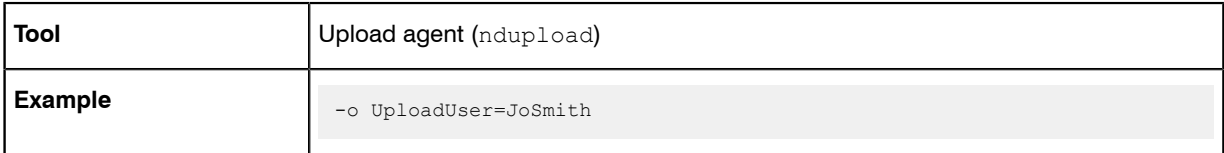

### **Registry**

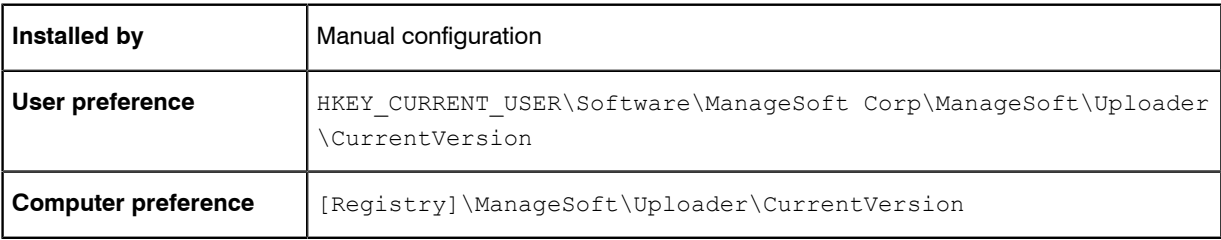

# <span id="page-137-0"></span>User

#### **Registry**

User stores the account name required for authentication during transfer of files between the managed device and the inventory beacon.

When configured by the failover list generated by an inventory beacon, the placeholders *<reporting location>* and <distribution location> take the form of GUIDs that identify the relevant location on the particular inventory beacon (for example, {8909c9ba-8492-420e-b6e0-100ecf115b0a}). In contrast, if you are manually configuring UploadSettings in an ndtrack.ini file for the lightweight inventory scanner on UNIX-like platforms, you may use any string of ASCII characters (excluding white space) that is unique within the context of the ndtrack.ini file for these locations.

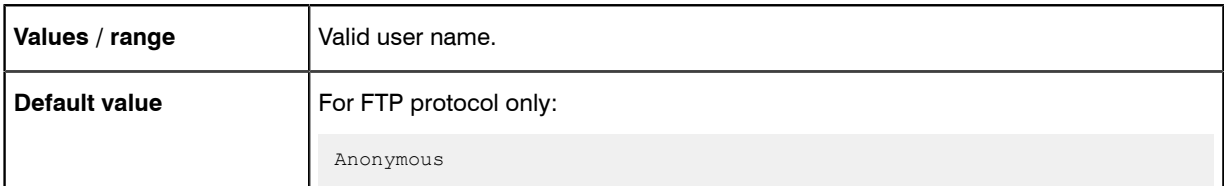

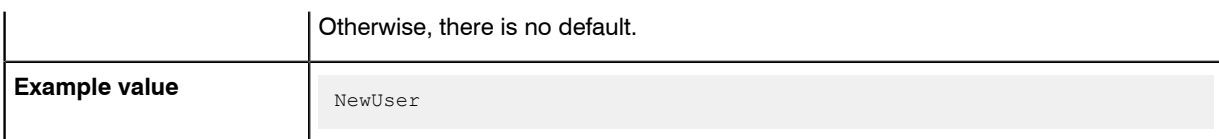

### **Registry**

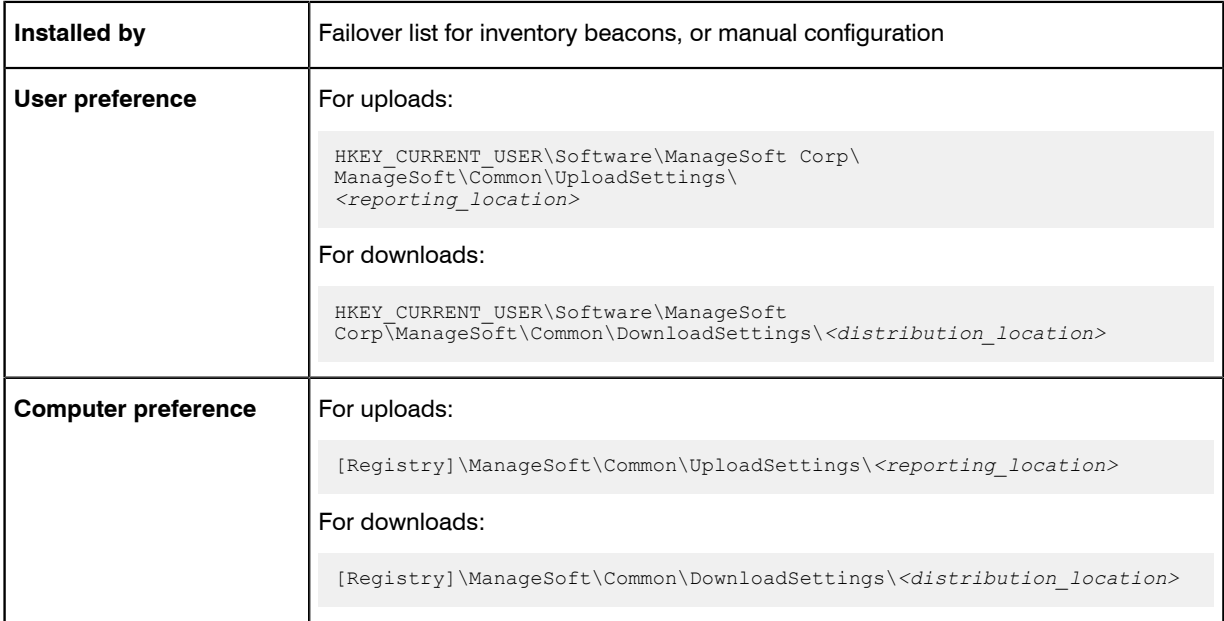

# **UserHardware**

#### Command line | Registry

UserHardware allows you to track hardware (in user-based inventories), either using Windows Management Instrumentation (WMI) or native APIs. If WMI is available, it is used for tracking.

This preference is only effective when running in the user context. To track hardware in the machine context, use Hardware.

When set to True, allows the tracking of hardware inventory. When set to False, does not track hardware inventory.

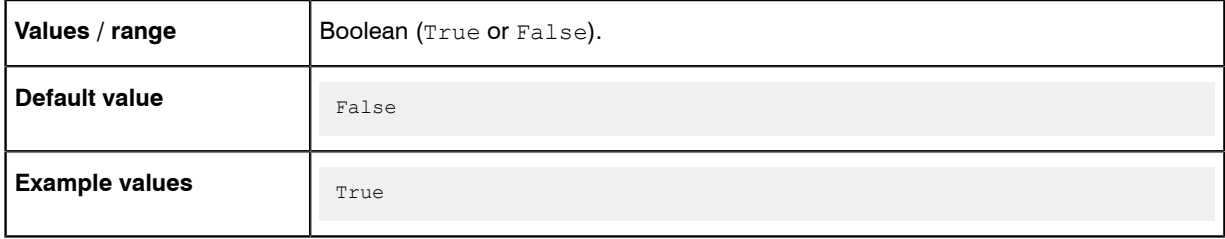

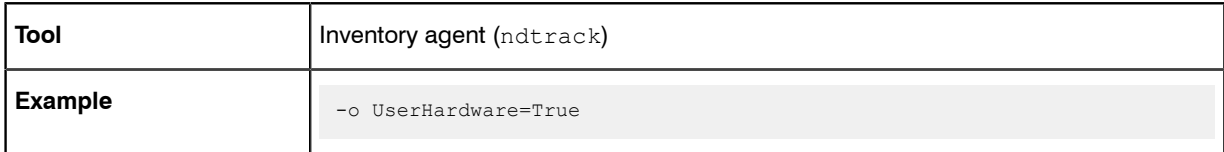

#### **Registry**

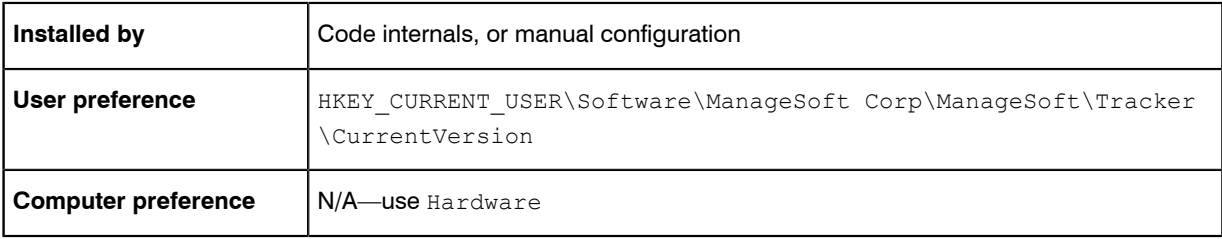

# UserInteractionLevel (installation agent)

#### Command line | Registry

UserInteractionLevel defines the degree of user interaction with the installation agent (this is controlled separately from the inventory agent). The preference setting for this agent also controls behavior during device reboot.) Possible values are:

- **•** Full: Installation activities operate in full interactive mode. The user has full control over a package's installation options, and will see all dialogs during the download, installation and uninstall phases. This is generally not encouraged for packages used with the FlexNet inventory agent.
- **•** Auto: Installation activities are fully displayed, but no user interaction is required unless an error occurs. Installation proceeds automatically, using the default install values. Again, this is not generally recommended for packages used with the FlexNet inventory agent.
- **•** Quiet: No user interface is displayed during operation, and no user feedback or interaction is available.
- **•** Status: Only status dialogs are displayed (for example, progress dialogs).

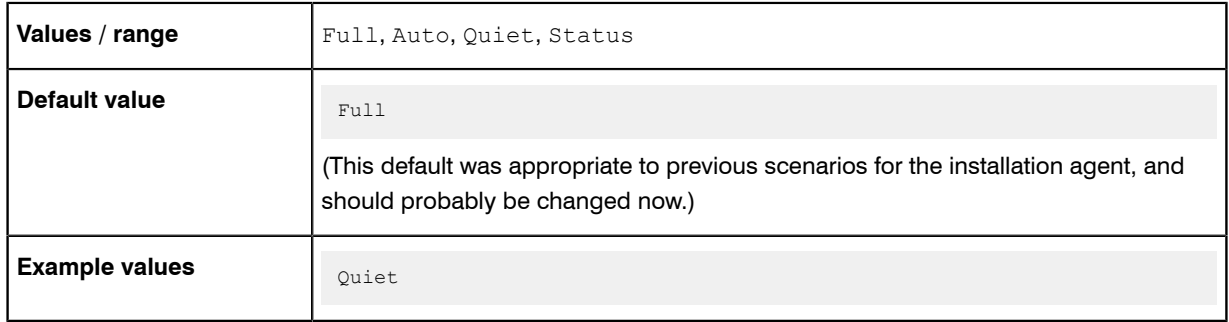

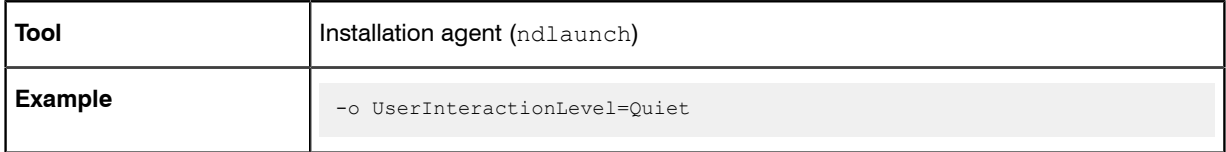

### **Registry**

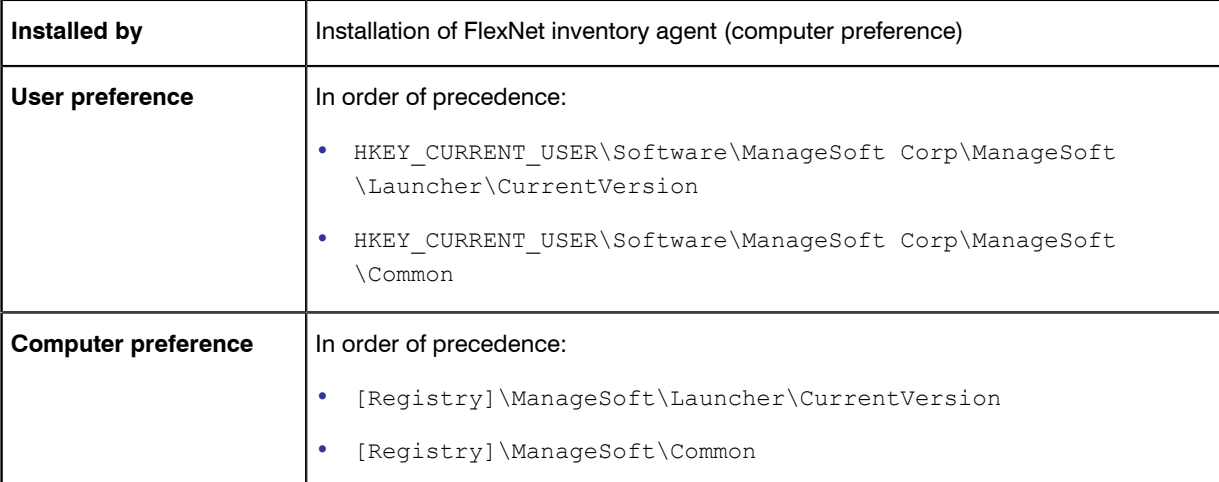

# UserInteractionLevel (inventory agent)

#### Command line | Registry

UserInteractionLevel defines the user interaction method of the ndtrack agent. Possible values are:

- **•** Full: The ndtrack agent operates in full interactive mode.
- **•** Auto: When ShowIcon is True, the ndtrack agent icon displays during inventory activities. The user is able to double-click the icon to access the ndtrack agent user interface. When ShowIcon is False, a progress bar displays during inventory activities.
- **•** Quiet: The ndtrack agent is not displayed during operations, and no user feedback or interaction is available.
- **•** Status: Only status dialogs are displayed (for example, progress dialogs).

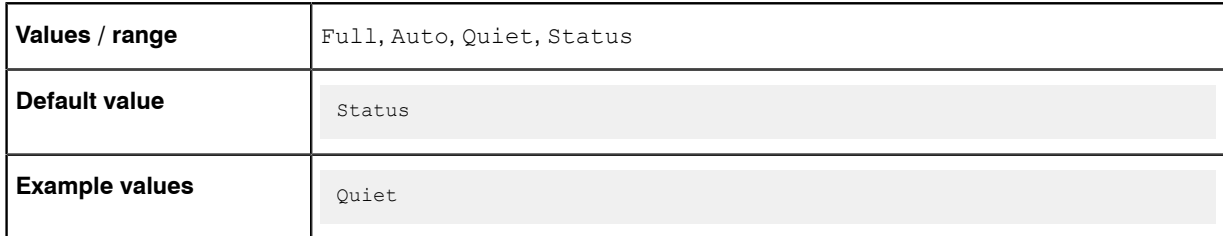

### Command line

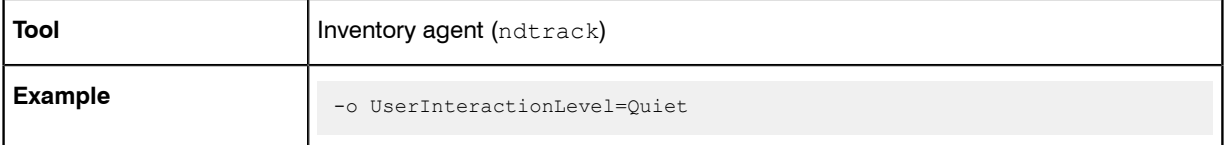

### **Registry**

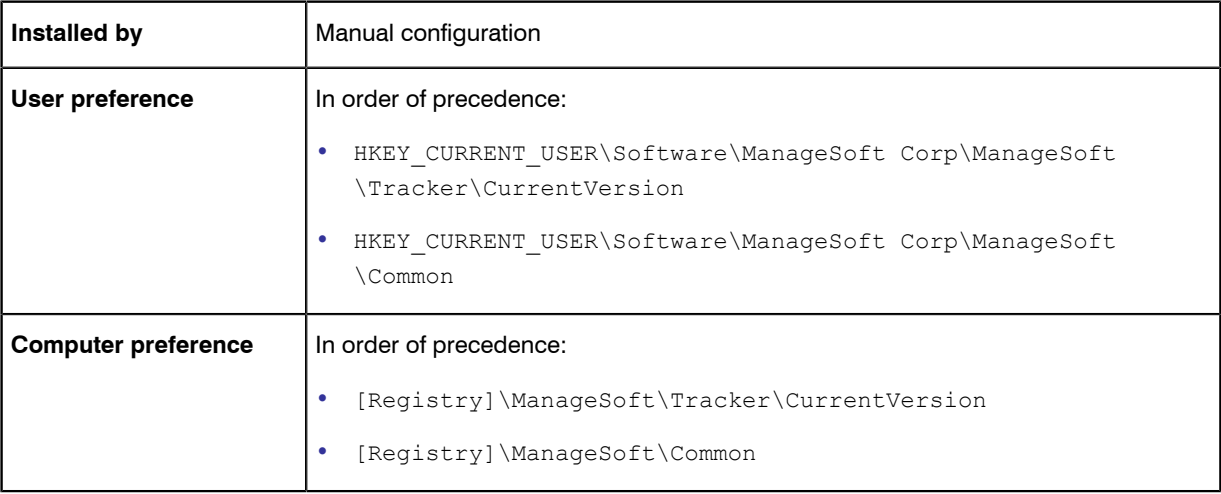

# <span id="page-141-0"></span>UserInventoryDirectory

#### Command line | Registry

UserInventoryDirectory defines the location for the user inventories on the computer device.

O

*Note • The FlexNet inventory agent uses this option only for user-based inventory when it is executing on a computer device in local mode. Local mode is set automatically when the base directory* for the executable matches the value stored in the registry key **HKLM\Software\ManageSoft** *Corp\ManageSoft\EtcpInstallDir. (This means that this folder is not used for zero-touch inventory, whether* *collected by the FlexNet inventory agent or the light-weight FlexNet Inventory Scanner. For zero-touch inventory collection, see [UserZeroTouchDirectory](#page-143-0) on page 144.)*

### Values

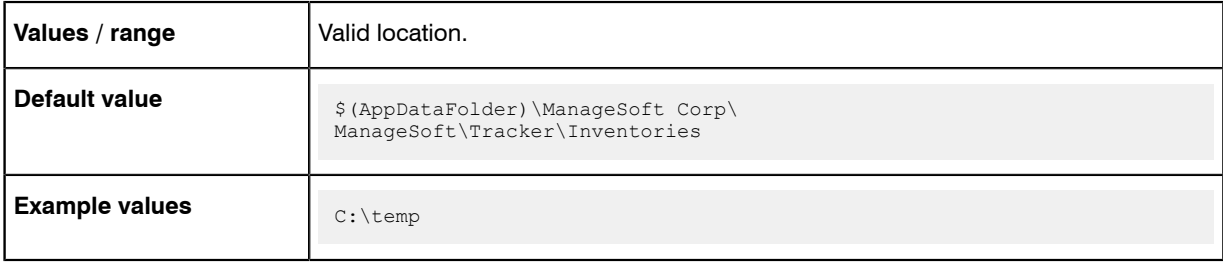

### Command line

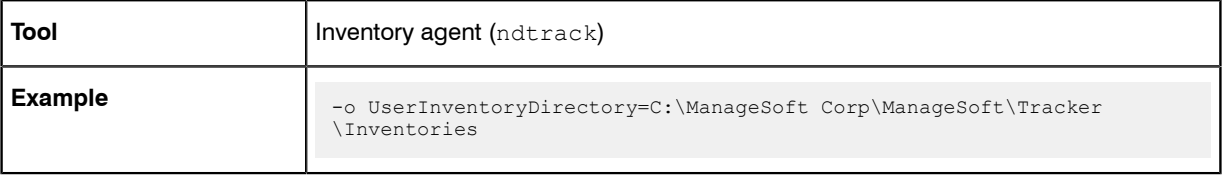

#### **Registry**

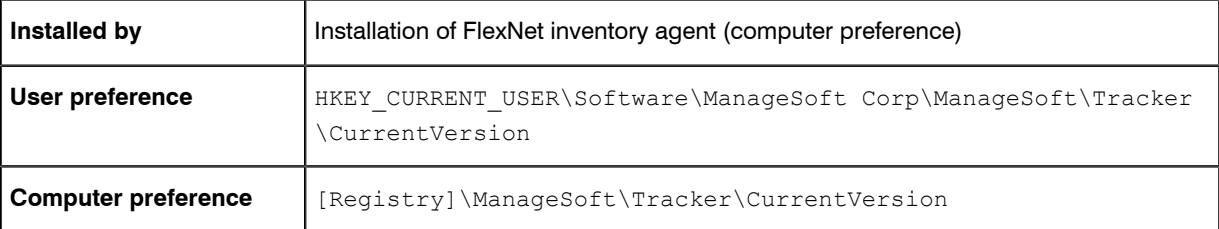

# UserScheduleDirectory

#### Command line | Registry

UserScheduleDirectory applies only on Windows devices.

Determines the folder where the user schedules are stored. A user schedule is run for the specified user account on the machine where the schedule resides.

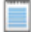

*Note • Changing this preference is not recommended.*

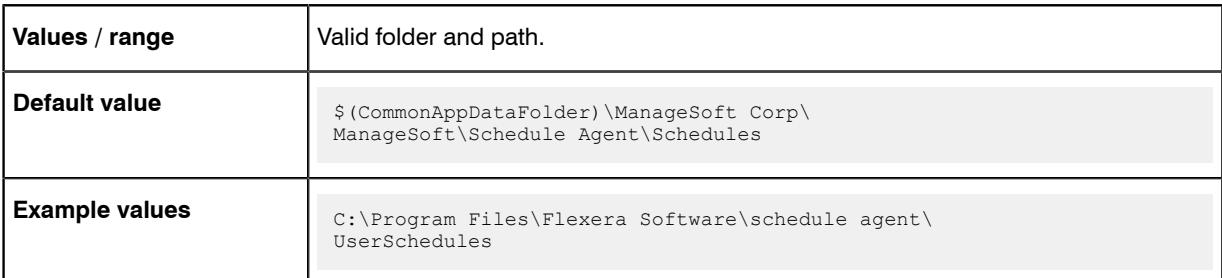

#### Command line

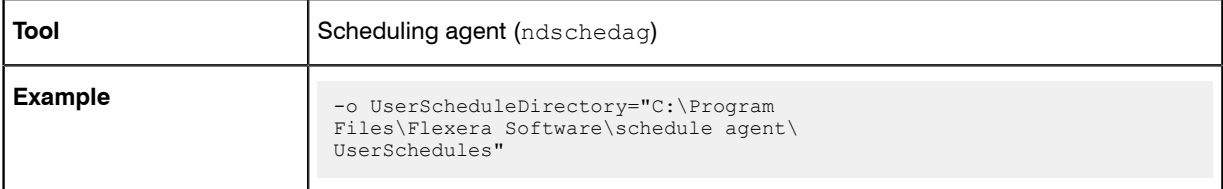

#### **Registry**

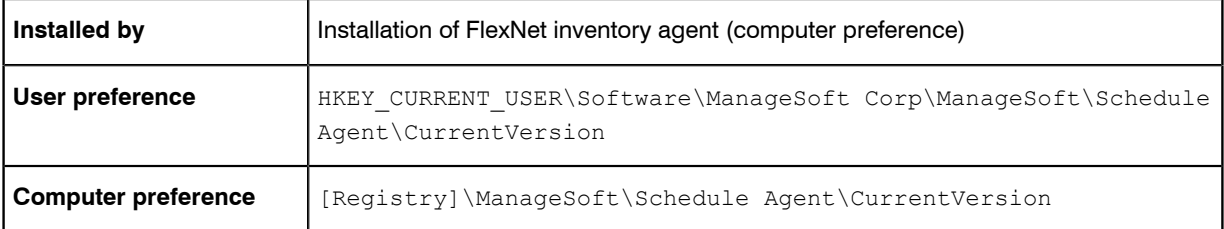

# <span id="page-143-0"></span>UserZeroTouchDirectory

#### Command line | Registry

UserZeroTouchDirectory specifies the directory where user inventory files are written (temporarily, pending upload) during a remote ("zero touch") inventory gathering process. If the upload (called as part of the inventory scanning process) proceeds normally, each temporary file is cleaned up after upload.

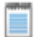

*Note • The FlexNet inventory agent references this setting for any user-based inventory involving remote execution (zero touch inventory gathering). Remote mode is set automatically when the registry key HKLM\Software \ManageSoft Corp\ManageSoft\EtcpInstallDir does not exist or does not match the base directory for the executable. The registry key is typically missing during zero-touch inventory gathering, because the FlexNet inventory agent has not been permanently installed on the managed device. (This means that, when the FlexNet inventory agent is locally installed one the managed device, this folder is not used. Instead, in this case see [UserInventoryDirectory](#page-141-0) on page 142.) Also note that the default for the FlexNet inventory agent is different than the default for the lightweight FlexNet Inventory Scanner.*
### Values

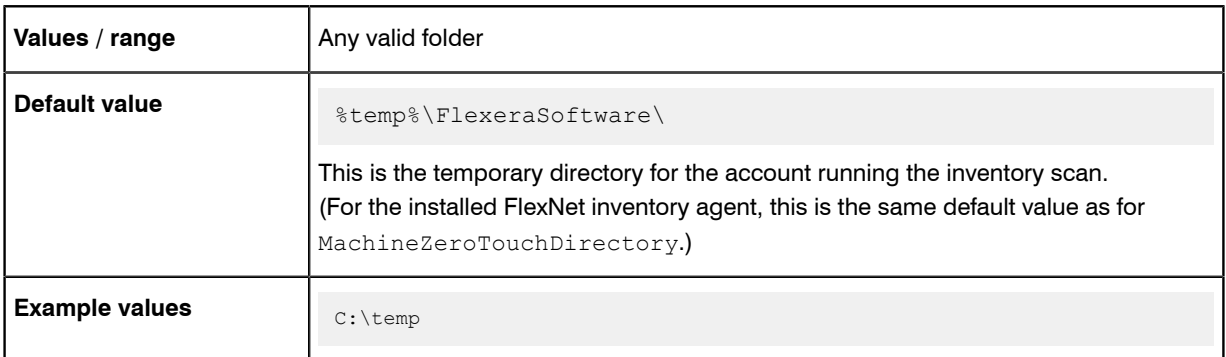

# Command line

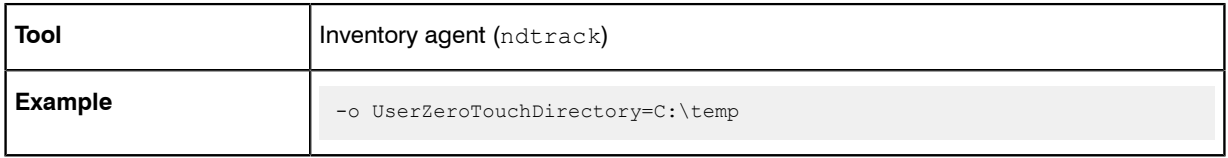

# **Registry**

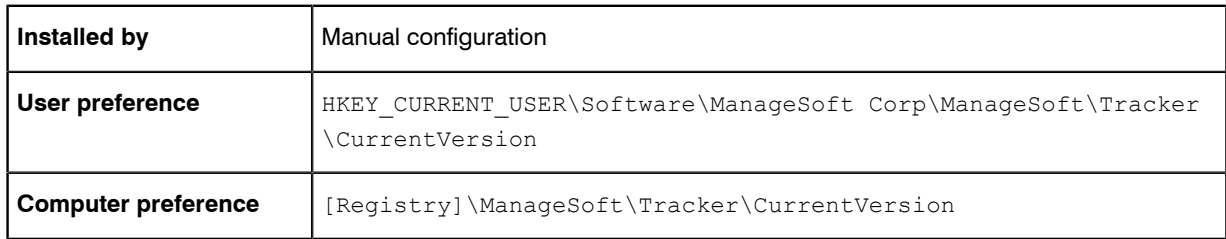

# **VersionInfo**

### Command line | Registry

When VersionInfo is set to True, FlexNet inventory agent includes file version header information in the inventory.

When set to False, FlexNet inventory agent does not include file version header information in the inventory.

### Values

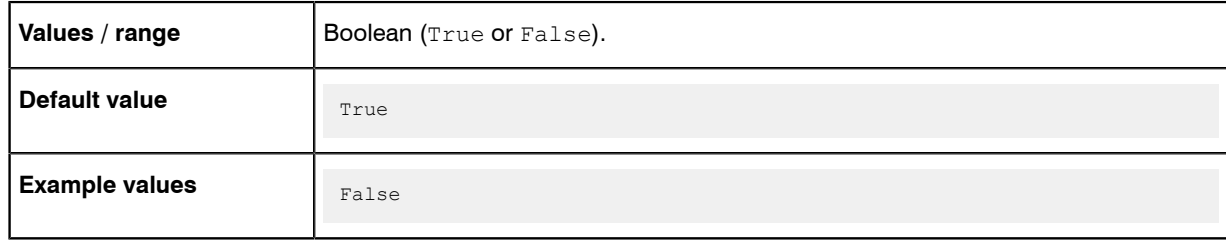

### Command line

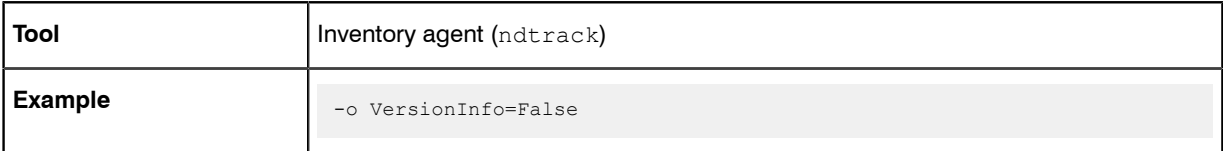

# **Registry**

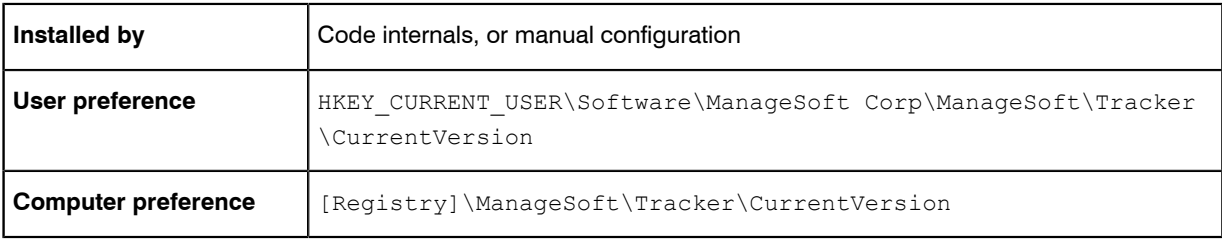

# **WinDirectory**

Command line | Registry

WinDirectory references the path to the Windows folder. You can also use WindowsFolder: this is a Windows pre-defined variable for the same folder.

### Values

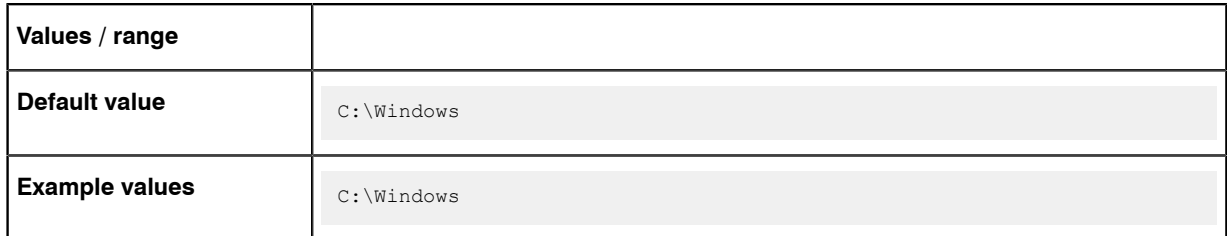

### Command line

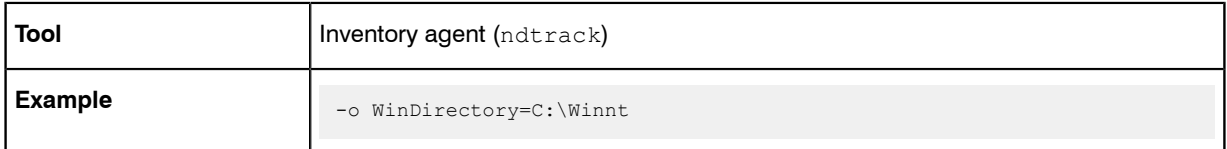

# **Registry**

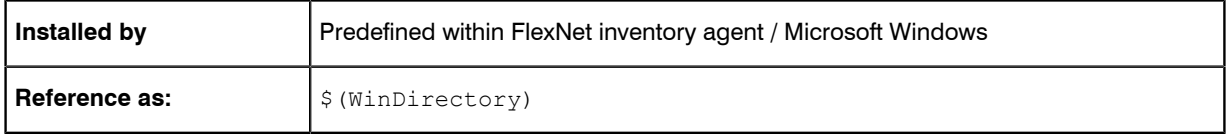

# WMI

### Command line | Registry

When WMI is set to True, the Windows Management Instrumentation (WMI) tracking is specified as the preferred option for tracking hardware. In this case, if WMI is not available (and the Hardware preference is set to True), FlexNet inventory agent attempts to track hardware using a native API.

When set to False, FlexNet Inventory Scanner uses another tracking mechanism instead of WMI.

### Values

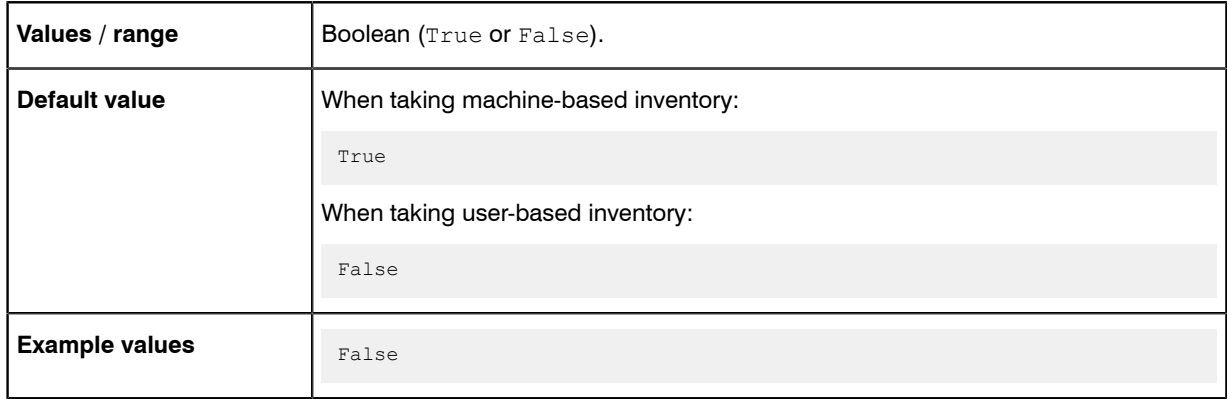

### Command line

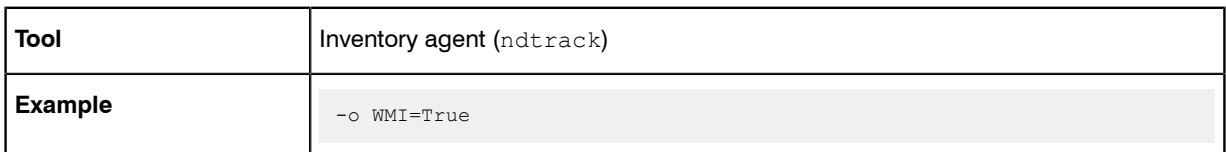

## **Registry**

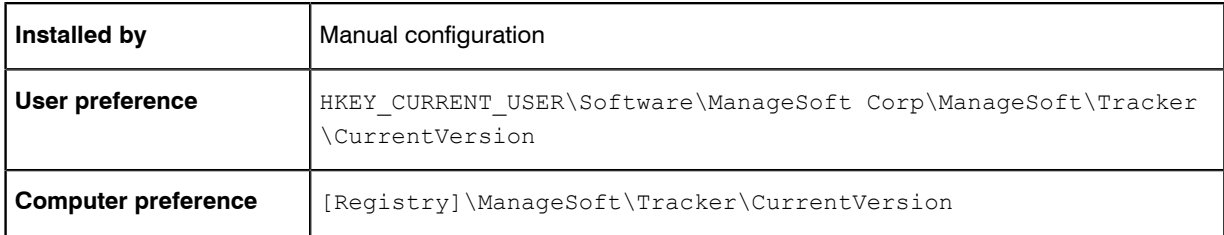

# WMIConfigFile

### Command line | Registry

WMIConfigFile defines the location of the Windows Management Instrumentation (WMI) configuration file, used to inform the FlexNet inventory agent what hardware components it should track. This is only used if WMI is True.

### Values

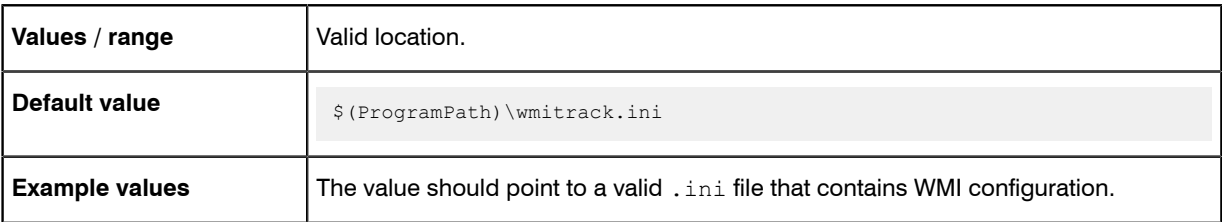

# Command line

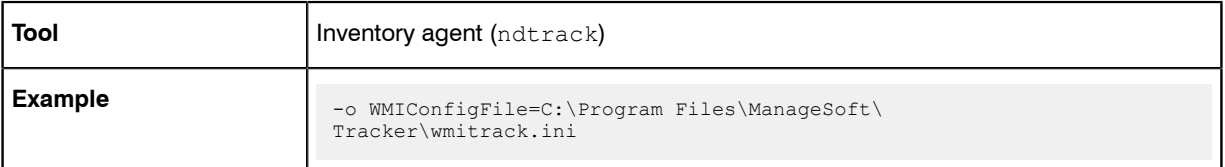

# **Registry**

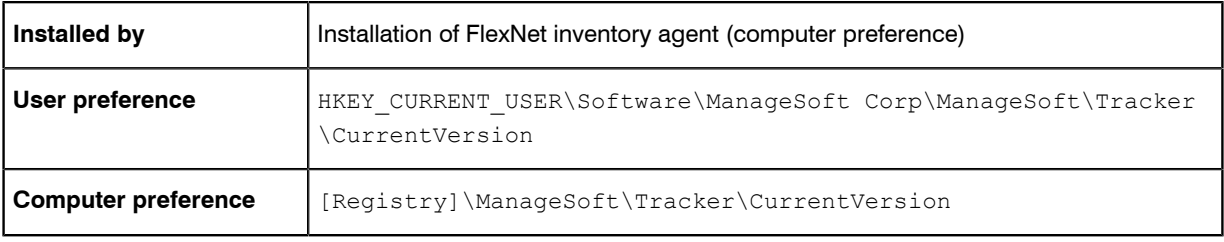